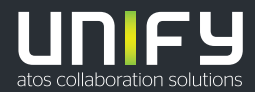

# шшш

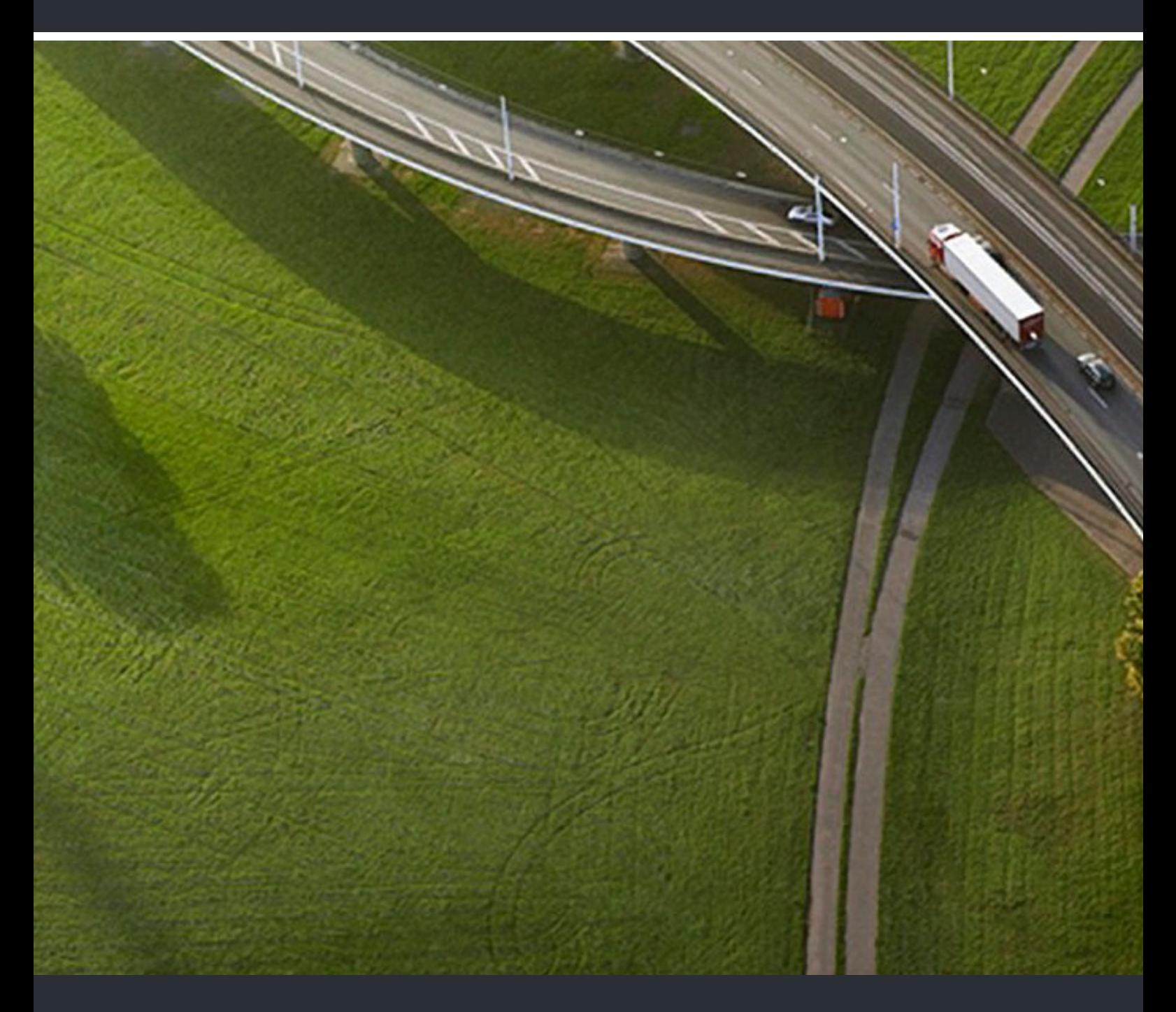

# OpenScape DECT Phone SL6 an Cordless Office

## **Bedienungsanleitung**

A31003-D1000-U110-01-0019

Senden Sie Ihr Feedback zur Verbesserung dieses Dokumentes an edoku@atos.net.

Als Reseller wenden sich für spezifische Presales-Fragen bitte an die entsprechende Presales-Organisation bei Unify oder Ihrem Distributor. Für spezifische technische Anfragen nutzen Sie die Support Knowledgebase, eröffnen - sofern entsprechender Software Support Vertrag vorliegt - ein Ticket über das Partner Portal oder kontaktieren Ihren Distributor.

> Unser Qualitäts- und Umweltmanagementsystem ist entsprechend den Vorgaben der ISO9001 und ISO14001 implementiert und durch ein externes Zertifizierungsunternehmen zertifiziert.

**Copyright © Unify GmbH & Co. KG 01/2021 Alle Rechte vorbehalten.** 

**Sachnummer: A31003-D1000-U110-01-0019** 

**Die Informationen in diesem Dokument enthalten lediglich allgemeine Beschreibungen bzw. Leistungsmerkmale, die je nach Anwendungsfall nicht immer in der beschriebenen Form**  zutreffen oder sich durch Weiterentwicklung der Produkte ändern können. Eine Verpflichtung,<br>die jeweiligen Merkmale zu gewährleisten besteht nur, sofern diese ausdrücklich vertraglich<br>zugesichert wurden.

**Liefermöglichkeiten und technische Änderungen vorbehalten.** 

**Unify, OpenScape, OpenStage und HiPath sind eingetragene Warenzeichen der Unify GmbH & Co. KG. Alle anderen Marken-, Produkt- und Servicenamen sind Warenzeichen oder eingetragene Warenzeichen ihrer jeweiligen Inhaber.** 

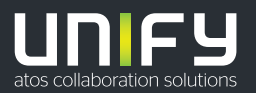

# Inhaltsverzeichnis

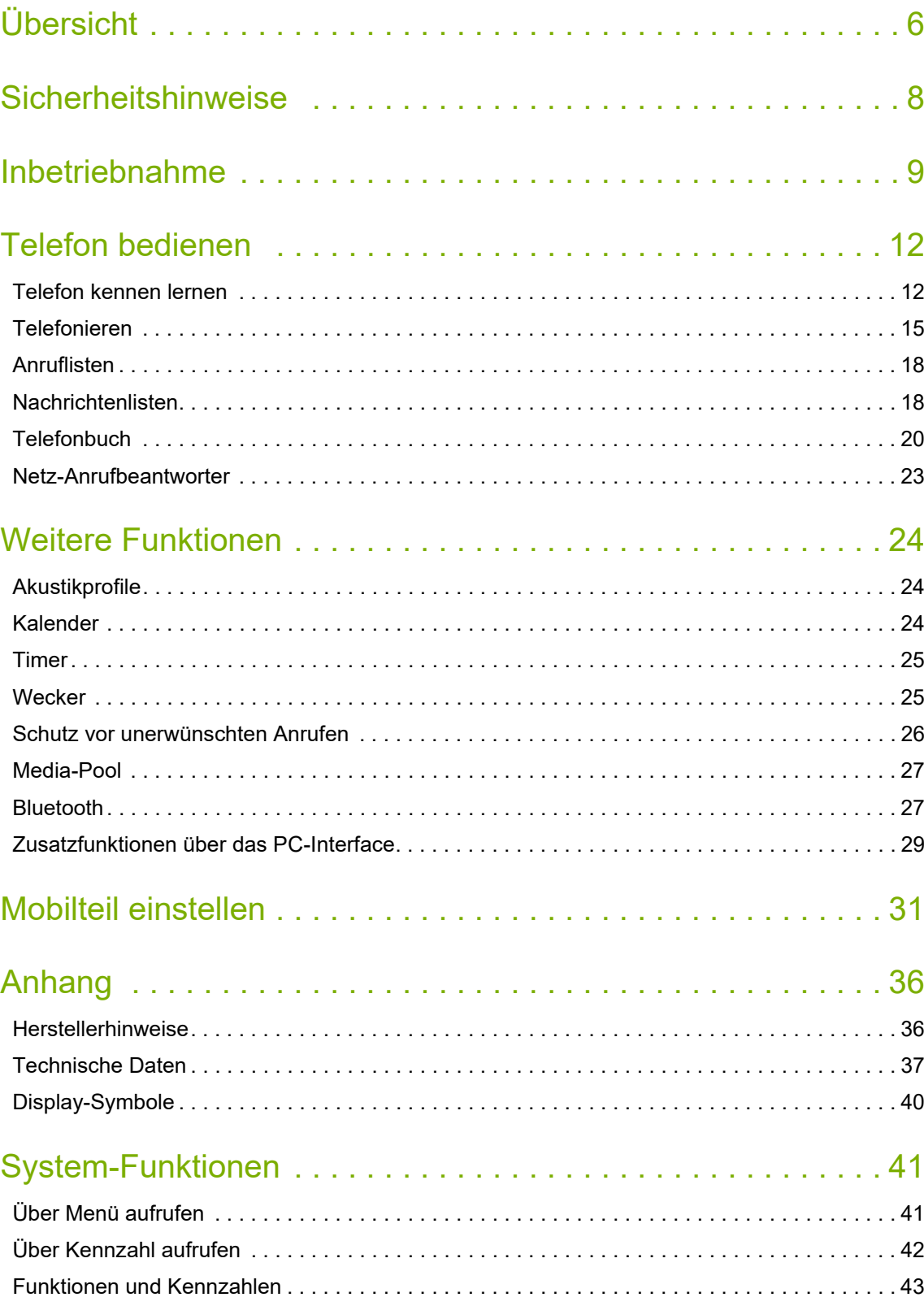

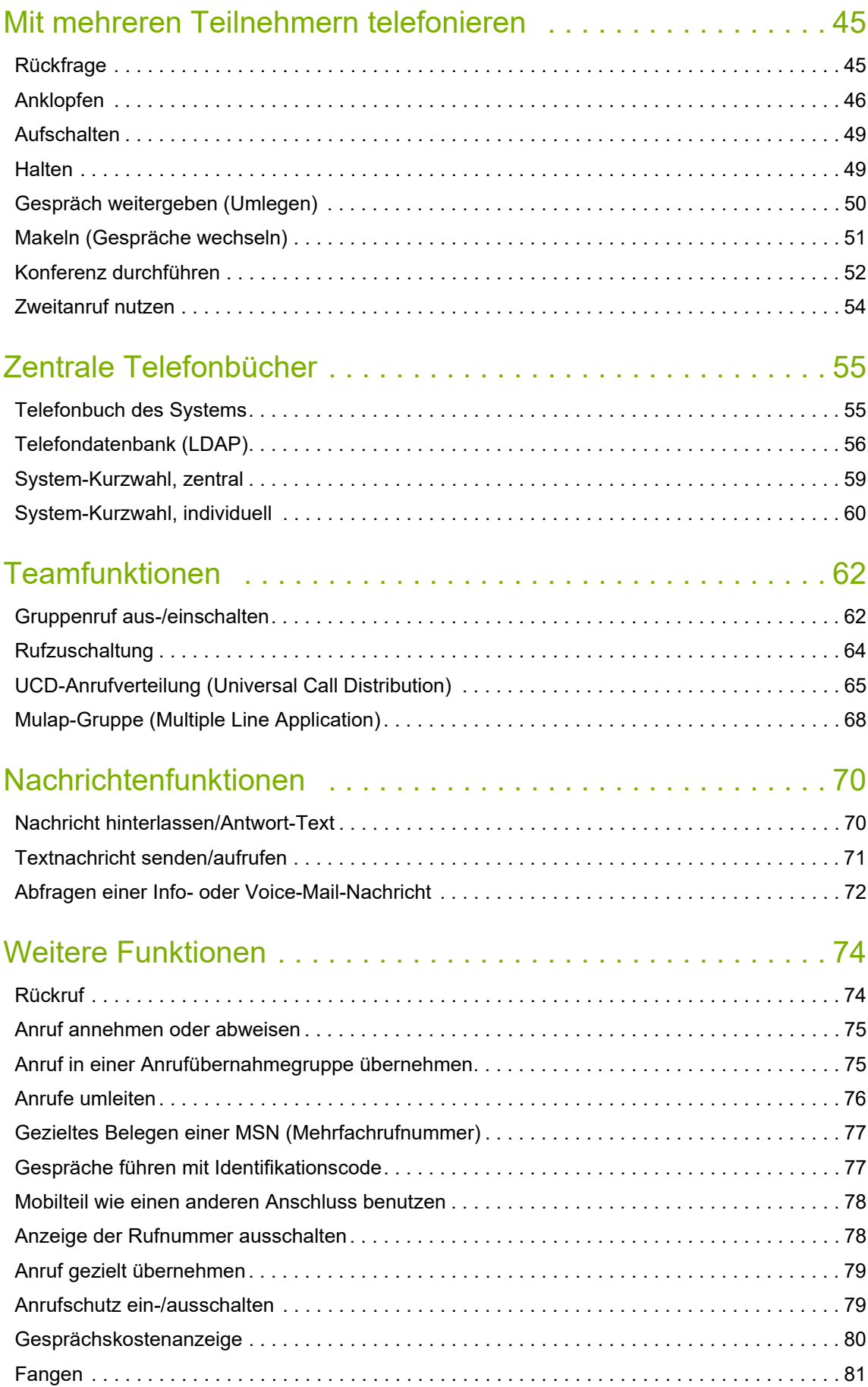

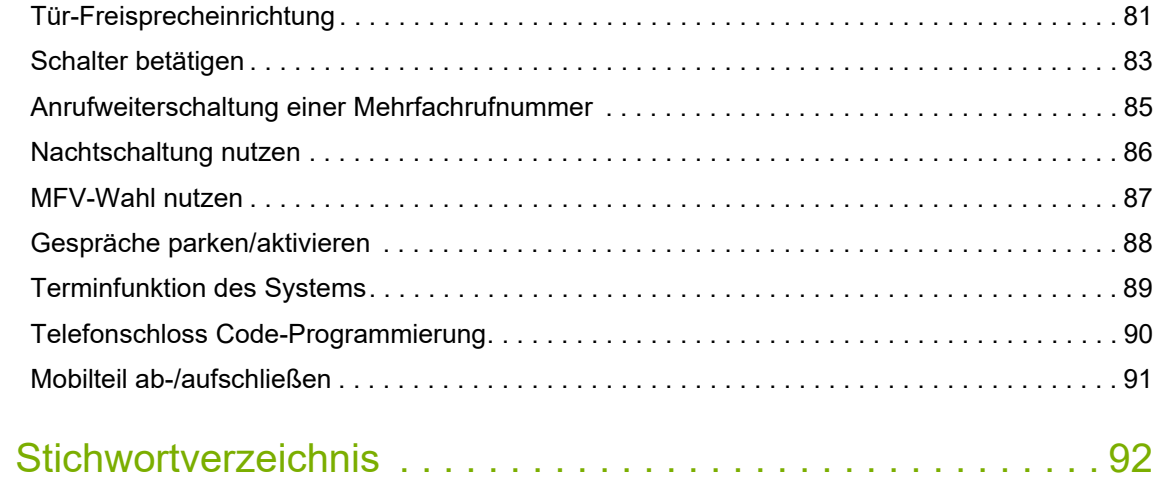

**2 Statusleiste**

**3 Display-Tasten**

<span id="page-5-0"></span>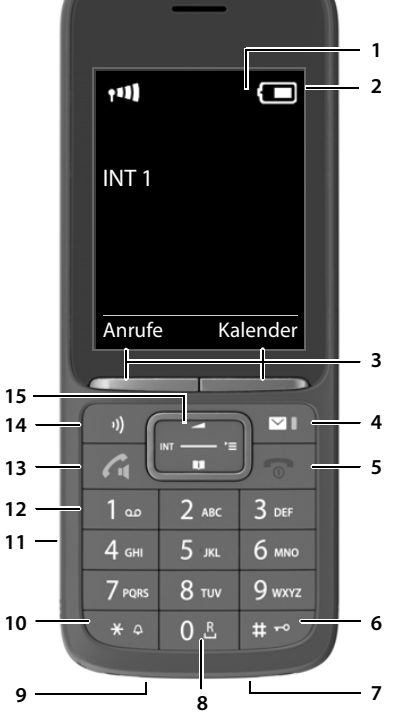

#### Bediensituation **4 Nachrichten-Taste** Zugriff auf die Anruf- und Nachrichtenlisten; **blinkt**: neue Nachricht oder neuer Anruf **5 Auflegen-Taste, Ein-/Aus-Taste** Gespräch beenden; Funktion abbrechen; eine Menüebene zurück **kurz** drücken zurück in Ruhezustand **lang** drücken Mobilteil ein-/ausschalten (im Ruhezustand) **lang** drücken **6 Raute-Taste / Sperr-Taste** Tastensperre ein-/ausschalten **lang** drücken (im Ruhezustand) Wechsel zwischen Groß-, Klein-**kurz** drücken und Ziffernschreibung (bei Texteingabe) Wahlpause eingeben **lang** drücken **7 Mikrofon 8 R-Taste** Rückfrage (Flash) **lang** drücken **9 USB-Anschluss** zum Datenaustausch zwischen Mobilteil und PC **10 Stern-Taste** Klingelton ein-/ausschalten **lang** drücken Tabelle der Sonderzeichen öffnen (bei Texteingabe) **kurz** drücken Umschalten von Impulswahl auf Tonwahl (für die bestehende Verbindung) **kurz** drücken **11 Headset-Anschluss** (3,5 mm Klinkenstecker) **12 Taste 1** Netz-Anrufbeantworter anwählen **lang** drücken **13 Abheben-Taste** / **Freisprech-Taste** Gespräch annehmen; angezeigte Nummer wählen; umschalten zwischen Hörer- und Freisprechbetrieb Wahlwiederholungsliste öffnen **kurz** drücken Wählen einleiten **lang** drücken **14 Profil-Taste** Wechsel zwischen Akustikprofilen (im Ruhezustand) **kurz** drücken Mikrofon ein-/ausschalten (im Gespräch) **kurz** drücken Empfindlichkeit des Mikrofons **lang** drücken einstellen (im Ruhezustand und im Gespräch) **15 Steuer-Taste / Menü-Taste** Menü öffnen; in Menüs und Eingabefeldern navigieren; Funktionen aufrufen (situationsabhän-

gig)

Symbole zeigen aktuelle Einstellungen und Betriebszustand des Telefons an

verschiedene Funktionen, abhängig von der

## **Darstellung in der Bedienungsanleitung**

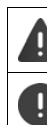

Geräten führen. Wichtige Information zur Funktion und zum sachgerechten Umgang oder zu Funktionen, die Kosten verursachen können.

Warnungen, deren Nichtbeachtung zu Verletzungen von Personen oder Schäden an

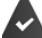

Voraussetzung, um die folgende Aktion ausführen zu können.

Zusätzliche hilfreiche Informationen. i

## **Tasten**

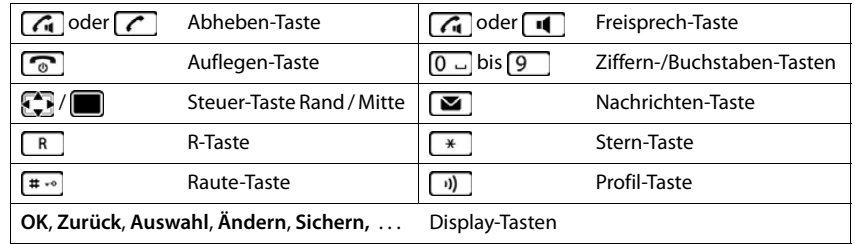

## **Prozeduren**

**Beispiel:** Automatische Rufannahme ein-/ausschalten:

▶ **■ ▶** ... mit < B Einstellungen auswählen ▶ OK ▶ < Telefonie ▶ OK ▶ Auto-**Rufannahm. ▶ Ändern (** $\mathbf{V}$  **= aktiviert)** 

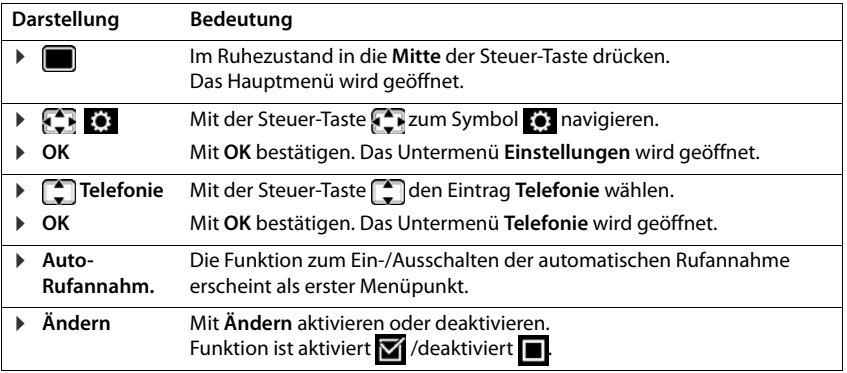

## **Sicherheitshinweise**

<span id="page-7-0"></span>![](_page_7_Picture_153.jpeg)

## **Inbetriebnahme**

## <span id="page-8-0"></span>**Verpackungsinhalt**

- ein **Mobilteil**,
- ein Akkudeckel (hintere Abdeckung des Mobilteils),
- ein Akku,
- ein Gürtelclip,
- eine Bedienungsanleitung

Die Ladeschale ist für den Betrieb in geschlossenen, trockenen Räumen mit einem Temperaturbereich von +5 °C bis +45 °C ausgelegt.

Das Telefon nie den Einflüssen von Wärmequellen, von direkter Sonneneinstrahlung und von anderen elektrischen Geräten aussetzen.

Das Telefon vor Nässe, Staub, aggressiven Flüssigkeiten und Dämpfen schützen.

Normalerweise hinterlassen die Gerätefüße keine Spuren an der Aufstellfläche. Angesichts der Vielfalt der bei Möbeln verwendeten Lacke und Polituren kann es jedoch nicht ausgeschlossen werden, dass beim Kontakt Spuren auf der Abstellfläche verursacht werden.

Dieses Gerät ist nur zur Montage in einer Höhe von max. 2 m geeignet.

## **Ladeschale anschließen**

▶ Flachstecker des Steckernetzgeräts anschließen 1.

▶ Steckernetzgerät in die Steckdose stecken 2.

Stecker von der Ladeschale wieder abziehen:

- ▶ Steckernetzgerät vom Stromnetz trennen.
- ▶ Entriegelungsknopf<sup>3</sup> drücken.
- ▶ Stecker abziehen 4.

![](_page_8_Figure_20.jpeg)

## **Mobilteil in Betrieb nehmen**

Das Display ist durch eine Folie geschützt. **> Schutzfolie abziehen!** 

#### **Akku einlegen**

zen . **1**

![](_page_8_Picture_24.jpeg)

Nur einen aufladbaren Akku verwenden, da sonst erhebliche Gesundheits- und Sachschäden nicht auszuschließen sind. Es könnte z. B. der Mantel der Akkus zerstört werden oder der Akku könnte explodieren. Außerdem könnten Funktionsstörungen oder Beschädigungen des Gerätes auftreten.

![](_page_8_Picture_26.jpeg)

![](_page_8_Picture_27.jpeg)

- ▶ Akku mit der Kontaktseite nach unten einset-
- $\blacktriangleright$  Akku nach unten drücken, bis er einrastet  $\boxed{2}$ .
- ¤ Akkudeckel mit den seitlichen Nasen an den Aussparungen der Innenseite **2 1 des Gehäuses ausrichten 3 .** 
	- ▶ Deckel zudrücken, bis er einrastet.

## **Akku herausnehmen**

![](_page_9_Picture_2.jpeg)

- ▶ Gürtelclip (falls montiert) abnehmen.
- ¤ Mit dem Fingernagel in die Aussparung unten am Akkudeckel greifen und den Akkudeckel nach oben ziehen 1.

![](_page_9_Picture_5.jpeg)

▶ Zum Wechseln des Akkus mit dem Fingernagel in die Mulde im Gehäuse greifen und den Akku nach oben ziehen 2 l.

### **Akku laden**

▶ Den Akku vor der ersten Benutzung in der Ladeschale oder über ein Standard-USB-Netzteil vollständig aufladen.

Der Akku ist vollständig aufgeladen, wenn das Blitzsymbol im Display erlischt.

![](_page_9_Picture_10.jpeg)

![](_page_9_Picture_11.jpeg)

Der Akku kann sich während des Aufladens erwärmen. Das ist ungefährlich.

Die Ladekapazität des Akkus reduziert sich technisch bedingt nach einiger Zeit.

Sobald das Mobilteil mit einer Stromquelle verbunden ist, startet ein Einrichtungsassistent.

## **Display-Sprache einstellen**

▶ Steuer-Taste drücken, bis im Display die gewünschte Sprache markiert ist, z. B. Francais ▶ Display-Taste OK drücken

Sie können die Display-Sprache auch später im Menü **Einstellungen** ändern.

Deutsch English Francais

## **Mobilteil anmelden**

Ein Mobilteil kann an bis zu vier Basen angemeldet werden. Die Anmeldeprozedur ist basisabhängig.

▶ **■ ▶** ... mit  $\leftarrow$  **Einstellungen** auswählen ▶ OK ▶  $\leftarrow$  Anmeldung ▶ OK ▶ Mobil**teil anmelden ▶ OK ▶**  $\Box$  Basis auswählen (falls das Mobilteil bereits an einer oder mehreren Basen angemeldet ist) ▶ OK ▶ <u>Nasa</u> Anmelde-PIN eingeben (8-stellig) ▶ OK

Nach erfolgreicher Anmeldung wechselt das Mobilteil in den Ruhezustand.

## **Datum und Uhrzeit einstellen**

Datum und Uhrzeit einstellen, damit eingehenden Anrufen Datum und Uhrzeit korrekt zugeordnet werden und der Wecker genutzt werden kann.

¤ Display-Taste **Zeit** drücken

oder, wenn Datum und Uhrzeit bereits eingestellt sind:

**▶ ■ ▶ ... mit**  $\bullet$  **Binstellungen** auswählen ▶ OK ▶ Datum und Uhrzeit **D** OK

Die aktive Eingabeposition blinkt  $\blacktriangleright$  ... mit Eingabeposition ändern  $\blacktriangleright$  ... mit zwischen den Eingabefeldern wechseln

Datum eingeben:

▶ ... mit Tug, Monat und Jahr 8-stellig eingeben

Uhrzeit eingeben:

▶ ... mit **H** Stunden und Minuten 4-stellig eingeben

Einstellung speichern:

¤ Display-Taste **Sichern** drücken. . . . im Display wird **Gespeichert** angezeigt und ein Bestätigungston wird ausgegeben

Zurück in den Ruhezustand:

¤ Auflegen-Taste **lang** drücken

![](_page_9_Picture_36.jpeg)

![](_page_9_Picture_322.jpeg)

## **Das Telefon ist jetzt einsatzbereit!**

## **Gürtelclip anbringen**

Am Mobilteil befinden sich seitliche Aussparungen zur Montage des Gürtelclips.

- Gürtelclip anbringen: Gürtelclip auf der Rückseite des Mobilteils andrücken, dass die Nasen des Gürtelclips in die Aussparungen einrasten.
- Gürtelclip abnehmen: Mit dem Daumen kräftig auf die Mitte des Gürtelclips drücken.  $\blacktriangleright$  Fingernagel des Daumens der anderen Hand seitlich oben zwischen Clip und Gehäuse schieben.  $\blacktriangleright$  Clip nach oben abnehmen.

## **Headset anschließen**

▶ Headset mit 3,5 mm Klinkenstecker an der linken Seite des Mobilteils anschließen . **1**

oder

¤ Headset über Bluetooth anschließen

![](_page_10_Picture_10.jpeg)

![](_page_10_Picture_11.jpeg)

**1**

## **USB-Datenkabel anschließen**

Zum Datenaustausch zwischen Mobilteil und PC:

¤ USB-Datenkabel mit Mikro USB-Stecker an der USB-Buchse unten am Mobilteil anschließen 1.

![](_page_10_Picture_15.jpeg)

Mobilteil **direkt** mit dem PC verbinden, **nicht** über einen USB-Hub.

![](_page_10_Picture_17.jpeg)

## **Telefon bedienen**

## <span id="page-11-1"></span><span id="page-11-0"></span>**Telefon kennen lernen**

## **Mobilteil ein-/ausschalten**

Einschalten:  $\rightarrow$  an ausgeschaltetem Mobilteil Auflegen-Taste **[obilical ang** drücken

Ausschalten:  $\triangleright$  im Ruhezustand des Mobilteils Auflegen-Taste **[**<sup>a</sup>] lang drücken

## **Tastensperre ein-/ausschalten**

Die Tastensperre verhindert das unbeabsichtigte Bedienen des Telefons.

Tastensperre ein- bzw. ausschalten: ▶ <sub>(#→</sub> lang drücken

Tastensperre eingeschaltet: Im Display erscheint das Symbol O-

#### **PIN-geschützte Tastensperre**

Wenn Sie für das Mobilteil eine PIN (ungleich 0000) vergeben haben, müssen Sie zum Aufheben der Tastensperre diese PIN eingeben.

![](_page_11_Picture_12.jpeg)

Wird ein Anruf am Mobilteil signalisiert, schaltet sich die Tastensperre automatisch aus. Sie können den Anruf annehmen. Nach Gesprächsende schaltet sich die Sperre wieder ein.

## **Steuer-Taste**

![](_page_11_Picture_15.jpeg)

Die Steuer-Taste dient zum Navigieren in Menüs und Eingabefeldern und situationsabhängig zum Aufruf bestimmter Funktionen.

Im Folgenden ist die Seite der Steuer-Taste schwarz markiert (oben, unten, rechts, links), die in der jeweiligen Bediensituation zu drücken ist, z. B. für "rechts auf die Steuer-Taste drücken" oder *für "in die* Mitte der Steuer-Taste drücken".

#### **Im Ruhezustand**

Hauptmenü öffnen oder andet andet andet andet andet andet andet andet andet andet andet andet andet andet and Telefonbuch öffnen **kurz** drücken Liste der Mobilteile öffnen

Sprachlautstärke für Hörer bzw. Freisprecheinrichtung einstellen

![](_page_11_Figure_21.jpeg)

#### **In Untermenüs, Auswahl- und Eingabefeldern**

Funktion bestätigen Parission bestangen<br>Zeile nach oben/unten navigieren<br>Option auswählen, Schreibmarke nach links/rechts bewegen Option auswählen, Schreibmarke nach links/rechts bewegen /

## **Während eines Gesprächs**

Telefonbuch öffnen Mikrofon stumm schalten **kurz** drücken Interne Rückfrage einleiten Sprachlautstärke für Hörer bzw. Freisprecheinrichtung ändern

![](_page_12_Figure_5.jpeg)

## **Display-Tasten**

Die Display-Tasten bieten je nach Bediensituation verschiedene Funktionen an.

![](_page_12_Figure_8.jpeg)

Symbole der Display-Tasten  $\rightarrow$  [S. 40.](#page-39-1)

## **Menü-Führung**

Die Funktionen Ihres Telefons werden über ein Menü angeboten, das aus mehreren Ebenen besteht.

## **Funktionen auswählen/bestätigen**

![](_page_12_Picture_250.jpeg)

#### **Hauptmenü**

Im Ruhezustand: Steuer-Taste mittig drücken **Date Limit Steuer-Taste 1** Untermenü auswählen D **OK** 

![](_page_12_Picture_16.jpeg)

#### **Untermenüs**

Die Funktionen der Untermenüs werden in Listenform angezeigt.

Die Hauptmenü-Funktionen werden im Display mit Symbolen angezeigt. Das Symbol der ausgewählten Funktion ist farbig markiert, der zugehörige

Auf eine Funktion zugreifen: • ... mit Steuer-Taste auswählen **OK**

Name erscheint in der Kopfzeile.

Zurück zur vorherigen Menüebene:

¤ Display-Taste **Zurück** drücken

oder

▶ Auflegen-Taste <sub>o</sub> kurz drücken

#### **Zurück in den Ruhezustand**

**▶ Auflegen-Taste a** lang drücken

Beispiel

![](_page_12_Picture_251.jpeg)

![](_page_13_Picture_1.jpeg)

Wird keine Taste gedrückt, wechselt das Display nach etwa 2 Minuten **automatisch** in den Ruhezustand.

## **Text eingeben**

### **Eingabeposition**

- ▶ Mit  $\Box$  Eingabefeld auswählen. Ein Feld ist aktiviert, wenn in ihm die blinkende Schreibmarke angezeigt wird. Beispiel
- ▶ Mit **Position der Schreibmarke versetzen.**

### **Falscheingaben korrigieren**

- **Zeichen** vor der Schreibmarke löschen: ▶ < C kurz drücken
- **Worte** vor der Schreibmarke löschen: **and a** drücken

### **Buchstaben/Zeichen eingeben**

Jeder Taste zwischen  $\boxed{2}$  und  $\boxed{9}$  und der Taste  $\boxed{0}$  and mehrere Buchstaben und Ziffern zugeordnet. Sobald eine Taste gedrückt wird, werden die möglichen Zeichen unten im Display angezeigt. Das ausgewählte Zeichen ist hervorgehoben.

![](_page_13_Figure_12.jpeg)

- Buchstaben/Ziffer auswählen:  $\blacktriangleright$  Taste mehrmals kurz hintereinander drücken
- Zwischen Klein-, Groß- und Ziffernschreibung wechseln:  $\blacktriangleright$  Raute-Taste  $\boxed{***}$  drücken Beim Editieren eines Telefonbuch-Eintrags werden der erste Buchstabe und jeder auf ein Leerzeichen folgende Buchstabe automatisch groß geschrieben.
- Sonderzeichen eingeben: Stern-Taste  $\overline{*}$  drücken  $\overline{*}$  ... mit  $\overline{\bullet}$  zum gewünschten Zeichen navigieren **Einfügen**

Die Verfügbarkeit von Sonderbuchstaben ist abhängig von der eingestellten Sprai che.

## <span id="page-14-0"></span>**Telefonieren**

## **Anrufen**

- ▶ ... mit **Nummer eingeben ▶ Abheben-Taste** / **kurz** drücken
- oder

i

i

▶ Abheben-Taste **| ang** drücken ▶ ... mit Nummer eingeben

Wählvorgang abbrechen: Auflegen-Taste and drücken

Bei ausgeschalteter Display-Beleuchtung schaltet der erste Druck auf eine beliebige Taste die Display-Beleuchtung ein. **Ziffern-Tasten** werden dabei zur Wahlvorbereitung ins Display übernommen, **andere Tasten** haben keine weitere Funktion.

## **Aus dem Telefonbuch wählen**

▶ ... mit Delefonbuch öffnen ▶ ... mit DEintrag auswählen ▶ Abheben-Taste Delinicken

Falls mehrere Nummern eingetragen sind:

▶ ... mit Mummer auswählen ▶ Abheben-Taste drücken ... die Nummer wird gewählt

Für den Schnellzugriff (Kurzwahl): Nummern aus dem Telefonbuch auf die Ziffernoder Display-Tasten legen.

### **Aus der Wahlwiederholungsliste wählen**

In der Wahlwiederholungsliste stehen die 20 an diesem Mobilteil zuletzt gewählten Nummern.

**▶** Abheben-Taste **( kurz** drücken . . . die Wahlwiederholungsliste wird geöffnet ▶ . . . mit [ ] Eintrag auswählen Abheben-Taste auswählen

Wenn ein Name angezeigt wird:

▶ Ansehen . . . die Nummer wird angezeigt ▶ . . . ggf. mit Nummern durchblättern ▶ . . . bei gewünschter Rufnummer Abheben-Taste  $\sim$  drücken

#### **Einträge der Wahlwiederholungsliste verwalten**

▶ Abheben-Taste **[ Alternal destached Abduben-Taste Alternal destached Abduben-Taste Alternal destached Abduben-Taste** T auswählen **Optionen** . . . mögliche Optionen:

Eintrag ins Telefonbuch übernehmen: **Nr. ins Telefonbuch OK** Nummer ins Display übernehmen:

**▶ CONUMING THE VERWENDER ▶ OK ▶ ... mit KC** ggf. ändern oder ergänzen ... mit **> 1** als neuen Eintrag im Telefonbuch speichern

Ausgewählten Eintrag löschen: **Eintrag löschen OK**

Alle Einträge löschen: **Liste löschen OK**

Automatische Wahlwiederholung einstellen:

▶ **Auto-Wahlwiederh. ▶ OK** ... die gewählte Nummer wird in festen Abständen (mind. alle 20 Sek.) automatisch gewählt. Dabei blinkt die Freisprech-Taste, "Lauthören" ist eingeschaltet.

Teilnehmer meldet sich: ▶ Abheben-Taste drücken . . . die Funktion wird beendet Teilnehmer meldet sich nicht: Der Ruf bricht nach ca. 30 Sek. ab. Nach Drücken einer beliebigen Taste oder zehn erfolglosen Versuchen endet die Funktion.

## **Aus einer Anrufliste wählen**

Ĭ

Die Anruflisten ( $\rightarrow$  [S. 18](#page-17-2)) enthalten die letzten angenommenen, abgehenden und entgangenen Anrufe.

**▶ ● ... mit**  $\leftarrow$  **Anruflisten** auswählen **▶** OK ▶ ... mit  $\leftarrow$  Liste auswählen ▶ OK ▶ ... mit  $\Box$  Eintrag auswählen  $\blacktriangleright$  Abheben-Taste  $\Box$  drücken

Die Anruflisten können direkt über die Display-Taste **Anrufe** aufgerufen werden, wenn die Display-Taste entsprechend belegt ist.

Die Liste **Entgangene Anrufe** kann auch über die Nachrichten-Taste **gegehenden** geöffnet werden.

Wählen

Nachwahl Optionen

1234567\*\*128

## **Einwahl in Nebenstellenanlagen (Delayed Extension Dialling)**

Bei Einwahl in große Firmennetze (PBX-Systeme), ist nach Wahl der Einwahlnummer die Durchwahl zu einer Nebenstelle möglich.

![](_page_15_Picture_3.jpeg)

Die Rufnummer ist im Telefonbuch wie folgt gespeichert: Einwahlnummer, 2 Sterne, Nebenstellennummer (z. B. 1234567\*\*128).

**■** Telefonbuch öffnen ▶ ... mit ■ Eintrag auswählen ▶ Abheben-Taste drücken ... das Telefon wählt die Nummer vor \*\* ... mögliche Optionen:

Gespeicherte Nebenstelle wählen: **Nachwahl** . . . das Telefon wählt die Nummer nach \*\*

Andere Nebenstelle wählen:  $\blacktriangleright$  ... mit  $\mathbb{F}_2$  Nebenstellennummer eingeben . . . das Telefon wählt die eingegebene Nummer

## **Beim Wählen Wählpause eingeben**

▶ Raute-Taste  $\boxed{***}$  lang drücken . . . im Display erscheint ein **P** 

## **Eingehende Anrufe**

Ein ankommender Anruf wird durch Klingeln, eine Anzeige im Display und Blinken der Abheben/Freisprech-Taste  $(\bigwedge \mathbf{q})$  signalisiert.

Anruf annehmen:

- Abheben-Taste drücken oder **Abheben**
- Falls Auto-Rufannahm. eingeschaltet ist:  $\blacktriangleright$  Mobilteil aus der Ladeschale nehmen
- Gespräch am Headset annehmen

Klingelton ausschalten: **Ruf aus** . . . der Anruf kann noch so lange angenommen werden, wie er im Display angezeigt wird

## **Informationen über den Anrufer**

![](_page_15_Picture_18.jpeg)

Die Nummer des Anrufers wird übertragen.

Die Rufnummer des Anrufers wird im Display angezeigt.

Ist die Nummer des Anrufers im lokalen Telefonbuch gespeichert, wird der Name angezeigt.

## **Während eines Gesprächs**

### **Freisprechen**

Während eines Gesprächs und beim Verbindungsaufbau Freisprechen ein-/ausschalten:

▶ Freisprech-Taste 1 drücken

Mobilteil während eines Gesprächs in die Ladeschale stellen:

▶ Freisprech-Taste | 1 drücken und gedrückt halten ▶ ... Mobilteil in Ladeschale stellen ▶ ... **I** weitere 2 Sekunden gedrückt halten

## **Gesprächslautstärke**

Gilt für den aktuell verwendeten Modus (Freisprechen, Hörer oder Headset):

**■** drücken ▶ ... mit **■** Lautstärke einstellen ▶ Sichern

![](_page_15_Picture_31.jpeg)

Die Einstellung wird automatisch nach etwa 3 Sekunden gespeichert, selbst wenn **Sichern** nicht gedrückt wird.

### **Mikrofon stumm schalten**

Bei ausgeschaltetem Mikrofon hören die Gesprächspartner Sie nicht mehr. Während eines Gesprächs Mikrofon ein-/ausschalten:  $\blacktriangleright \Box$ drücken

oder: Profil-Taste **kurz** drücken

## **Mikrofon-Empfindlichkeit einstellen**

Empfindlichkeit des Mikrofons für den Hörer oder das kabelgebundene Headset einstellen.

**▶ ● ▶ ... mit < B** 1 Töne und Signale auswählen ▶ OK ▶ C DK ▶ C D Mikrofon **Empfindl. • OK • mit**  $\Box$  **Hörer / Kabel-Headset** auswählen • mit  $\Box$  Empfindlichkeit einstellen **Sichern**

Akustik-Profil auf laute Umgebung einstellen:

**▶** Profil-Taste **| lang** drücken ▶ mit Empfindlichkeit einstellen ▶ Sichern

## <span id="page-17-2"></span><span id="page-17-0"></span>**Anruflisten**

Das Telefon speichert verschiedene Anrufarten (entgangene, angenommene und abgehende Anrufe) in Listen.

#### **Lokale Anruflisten aktivieren/deaktivieren**

![](_page_17_Figure_4.jpeg)

### **Listeneintrag**

Folgende Informationen werden in den Listeneinträgen angezeigt:

- Die Listenart (in der Kopfzeile)
- Symbol für die Art des Eintrags:
	- **Entgangene Anrufe**,

![](_page_17_Picture_10.jpeg)

**Abgehende Anrufe** (Wahlwiederholungsliste)  $\mathcal{L}$ 

- Nummer des Anrufers. Ist die Nummer im Telefonbuch gespeichert, werden stattdessen Name und Nummerntyp ( **Tel. (Privat)**, **Tel. (Büro)**, **Tel. (Mobil)**) angezeigt. Bei entgangenen Anrufen zusätzlich in eckigen Klammern die Anzahl der Anrufe von dieser Nummer.
- Alle Anrufe  $\sqrt{\frac{1}{x}}$  **Frank Heute, 15:40** [3] **089563795 13.05.20, 18:32 Susan Black 12.05.20, 13:12** Ansehen Optionen Beispiel

• Datum und Uhrzeit des Anrufs (falls eingestellt)

#### **Anrufliste öffnen**

**Anrufer aus der Anrufliste zurückrufen Weitere Optionen** Über Display-Taste: ¤ **Anrufe** Liste auswählen **OK** Über Menü: ▶ **■ ▶ ...mit Anruflisten** auswählen ▶ OK ▶ Colliste auswählen **OK** Über Nachrichten-Taste (entgangene Anrufe): **▶** Nachrichten-Taste **Ø** drücken ▶ **[ ]** Entg. Anrufe: ▶ OK **▶ ● ... mit < Anruflisten** auswählen **▶ OK ▶ C** Liste auswählen ▶ OK Eintrag auswählen  $\blacktriangleright$  Abheben-Taste  $\lceil \cdot \rceil$  drücken

**E**  $\triangleright$  ... mit  $\leftarrow$  **Anruflisten** auswählen **▶** OK ▶ ... mit  $\cdot$  Liste auswählen ▶ OK ... mögliche Optionen: Eintrag ansehen: ¤ Eintrag auswählen **Ansehen** Nummer ins Telefonbuch: ▶  $\bullet$  Eintrag auswählen ▶ Optionen ▶ **Computer** In: ins Telefonbuch **OK**  Nummer in Sperrliste: ¤ Eintrag auswählen **Optionen Nr. in Sperrliste OK**  Eintrag löschen: ¤ Eintrag auswählen **Optionen Eintrag löschen OK**

Liste löschen: ¤ **Optionen Liste löschen OK Ja**

## <span id="page-17-1"></span>**Nachrichtenlisten**

Benachrichtigungen über entgangene Anrufe, Nachrichten auf dem Netz-Anrufbeantworter und entgangene Termine werden in Nachrichtenlisten gespeichert und können auf dem Display des Mobilteils angezeigt werden.

Sobald eine **neue Nachricht** eingeht, ertönt ein Hinweiston. Zusätzlich blinkt die Nachrichten-Taste  $\boxed{\blacksquare}$  (falls aktiviert).

Symbole für die Nachrichtenart und die Anzahl neuer Nachrichten werden Beispiel im Ruhezustand angezeigt.  $\left| \mathbf{u} \right|$ Benachrichtigung für folgende Nachrichtenart vorhanden: auf dem Netz-Anrufbeantworter in der Liste der entgangenen Anrufe **INT 1** 14 Okt  $\mathcal{L}_{\mathsf{x}}$ 些 in der Liste der entgangenen Termine  $\overline{\mathbf{c}}$  $\mathcal{L}$ Das Symbol für den Netz-Anrufbeantworter wird i 02 10 08 immer angezeigt, wenn seine Rufnummer im Telefon gespeichert ist. Die anderen Listen werden nur ange-Anrufe Kalender zeigt, wenn sie Nachrichten enthalten.

Nachrichten anzeigen:

▶ Nachrichten-Taste **drücken ... Nachrichtenlisten, die Nachrichten** enthalten, werden angezeigt, **Netz-AB:** wird immer angezeigt

Eintrag **fett** markiert: neue Nachrichten vorhanden. In Klammern steht die Anzahl der neuen Nachrichten.

Eintrag **nicht** fett markiert: keine neuen Nachrichten. In Klammern steht die Anzahl der alten Nachrichten.

▶ **■** Liste auswählen ▶ OK ... die Anrufe bzw. Nachrichten werden aufgelistet

Netz-Anrufbeantworter: Die Nummer des Netz-Anrufbeantworters wird gewählt.

Die Nachrichtenliste enthält einen Eintrag für jeden Anrufbeantworter, der dem Mobilteil zugewiesen ist, z. B. für einen Netz-Anrufbeantworter.

## **Blinken der Nachrichten-Taste ein-/ausschalten**

Das Eintreffen neuer Nachrichten wird durch Blinken der Nachrichten-Taste am Mobilteil angezeigt. Diese Art der Signalisierung kann für jede Nachrichtenart ein- und ausgeschaltet werden. Im Ruhezustand:

 $\triangleright \Box$   $\blacktriangleright$  Tasten  $\boxed{*}$   $\boxed{+ \cdot \circ}$   $\boxed{0 \cup \boxed{5}}$   $\boxed{+ \cdot \circ}$  drücken . . . im Display erscheint die Ziffer 9  $\blacktriangleright$  ... mit  $\blacktriangleright$  die Nachrichtenart auswählen:

Nachrichten auf dem Netz-Anrufbeantworter ▶ 7

entgangene Anrufe<br>... die Ziffer 9 gefolgt von der Eingabe (z. B. 975) wird angezeigt, im Eingabefeld blinkt die aktuelle Einstellung für die gewählte Nachrichtenart (z. B. 0)  $\triangleright$  ... mit **das Verhalten bei neuen Nachrichten einstellen:** 

Nachrichten-Taste blinkt<br>
Nachrichten-Taste blinkt nicht<br>  $\begin{array}{ccc}\n\bullet & \bullet & \bullet \\
\hline\n\end{array}$ Nachrichten-Taste blinkt nicht ¤

System **975 SET: [0]** Zurück OK

¤ . . . gewählte Einstellung mit **OK** bestätigen

oder

i

▶ ohne Änderungen in den Ruhezustand zurückkehren: ▶ Zurück

07:15

뺠

 $\Box$ 

![](_page_18_Picture_288.jpeg)

Neuer Eintrag

< C Sichern

Abc

Vorname: Robert Nachname:

I Tel.1 - Typ:

## <span id="page-19-0"></span>**Telefonbuch**

Das lokale Telefonbuch gilt individuell für das Mobilteil. Einträge können jedoch an andere Mobilteile gesendet werden.

## **Telefonbuch öffnen**

▶ Im Ruhezustand **I** kurz drücken

oder

**▶ ■ ▶ ... mit TELEFONDUCH** auswählen ▶ OK

## **Telefonbuch-Einträge**

![](_page_19_Picture_324.jpeg)

## **Eintrag erstellen**

**▶**  $\Box$  **▶**  $\Box$ <Neuer Eintrag> ▶ OK ▶ ... mit  $\Box$  zwischen den Eingabefeldern wechseln Beispiel

Namen:

▶ ... mit Nunamen und/oder Nachnamen eingeben Nummern: ▶ **Tel.1 - Typ ▶ ... mit Nummerntyp wählen (Privat, Büro** oder **Mobil**) ▶ ┌ ┐ ▶ ... mit <u>Nummer eingeben</u> Weitere Nummern eingeben: mit zwischen den Eingabefeldern

**Tel.1 - Typ/Tel.2 - Typ/Tel.3 - Typ** wechseln  $\blacktriangleright$  ... mit  $\mathbb{F}$  Nummer eingeben

Eintrag speichern: **Sichern**

i Ein Eintrag ist nur gültig, wenn er mindestens eine Nummer enthält.

## **Telefonbuch-Eintrag suchen/auswählen**

![](_page_19_Picture_325.jpeg)

- oder
- ¤ . . . mit Anfangsbuchstaben (max. 8 Buchstaben) eingeben . . . die Anzeige springt zum ersten Namen mit diesen Anfangsbuchstaben  $\blacktriangleright$  ... mit  $\bigcirc$  ggf. bis zum gewünschten Eintrag weiterblättern

Telefonbuch schnell durchblättern:  $\blacktriangleright \Box \blacktriangleright \Box$  lang drücken

### **Eintrag anzeigen/ändern**

¤ . . . mit Eintrag auswählen **Ansehen** . . . mit Feld auswählen, das geändert werden soll **Ändern**

oder

**▶**  $\Box$  **▶** ... mit  $\Box$  Eintrag auswählen ▶ Optionen ▶ Eintrag ändern ▶ OK

### **Einträge löschen**

![](_page_19_Picture_326.jpeg)

## **Reihenfolge der Telefonbuch-Einträge festlegen**

Telefonbuch-Einträge können nach Vor- oder Nachnamen sortiert werden.

## ¤ **Optionen Nachname zuerst** / **Vorname zuerst**

Enthält ein Eintrag keinen Namen, wird die Standard-Rufnummer in das Nachname-Feld übernommen. Diese Einträge werden an den Anfang der Liste gestellt, unabhängig von der Art der Sortierung. Die Sortierreihenfolge ist wie folgt:

Leerzeichen **|** Ziffern (0-9) **|** Buchstaben (alphabetisch) **|** Restliche Zeichen.

## **Anzahl der freien Einträge im Telefonbuch anzeigen lassen**

¤ **Optionen Speicherplatz OK**

## **Nummer ins Telefonbuch übernehmen**

Nummern in das Telefonbuch übernehmen:

• aus einer Liste, z. B. der Anrufliste oder der Wahlwiederholungsliste beim Wählen einer Nummer

Die Nummer wird angezeigt oder ist markiert.

- ▶ Display-Taste **Drucken oder Optionen ▶ CONTE:** Nr. ins Telefonbuch ▶ OK . . . mögliche Optionen: Neuen Eintrag erstellen:
	- **▶ <Neuer Eintrag> ▶ OK ▶ ... mit Nummerntyp auswählen ▶ OK ▶ Eintrag vervollständigen ▶ Sichern**

Nummer zu bestehendem Eintrag hinzufügen:

**▶** ... mit  $\begin{bmatrix} \bullet \\ \bullet \end{bmatrix}$  Eintrag auswählen ▶ OK ▶ ... mit Nummerntyp auswählen ▶ OK ... die Nummer wird eingetragen oder eine Abfrage zum Überschreiben einer bestehenden Nummer wird angezeigt  $\blacktriangleright$  ... ggf. Abfrage mit Ja/Nein beantworten  $\blacktriangleright$  Sichern

## **Eintrag/Telefonbuch übertragen**

Empfänger- und Sender-Mobilteil sind an derselben Basis angemeldet. Das andere Mobilteil und die Basis können Telefonbuch-Einträge senden und empfangen.

Ein externer Anruf unterbricht die Übertragung.

Sounds werden nicht übertragen. Vom Jahrestag wird nur das Datum übertragen. **Beide Mobilteile unterstützen vCards:**

- Kein Eintrag mit dem Namen vorhanden: Ein neuer Eintrag wird erzeugt.
- Eintrag mit dem Namen bereits vorhanden: Der Eintrag wird um die neuen Nummern erweitert. Umfasst der Eintrag mehr Nummern als der Empfänger es zulässt, wird ein weiterer Eintrag mit demselben Namen erzeugt.

**Das empfangende Mobilteil unterstützt keine vCards:**

Für jede Nummer wird ein eigener Eintrag erzeugt und gesendet.

**Das sendende Mobilteil unterstützt keine vCards:**

Am empfangenden Mobilteil wird ein neuer Eintrag erstellt, die übertragene Nummer wird ins Feld **Tel. (Privat)** übernommen. Gibt es einen Eintrag mit dieser Nummer bereits, wird der übertragene Eintrag verworfen.

## **Einzelne Einträge übertragen**

- **▶ ۞ ... mit G** gewünschten Eintrag auswählen ▶ Optionen ▶ Gintrag senden ▶ OK
- **an Intern ▶OK ▶** . . . mit rin Empfänger-Mobilteil auswählen ▶ OK . . . der Eintrag wird übertragen

Nach erfolgreichem Transfer weiteren Eintrag übertragen: **Ja** oder **Nein** drücken

## **Gesamtes Telefonbuch übertragen**

**▶ □ ▶ Optionen ▶ ■Liste senden ▶ OK ▶ ■** an Intern ▶ OK ▶ ... mit ■ Empfänger-Mobilteil auswählen **OK** . . . die Einträge werden nacheinander übertragen

## **vCard mit Bluetooth übertragen**

Telefonbuch-Einträge im vCard-Format übertragen, z. B. zum Austauschen von Einträgen mit einem Mobiltelefon.

![](_page_20_Picture_33.jpeg)

Der Bluetooth-Modus ist aktiviert.

Das andere Mobilteil/Mobiltelefon verfügt über Bluetooth.

¤ . . . ggf. mit Eintrag auswählen **Optionen** Eintrag senden / Liste senden ▶ **Card via Bluetooth** ... die Liste **Bekannte Geräte** wird angezeigt ▶ ... mit Gerät auswählen **OK**

## **vCard mit Bluetooth empfangen**

Sendet ein Gerät aus der Liste **Bekannte Geräte** eine vCard an Ihr Mobilteil, wird automatisch ein Telefonbuch-Eintrag erzeugt und eine Meldung im Display angezeigt.

Ist das sendende Gerät nicht in der Liste:  $\bullet \dots$  mit  $\mathbb{F}$  die PIN des **sendenden** Bluetooth-Geräts eingeben **OK** . . . die übertragene vCard steht als Telefonbuch-Eintrag zur Verfügung

## **Telefonbuch mit PC-Adressbuch synchronisieren (Gigaset QuickSync)**

![](_page_21_Picture_6.jpeg)

Das Programm **Gigaset QuickSync** ist auf dem Computer installiert.

Das Mobilteil ist über Bluetooth oder über ein USB-Datenkabel mit dem Rechner verbunden.

Kostenloser Download und weitere Informationen unter

[wiki.unify.com/wiki/DECT\\_Mobilteile](https://wiki.unify.com/wiki/DECT_Mobilteile)

## <span id="page-22-0"></span>**Netz-Anrufbeantworter**

## **Nummer eintragen**

- **▶ ... mit**  $\begin{pmatrix} 1 & 0 & 0 \\ 0 & 0 & 0 \end{pmatrix}$  **Anrufbeantworter auswählen <b>▶** OK ▶  $\begin{pmatrix} 2 & 0 & 0 \\ 0 & 1 & 0 \end{pmatrix}$  Netz-AB ▶ OK
- ▶ .... mit **Nummer des Netz-Anrufbeantworters eintragen bzw. ändern ▶ Sichern**

![](_page_22_Picture_5.jpeg)

Zum Ein- und Ausschalten des Netz-Anrufbeantworters verwenden Sie die Rufnummer und einen Funktionscode Ihres Netzanbieters. Ggf. Informationen vom Netzanbieter anfordern.

## **Nachrichten anhören**

¤ Taste **lang** drücken

oder

**▶** Nachrichten-Taste **Ø** drücken **▶ C** Netz-AB ▶ OK

oder

**▶**  $\blacksquare$  **▶** ... mit  $\blacklozenge$  **OM** Anrufbeantworter auswählen **▶** OK ▶ Nachricht. anhören ▶ OK

Ansage laut hören: Freisprech-Taste drücken

## **Weitere Funktionen**

## <span id="page-23-1"></span><span id="page-23-0"></span>**Akustikprofile**

Das Telefon hat Akustikprofile zum Anpassen des Mobilteils an die Umgebungsbedingungen: **Profil Laut, Profil Leise, Profil Persönlich.** 

- ▶ Profil-Taste <sub>(1)</sub> drücken . . . das aktuell eingestellte Profil wird angezeigt
- ▶ Mit der Taste (1) zwischen den Profilen wechseln

oder

**▶** mit Profil auswählen ▶ OK

Mikrofon-Empfindlichkeit auf laute Umgebung einstellen:

**Profil-Taste i)** lang drücken

Die Profile sind im Lieferzustand wie folgt eingestellt:

![](_page_23_Picture_321.jpeg)

Aufmerksamkeitston bei eingehendem Anruf für Profil Leise aktivieren:  $\blacktriangleright$  nach Umschalten ins Profil **Leise** Display-Taste **Beep** drücken . . . in der Statuszeile erscheint

Das eingestellte Profil bleibt bei Aus- und Wiedereinschalten des Mobilteils erhalten.

Änderungen an den in der Tabelle aufgeführten Einstellungen:

- gelten in den Profilen **Laut** und **Leise** nur solange das Profil nicht gewechselt wird.
- werden im **Profil Persönlich** dauerhaft für dieses Profil gespeichert.

## <span id="page-23-2"></span>**Kalender**

İ

Sie können sich an bis zu **30 Termine** erinnern lassen.

Im Kalender ist der aktuelle Tag weiß umrandet, an Tagen mit Terminen sind die Ziffern farbig dargestellt. Bei der Auswahl eines Tages wird dieser farbig umrandet.

![](_page_23_Figure_20.jpeg)

## **Termin im Kalender speichern**

![](_page_23_Picture_22.jpeg)

Datum und Uhrzeit sind eingestellt.

**▶ ● ... mit CE** Organizer auswählen **A** OK **▶ CE** Kalender **A** OK **A** ... mit gewünschten Tag auswählen **OK** . . . dann

Ein-/ausschalten: ¤ **Aktivierung:** . . . mit **Ein** oder **Aus** auswählen

![](_page_24_Picture_2.jpeg)

## <span id="page-24-1"></span><span id="page-24-0"></span>**Wecker**

Datum und Uhrzeit sind eingestellt.

#### **Wecker ein-/ausschalten und einstellen**

**▶ ● ▶ ... mit < ⊙ ⊙ Organizer** auswählen ▶ OK ▶ C UNecker ▶ OK ... dann Ein-/ausschalten: ¤ **Aktivierung**: . . . mit **Ein** oder **Aus** auswählen

Weckdaten eingeben:  $\rightarrow$  ... mit nacheinander Zeit, Zeitraum, Lautstärke und Melodie auswählen  $\blacktriangleright$  ... jeweils mit **Py** oder Wert einstellen  $\blacktriangleright$ **Sichern**

Bei aktiviertem Wecker wird im Ruhezustand das Symbol (4) und die Weckzeit angezeigt.

#### **Weckruf**

Ein Weckruf wird im Display angezeigt und mit der ausgewählten Klingelmelodie signalisiert. Der Weckruf ertönt 60 Sek. lang. Wird keine Taste gedrückt, wird er nach 5 Minuten wiederholt. Nach der zweiten Wiederholung wird der Weckruf für 24 Stunden ausgeschaltet.

![](_page_25_Picture_5.jpeg)

Während eines Gesprächs wird ein Weckruf nur durch einen kurzen Ton signalisiert.

## **Weckruf ausschalten/nach Pause wiederholen (Schlummermodus)**

#### Weckruf ausschalten: **Aus**

Weckruf wiederholen (Schlummermodus): **Snooze** oder beliebige Taste drücken . . . der Weckruf wird ausgeschaltet und nach 5 Minuten wiederholt.

## <span id="page-25-0"></span>**Schutz vor unerwünschten Anrufen**

#### **Zeitsteuerung für externe Anrufe**

![](_page_25_Figure_12.jpeg)

#### **Klingelton in Ladeschale ausschalten**

Das Mobilteil klingelt nicht, wenn es in der Ladeschale steht. Ein Anruf wird nur im Display signalisiert.

**▶ ● ... mit < T** Töne und Signale auswählen ▶ OK ▶ C IKlingeltöne (Mobilt.) **OK ▶ Stilles Laden ▶ Ändern (** $\mathbf{X}$  **= Klingelton ist in Ladeschale ausgeschaltet)** 

## <span id="page-26-0"></span>**Media-Pool**

Im Media-Pool des Mobilteils sind Sounds für Klingeltöne und Bilder, die als Anruferbilder (CLIP-Bilder) bzw. als Screensaver verwendet werden können, gespeichert. Es sind verschiedene mono- und polyphone Sounds und Bilder voreingestellt. Weitere Bilder und Sounds können Sie von einem PC herunterladen ( Gigaset QuickSync).

### **Medien-Typen:**

![](_page_26_Picture_267.jpeg)

Falls nicht genügend Speicherplatz vorhanden ist, müssen Sie vorher ein oder mehrere Bilder oder Sounds löschen.

## **Bilder (für Screensaver und CLIP) und Sounds verwalten**

![](_page_26_Picture_268.jpeg)

**Speicherplatz überprüfen**

fügung.

Freien Speicherplatz für Screensaver und CLIP-Bilder anzeigen.

**▶ I** ... mit **Extras** auswählen **▶** OK ▶ **E** Media-Pool ▶ OK ▶ **Speicherplatz OK** . . . der freie Speicherplatz in Prozent wird angezeigt

## <span id="page-26-1"></span>**Bluetooth**

Das Mobilteil kann mittels Bluetooth™ schnurlos mit anderen Geräten kommunizieren, die ebenfalls diese Technik verwenden, z. B. zum Anschluss eines Bluetooth-Headsets oder Hörgeräts.

![](_page_26_Picture_14.jpeg)

Bluetooth ist aktiviert und die Geräte sind am Mobilteil angemeldet.

Folgende Geräte können angeschlossen werden:

• Ein Bluetooth-Headset oder Hörgerät

![](_page_26_Picture_18.jpeg)

Das Headset/Hörgerät verfügt über das **Headset**- oder das **Handsfree-Profil**. Sind beide Profile verfügbar, wird über das Handsfree-Profil kommuniziert.

Der Verbindungsaufbau zum Headset kann bis zu 5 Sekunden dauern, sowohl bei Gesprächsannahme am Headset und Übergabe an das Headset, als auch beim Wählen vom Headset aus.

• Bis zu 5 Datengeräte (PCs, Tablets oder Mobiltelefone) zum Übermitteln von Adressbuch-Einträgen als vCard oder zum Austausch von Daten mit dem Rechner.

Zur weiteren Verwendung der Rufnummern müssen Vorwahlnummer (Länder- und Ortsvorwahlnummer) im Telefon gespeichert sein.

Bedienung der Bluetooth-Geräte - Bedienungsanleitungen der Geräte

## **Bluetooth-Modus aktivieren/deaktivieren**

**▶ ■ ▶ ... mit**  $\leftarrow$  **8** Bluetooth auswählen ▶ OK ▶  $\leftarrow$  Aktivierung **Ändern** ( $\leq$  = aktiviert)

Falls die Ortsvorwahlnummer noch nicht gespeichert ist:  $\cdot$  ... mit **PH** Ortsvorwahl eingeben  $\cdot$  OK

Das Mobilteil zeigt im Ruhezustand den aktivierten Bluetooth-Modus mit dem Symbol 23 an.

## **Bluetooth-Geräte anmelden**

Die Entfernung zwischen dem Mobilteil im Bluetooth-Modus und dem eingeschalteten Bluetooth-Gerät (Headset oder Datengerät) sollte max. 10 m betragen.

![](_page_27_Picture_307.jpeg)

Das Anmelden eines Headsets überschreibt ein bereits angemeldetes Headset. Soll ein Headset angemeldet werden, das bereits an einem anderen Gerät angemeldet ist, müssen Sie diese Verbindung vor der Anmeldung deaktivieren.

**▶ ● ... mit <b>B Bluetooth** auswählen **▶ OK ▶ B** Suche Headset / Suche BT **Geräte OK** . . . die Suche wird gestartet (kann bis zu 30 Sekunden dauern) . . . die Namen gefundener Geräte werden angezeigt . . . mögliche Optionen:

![](_page_27_Picture_308.jpeg)

### **Liste der bekannten (vertrauten) Geräte bearbeiten**

#### **Liste öffnen**

**▶ ■ ▶ ... mit**  $\bullet$  **Bluetooth** auswählen **▶ OK ▶**  Bekannte Geräte ▶ OK ... die bekannten Geräte werden aufgelistet, ein Symbol kennzeichnet die Art des Geräts

![](_page_27_Picture_18.jpeg)

**Bluetooth-Datengerät** 

Ist ein Gerät verbunden, wird in der Kopfzeile des Displays das entsprechende Symbol anstelle von  $*$ angezeigt.

### **Einträge bearbeiten**

Ĭ

**▶ ■ ▶ ... mit 8 8 Bluetooth** auswählen **▶ OK ▶ ■ Bekannte Geräte** ▶ OK ▶ ... mit Eintrag auswählen ... mögliche Optionen:

![](_page_27_Picture_309.jpeg)

Wird ein eingeschaltetes Bluetooth-Gerät abgemeldet, so versucht es möglicherweise, sich erneut als "nicht angemeldetes Gerät" zu verbinden.

### **Nicht angemeldetes Bluetooth-Gerät ablehnen/annehmen**

Falls ein Bluetooth-Gerät, das nicht in der Liste der bekannten Geräte registriert ist, mit dem das Mobilteil Verbindung aufzunehmen versucht, wird zur Eingabe der PIN des Bluetooth-Geräts aufgefordert (Bonding).

Ablehnen: ▶ Auflegen-Taste *A* kurz drücken

Annehmen: ▶ ...mit PIN des anzunehmenden Bluetooth-Geräts eingeben ▶ OK ▶ ... PIN-Bestätigung abwarten . . . dann

Gerät in die Liste der bekannten Geräte aufnehmen: **Ja**

Gerät temporär verwenden: **Nein** . . . die Bluetooth-Verbindung kann verwendet werden, solange sich das Gerät im Sendebereich befindet oder bis es ausgeschaltet wird

#### **Bluetooth-Name des Mobilteils ändern**

Mit dem Namen wird das Mobilteil an einem anderen Bluetooth-Gerät angezeigt.

**▶ ■ ▶ ... mit**  $\begin{array}{|c|c|c|c|c|}\n\hline\n\end{array}$  **<b>Bluetooth** auswählen ▶ OK ▶  $\begin{array}{|c|c|c|}\n\hline\n\end{array}$  Eigenes Gerät ▶ OK ... der Name und die Geräteadresse werden angezeigt ▶ Ändern ▶ ... mit Name ändern ▶ S**ichern** 

## <span id="page-28-0"></span>**Zusatzfunktionen über das PC-Interface**

Das Programm **Gigaset QuickSync** ist auf dem Rechner installiert.

Funktionen von QuickSync:

- das Telefonbuch des Mobilteils mit Microsoft® Outlook® abgleichen,
- CLIP-Bilder (.bmp) vom Rechner auf das Mobilteil laden,
- Bilder (.bmp) als Screensaver vom Rechner auf das Mobilteil laden,
- Sounds (Klingeltonmelodien) vom Rechner auf das Mobilteil laden,
- Firmware aktualisieren,
- Cloud-Synchronisation mit Google™
- Das Mobilteil über Bluetooth oder über ein USB-Datenkabel mit dem Rechner verbinden.

![](_page_28_Picture_24.jpeg)

Mobilteil **direkt** mit dem PC verbinden, **nicht** über einen USB-Hub.

#### **Daten übertragen**

Datenübertragung über Bluetooth:

- Der Rechner verfügt über Bluetooth.
- Es ist kein USB-Datenkabel angesteckt. Wird ein USB-Datenkabel während einer bestehenden Bluetooth-Verbindung angesteckt, wird die Bluetooth-Verbindung abgebrochen.

¤ Programm **Gigaset QuickSync** am Rechner starten.

Während der Datenübertragung zwischen Mobilteil und PC wird im Display **Datentransfer läuft** angezeigt. Während dieser Zeit sind keine Eingaben über die Tastatur möglich und ankommende Anrufe werden ignoriert.

#### **Firmware-Update durchführen**

- Telefon und PC über ein USB-Datenkabel verbinden ▶ Gigaset QuickSync starten ▶ Verbindung zum Mobilteil herstellen
- ¤ Firmware-Update in **Gigaset QuickSync** starten . . . Informationen dazu entnehmen Sie ggf. der **Gigaset QuickSync** Hilfe

Der Update-Vorgang kann bis zu 10 Minuten dauern (ohne Download-Zeit).

Die Daten werden zunächst vom Update-Server aus dem Internet geladen. Die Zeit dafür hängt von der Geschwindigkeit der Internetverbindung ab.

Das Display Ihres Telefons wird ausgeschaltet, die Nachrichten-Taste  $\Box$  und die Abheben-Taste  $\Box$ blinken.

Nach Fertigstellen des Updates startet Ihr Telefon automatisch neu.

## **Vorgehen im Fehlerfall**

Wenn die Update-Prozedur fehlschlägt oder das Telefon nach dem Update nicht mehr ordnungsgemäß funktioniert, Update-Prozedur wiederholen:

- ▶ Programm Gigaset QuickSync am PC beenden ▶ USB-Datenkabel vom Telefon entfernen ▶ Akku entfernen > Akku wieder einsetzen
- ¤ Firmware-Update noch einmal wie beschrieben durchführen

Sollte der Update-Vorgang mehrfach fehlschlagen oder eine Verbindung mit dem PC nicht mehr möglich sein, **Notfall-Update** durchführen:

- ▶ Programm Gigaset QuickSync am PC beenden ▶ USB-Datenkabel vom Telefon entfernen  $\blacktriangleright$  Akku entfernen
- $\triangleright$  Tasten  $\boxed{4}$  und  $\boxed{6}$  mit Zeige- und Mittelfinger gleichzeitig drücken und gedrückt halten > Akku wieder einsetzen
- ▶ Tasten 4 und 6 Ioslassen ... die Nachrichten-Taste i Abheben-Taste collinken abwechselnd

¤ Firmware-Update wie beschrieben durchführen

Eigene auf das Mobilteil geladene Bilder und Sounds immer auch auf dem PC sichern, i da sie bei einem **Notfall-Update** gelöscht werden.

## **Mobilteil einstellen**

## <span id="page-30-0"></span>**Sprache ändern**

**▶ ■ ▶ ... mit < Einstellungen** auswählen ▶ OK ▶ ■ Sprache ▶ OK ▶ ... mit Sprache auswählen **> Auswahl** (O = ausgewählt)

Wenn eine unverständliche Sprache eingestellt ist:

▶ **■ ▶** Tasten 9 5 Iangsam nacheinander drücken ▶ ... mit <sub>■</sub> richtige Sprache auswählen • rechte Display-Taste drücken

## **Land auswählen**

Wählen Sie das Land, in dem Sie das Telefon benutzen. Ihre Auswahl wird für länderspezifische Voreinstellungen, z. B. die Ländervorwahl genutzt.

**▶ ■ ▶ ... mit**  $\bullet$  **is Einstellungen** auswählen ▶ OK ▶ Cilclefonie ▶ OK ▶ **Land ▶ OK ▶ ... mit**  $\begin{bmatrix} 1 \end{bmatrix}$  **Land auswählen ▶ Auswahl (** $\bigcirc$  **= ausgewählt)** 

## **Display und Tastatur**

## **Screensaver**

Für die Anzeige im Ruhezustand stehen als Screensaver eine Digital- oder Analoguhr und verschiedene Bilder zur Auswahl.

![](_page_30_Picture_336.jpeg)

Der Screensaver wird etwa 10 Sekunden nachdem das Display in den Ruhezustand gewechselt ist, aktiviert.

Es werden alle Bilder aus dem Ordner **Screensaver** des **Media-Pool** zur Auswahl Ĭ angeboten.

#### **Screensaver beenden**

▶ Auflegen-Taste *c* kurz drücken ... das Display geht in den Ruhezustand

## **Großschrift**

Schrift und Symbole in Anruflisten und im Adressbuch vergrößert darstellen lassen, um die Lesbarkeit zu verbessern. Es wird nur noch ein Eintrag im Display angezeigt und Namen werden ggf. abgekürzt.

**Einstellungen** auswählen  $\blacktriangleright$  OK  $\blacktriangleright$  **C** Display + Tastatur  $\blacktriangleright$  OK  $\blacktriangleright$ Großschrift **Andern** (**Broken** = aktiviert)

### **Farbschema**

Das Display kann in verschiedenen Farbkombinationen angezeigt werden.

**▶ ■ ▶ ... mit < Einstellungen** auswählen ▶ OK ▶ ● Display + Tastatur ▶ OK ▶ **Farbschema DK b** ... mit **ge**wünschtes Farbschema auswählen **b Auswahl** (  $\bigcirc$  = ausgewählt)

## **Display-Beleuchtung**

Die Display-Beleuchtung schaltet sich immer ein, sobald das Mobilteil aus der Basis-/Ladeschale genommen oder eine Taste gedrückt wird. Hierbei gedrückte **Ziffern-Tasten** werden zur Wahlvorbereitung ins Display übernommen.

Display-Beleuchtung für den Ruhezustand ein-/ausschalten:

**Einstellungen** auswählen  $\triangleright$  OK  $\triangleright$  **Example 1** Display + Tastatur  $\triangleright$  OK  $\triangleright$  **Example 1** Dis**play-Beleucht. ▶ OK ▶ mit | auswählen, wann die Einstellung gelten soll (In Ladeschale / Außerh.** Ladeschale / Im Gespräch) > jeweils mit **Ein** oder Aus auswählen > Sichern

Bei eingeschalteter Display-Beleuchtung kann sich die Bereitschaftszeit des Mobil-Ť teils beträchtlich verringern.

## **Tasten-Beleuchtung**

Helligkeit der Tasten-Beleuchtung in fünf Stufen einstellen.

**▶ ■ ▶ ... mit < Einstellungen** auswählen ▶ OK ▶ ■ Display + Tastatur ▶ OK ▶ ■ Tas**ten-Beleucht. ▶ OK ▶ ... mit Helligkeit** (1 - 5) auswählen ▶ Sichern

## **Automatische Tastensperre ein-/ausschalten**

Tastatur automatisch sperren, wenn das Mobilteil ca. 15 Sekunden im Ruhezustand ist.

**▶ ● ▶ ... mit < Big Einstellungen** auswählen ▶ OK ▶ COIsplay + Tastatur ▶ OK ▶ COI **Aut.Tastensperre Mandern (** $\mathbf{Z}$  **= ein)** 

## **Töne und Signale**

#### **Gesprächslautstärke**

Lautstärke von Hörer, Freisprecheinrichtung oder Headset in 5 Stufen unabhängig voneinander einstellen.

![](_page_31_Picture_341.jpeg)

Änderungen werden nur im **Profil Persönlich** dauerhaft gespeichert.

#### **Während eines Gesprächs**

¤ **Gesprächslautst.** mitLautstärke auswählen **Sichern** . . . die Einstellung wird gespeichert

#### **Im Ruhezustand**

**▶ △ Gesprächslautst. ▶ mit ● auswählen, wofür die Einstellung gelten soll (Hörer / Freisprechen / Kabel-Headset)** mit Lautstärke auswählen **Sichern** . . . die Einstellung wird gespeichert

oder

![](_page_31_Picture_19.jpeg)

## **Automatische Lautstärkeregelung**

![](_page_31_Picture_21.jpeg)

Für die Klingelton-Lautstärke ist nicht Crescendo eingestellt (+ [S. 33](#page-32-0)).

Das Telefon kann die Lautstärke des Hörers und des Klingeltons automatisch an die Umgebungslautstärke anpassen. Dabei können Sie die Empfindlichkeit einstellen, mit der das Telefon auf Veränderungen des Geräuschpegels reagieren soll (**Maximal**, **Hoch**, **Mittel**, **Niedrig**, **Minimal**).

**▶ ■ ▶ ... mit < T** Töne und Signale auswählen ▶ OK ▶ C Rutom. Lautstärke ▶ OK **Autom. Hörerlautst./Auto. Tonruflautst. Ändern**

Ein-/ausschalten: ¤ **Aktivierung:** mit **Ein** oder **Aus** auswählen

Sensor einstellen:  $\rightarrow \Box$  **Empfindlichkeit**  $\rightarrow$  mit die Empfindlichkeit des Sensors einstellen

Speichern: **Debilion > Sichern** 

#### **Headset – Korrektur der Lautstärke**

Gesprächslautstärke für das kabelgebundene Headset anpassen. Zusätzlich zu den Standardeinstellungen für die Gesprächslautstärke können Sie hiermit Besonderheiten der Audio-Einstellungen Ihres Headsets ausgleichen.

**▶ ■ ▶ ... mit < T** Töne und Signale auswählen ▶ OK ▶ ■ Headset-Korrektur ▶ mit Lautstärke einstellen **Sichern**

### **Mikrofonempfindlichkeit**

Empfindlichkeit des Mikrofons für den Hörer oder das kabelgebundene Headset einstellen. Sie können damit in lauten Umgebungen und bei Echo eine bessere Akustik erreichen.

**▶ ● ... mit < T** Töne und Signale auswählen ▶ OK ▶ Mikrofon Empfindl. ▶ OK **mit chauswählen, wofür die Einstellung gelten soll (Hörer / Kabel-Headset)** mit Empfindlichkeit einstellen **Sichern**

## **Hörer- und Freisprechprofil**

Profil für **Hörer** und **Freisprechen** auswählen, um das Telefon optimal an die Umgebungssituation anzupassen. Prüfen Sie selbst, welches Profil Ihnen und Ihrem Gesprächspartner am angenehmsten ist.

**▶ ■ ▶ ... mit < T** Töne und Signale auswählen ▶ OK ▶ C Akustikprofile **Hörerprofile / Freisprechprofile ▶ OK ▶ mit**  $\begin{array}{ccc} \hline \end{array}$  **Profil auswählen Auswahl** (O = ausgewählt)

**Hörerprofile**: **Hohe Frequenz** oder **Tiefe Frequenz** (Lieferzustand) **Freisprechprofile**: **Standard** (Lieferzustand) oder **Echo reduziert** 

### **Klingeltöne**

<span id="page-32-0"></span>**Klingelton-Lautstärke**

Beispiel**▶ ■ ▶ ... mit < PT** Töne und Signale auswählen Lautstärke **OK Klingeltöne (Mobilt.) OK Lautstärke OK** mit **Für interne Anrufe und Termine** oder **Für externe**  Für interne Anrufe **Anrufe** auswählen • mit **I**Lautstärke in 5 Stufen oder Creund Termine: scendo (zunehmende Lautstärke) einstellen **Sichern**  $\leq$ **Für externe Anrufe:**  $\sqrt{100}$ Änderungen werden nur im **Profil Persönlich** dauerhaft gespeichert. Zurück Sichern

### **Klingelmelodie**

i

Unterschiedliche Klingeltöne einstellen für interne und externe Anrufe.

**▶ ■ ▶** ... mit < 17 Töne und Signale auswählen ▶ OK ▶ < TKlingeltöne (Mobilt.) **OK Melodien Melodien M** OK **M** mit **E** alie William Melodie auswählen **Melodie** auswählen

#### **Klingelton ein-/ausschalten**

#### **Klingelton auf Dauer ausschalten**

![](_page_32_Picture_362.jpeg)

#### **Aufmerksamkeitston wieder ausschalten**

![](_page_32_Picture_363.jpeg)

Mit der Profil-Taste:  $\longrightarrow$  Mit der Profil-Taste  $\boxed{0}$  Profil wechseln

## **Vibrations-Alarm**

Eingehende Anrufe und andere Meldungen werden durch Vibration angezeigt.

▶ **■ ▶** ... mit **T J** Töne und Signale auswählen ▶ OK ▶ C Vibration **Ändern** (**M** = ein)

### **Hinweistöne**

Das Mobilteil weist akustisch auf verschiedene Tätigkeiten und Zustände hin. Diese Hinweistöne können Sie unabhängig voneinander ein-/ausschalten.

![](_page_33_Picture_337.jpeg)

#### **Automatische Rufannahme**

Bei der automatischen Rufannahme nimmt das Mobilteil einen ankommenden Anruf an, sobald es aus der Ladeschale genommen wird.

▶ **■ ▶** ... mit < Einstellungen auswählen ▶ OK ▶ < Telefonie ▶ OK ▶ Auto-**Rufannahm. ▶ Ändern (** $\mathbf{V}$  **= aktiviert)** 

Unabhängig von der Einstellung **Auto-Rufannahm.** wird die Verbindung beendet, sobald Sie das Mobilteil in die Ladeschale stellen. Ausnahme: Sie halten die Freisprech-Taste **für beim Hineinstellen und weitere** 2 Sekunden gedrückt.

## **Schnellzugriff auf Nummern und Funktionen**

#### **Ziffern-Tasten mit Nummer belegen (Kurzwahl)**

Die Tasten  $[0]$ und  $[2]$  bis  $[9]$  können mit je einer **Nummer aus dem Telefonbuch** belegt werden.

![](_page_33_Picture_14.jpeg)

Die Ziffern-Taste ist noch nicht mit einer Nummer belegt.

¤ Ziffern-Taste **lang** drücken

oder

▶ Ziffern-Taste kurz drücken ▶ Display-Taste Kurzwahl drücken

Das Telefonbuch wird geöffnet.

**▶ ... mit Counting auswählen ▶ OK ▶ ... ggf. mit Nummer auswählen ▶ OK ... der Eintrag ist** auf der Ziffern-Taste gespeichert

![](_page_33_Picture_21.jpeg)

Wird der Eintrag im Telefonbuch später gelöscht, wirkt sich das nicht auf die Belegung der Ziffern-Taste aus.

#### **Nummer wählen**

¤ Ziffern-Taste **lang** drücken . . . die Nummer wird sofort gewählt

oder

¤ Ziffern-Taste **kurz** drücken . . . auf der linken Display-Taste wird die Nummer/der Name (ggf. abgekürzt) angezeigt  $\blacktriangleright$  ... Display-Taste drücken ... die Nummer wird gewählt

#### **Belegung einer Ziffern-Taste ändern**

- ¤ Ziffern-Taste **kurz** drücken **Ändern** . . . das Telefonbuch wird geöffnet . . . mögliche Optionen:
	- Belegung ändern: ▶ ... mit **Eintrag auswählen ▶ OK ▶** ... ggf. Nummer auswählen **OK**

Belegung löschen: ▶ Ohne Fkt.

### **Display-Taste belegen / Belegung ändern**

Die linke und rechte Display-Taste sind im Ruhezustand mit einer **Funktion** vorbelegt. Sie können die Belegung ändern.

¤ Im Ruhezustand linke oder rechte Display-Taste **lang** drücken . . . die Liste der möglichen Tastenbelegungen wird geöffnet  $\blacktriangleright$  ... mit  $\begin{array}{|c|c|c|c|c|}\hline \text{}\end{array}$  Funktion auswählen  $\blacktriangleright$  OK ... die Belegung der Display-Taste wird geändert

Mögliche Funktionen: **Wecker**, **Wahlwiederholung**, **Mobilteiltelefonbuch** . . . Weitere Funktionen finden Sie unter **Mehr Funktionen...**

#### **Funktion starten**

Im Ruhezustand des Telefons: Display-Taste **kurz** drücken . . . die zugeordnete Funktion wird ausgeführt

## **Mobilteil-PIN ändern**

Das Mobilteil ist durch eine PIN gegen unbefugte Benutzung geschützt. Die Mobilteil-PIN muss z. B. beim Ausschalten der Tastensperre eingegeben werden.

4-stellige PIN des Mobilteil ändern (Lieferzustand: **0000**):

**▶ ■ ▶ ... mit < Big: Einstellungen** auswählen ▶ OK ▶ COSystem ▶ OK ▶ COMOBilteil-PIN **OK ▶ . . . mit i'', die aktuelle PIN eingeben ▶ OK ▶ . . . mit i'', neue Mobilteil-PIN eingeben ▶ OK** 

## **Mobilteil zurücksetzen**

Individuelle Einstellungen und Änderungen zurücksetzen.

**▶ ■ ▶ ... mit <b>Einstellungen** auswählen ▶ OK ▶ ■ System ▶ OK **Mobilteil-Reset OK Ja** . . . die Einstellungen des Mobilteils werden zurückgesetzt

![](_page_34_Picture_213.jpeg)

- die Anmeldung des Mobilteils an der Basis
- Datum und Uhrzeit
- Einträge des Telefonbuchs und der Anruflisten

## **Mobilteil in den Lieferzustand zurücksetzen**

Alle Einstellungen und persönliche Daten zurücksetzen.

**▶ IIII.**  $\bullet$  ... mit  $\overline{C}$  **Einstellungen** auswählen **▶** OK ▶  $\overline{C}$  System ▶ OK **Werkseinstellung ▶ OK ▶ mit i die aktuelle PIN eingeben ▶ OK** 

Alle Benutzerdaten, Listen, das Telefonbuch, die Anmeldung des Mobilteils an der Basis werden gelöscht. Der Anmeldeassistent wird gestartet.

## **Anhang**

## <span id="page-35-1"></span><span id="page-35-0"></span>**Herstellerhinweise**

## **Pflege**

Wischen Sie das Gerät mit einem **feuchten** Tuch oder einem Antistatiktuch ab. Benutzen Sie keine Lösungsmittel und kein Mikrofasertuch.

Verwenden Sie **nie** ein trockenes Tuch: es besteht die Gefahr der statischen Aufladung.

In seltenen Fällen kann der Kontakt des Geräts mit chemischen Substanzen zu Veränderungen der Oberfläche führen. Aufgrund der Vielzahl am Markt verfügbarer Chemikalien konnten nicht alle Substanzen getestet werden.

Beeinträchtigungen von Hochglanzoberflächen können vorsichtig mit Display-Polituren von Mobiltelefonen beseitigt werden.

![](_page_35_Picture_8.jpeg)

**1. Sämtliche Kabel vom Gerät abziehen.**

- **2. Die Akkus entnehmen und das Akkufach offen lassen.**
- 3. Die Flüssigkeit aus dem Gerät abtropfen lassen.
- 4. Alle Teile trocken tupfen.
- 5. Das Gerät anschließend **mindestens 72 Stunden** mit geöffnetem Akkufach und mit der Tastatur nach unten (wenn vorhanden) an einem trockenen, warmen Ort lagern (**nicht:** Mikrowelle, Backofen o. Ä.).

**6. Das Gerät erst in trockenem Zustand wieder einschalten.**

Nach vollständigem Austrocknen ist in den meisten Fällen die Inbetriebnahme wieder möglich.
#### **Technische Daten**

#### **Akku**

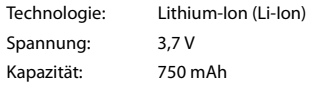

#### **Betriebszeiten/Ladezeiten des Mobilteils**

Die Betriebszeit Ihres Gigaset ist von Akkukapazität, Alter des Akkus und Benutzerverhalten abhängig. (Alle Zeitangaben sind Maximalangaben.)

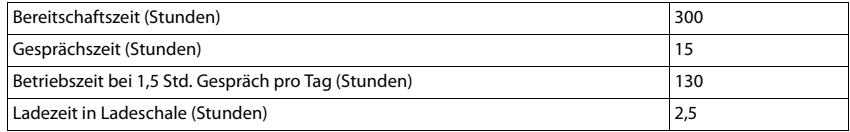

#### **Leistungsaufnahme des Mobilteils in Ladeschale**

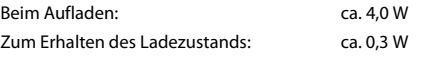

#### **Allgemeine technische Daten**

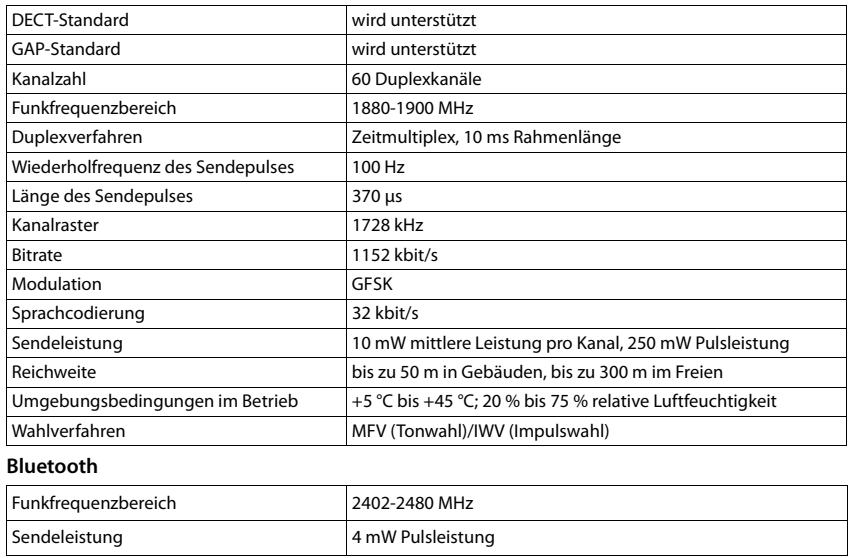

#### **Steckernetzgerät**

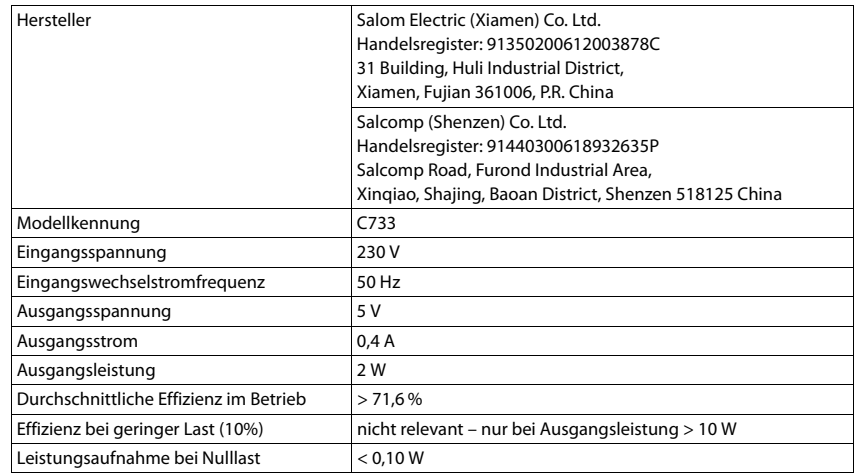

#### **Zeichensatztabellen**

#### **Standardschrift**

Entsprechende Taste mehrmals drücken.

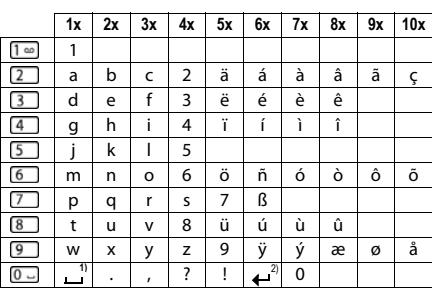

1) Leerzeichen 2) Zeilenschaltung

#### **Mitteleuropa**

Entsprechende Taste mehrmals drücken.

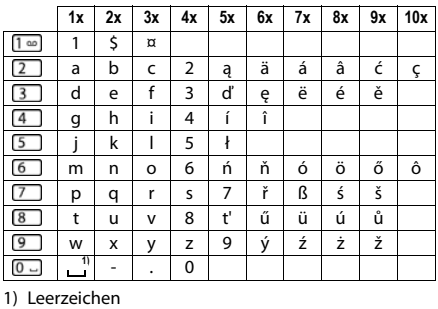

#### **Kyrillisch**

Entsprechende Taste mehrmals drücken.

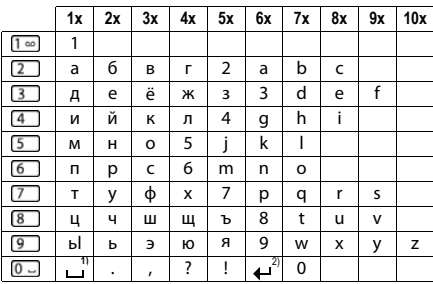

1) Leerzeichen

2) Zeilenschaltung

#### **Griechisch**

Entsprechende Taste mehrmals drücken.

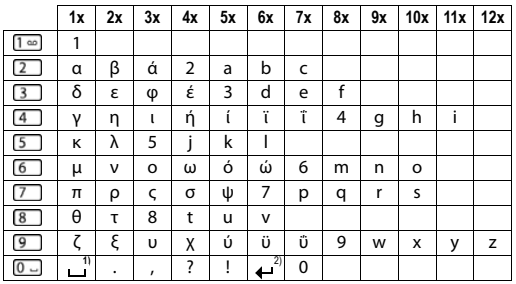

1) Leerzeichen 2) Zeilenschaltung

#### **Türkisch**

Entsprechende Taste mehrmals drücken.

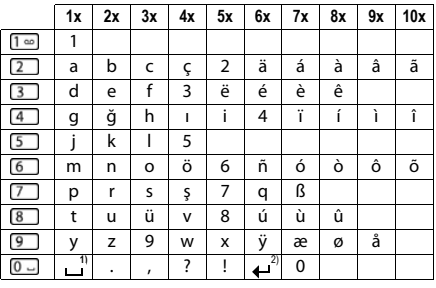

1) Leerzeichen 2) Zeilenschaltung

#### **Arabisch**

Entsprechende Taste mehrmals drücken.

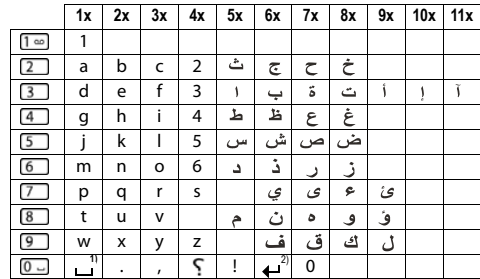

1) Leerzeichen 2) Zeilenschaltung

### **Display-Symbole**

Folgende Symbole werden abhängig von den Einstellungen und vom Betriebszustand Ihres Telefons angezeigt.

**Symbole der Statusleiste**

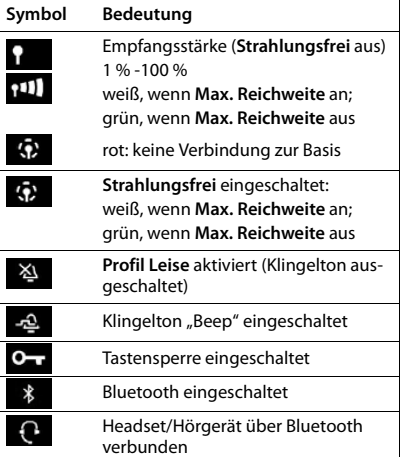

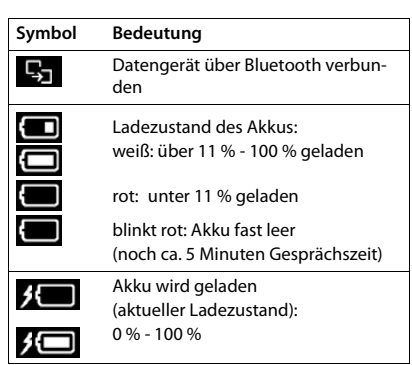

#### **Symbole der Display-Tasten**

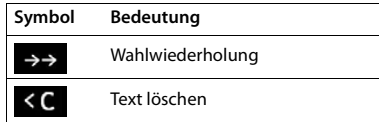

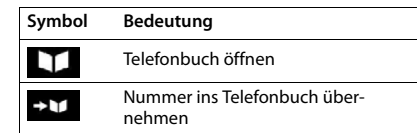

#### **Display-Symbole beim Signalisieren von** . . .

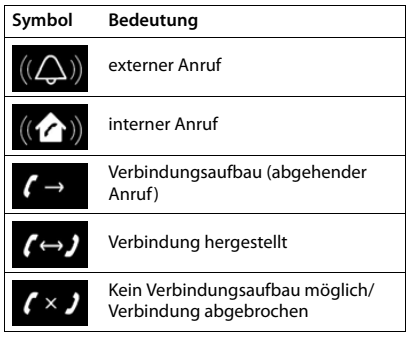

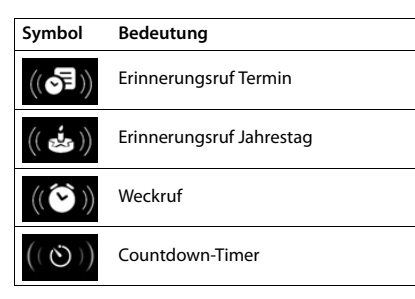

#### **Weitere Display-Symbole**

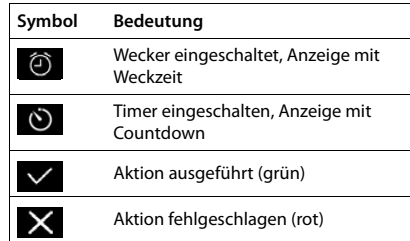

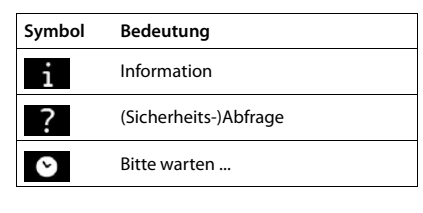

# <span id="page-40-0"></span>System-Funktionen

Die System-Funktionen können Sie entweder über das Menü oder durch direktes Eingeben der Kennzahlen aufrufen.

# Über Menü aufrufen

## Bedienung des Service-Menüs

Das Service-Menü kann sowohl mithilfe der Steuer-Taste als auch über Display-Tasten bedient werden.

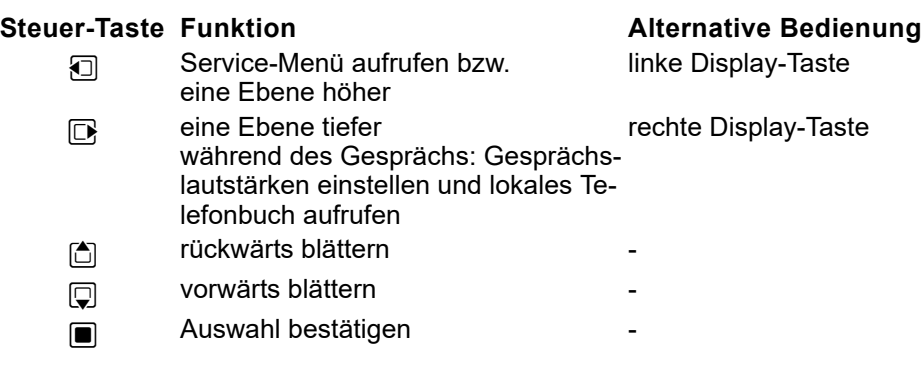

Nachfolgend dargestellt ist die Bedienung über die Steuer-Taste.

Abheben-Taste lange drücken.

System-Menü aufrufen.

**Menü**

 $\sqrt{a}$ 

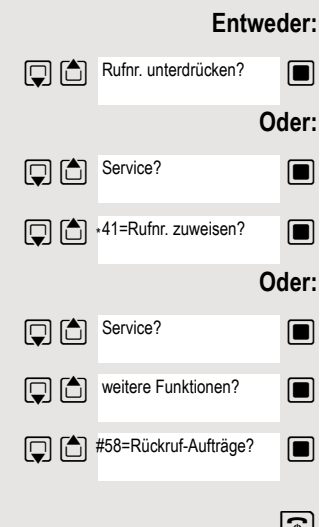

 $\Box$  Funktion auswählen und bestätigen.

 $\Box$  Menüpunkt auswählen und bestätigen.

**s** Funktion auswählen und bestätigen.

 $\blacksquare$  Menüpunkt auswählen und bestätigen.

 $\mathbb{Q}$   $\Box$  weitere Funktionen?  $\Box$  Menüpunkt auswählen und bestätigen.

 $\blacksquare$  Funktion auswählen und bestätigen.

# <span id="page-41-0"></span>Über Kennzahl aufrufen

Abheben-Taste lange drücken.

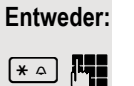

 $\sqrt{4}$ 

 $\boxed{\ast\circ}$  Kennzahl eingeben laut Tabelle  $\rightarrow$  [Seite 43.](#page-42-0)

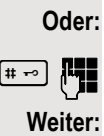

 $\boxed{\text{#}~\text{#}}$  Kennzahl eingeben laut Tabelle → [Seite 43.](#page-42-0)

## <span id="page-42-0"></span>Funktionen und Kennzahlen

#### **Hinweis:**

 $\mathbf{m}$ 

Die nachfolgenden Kennzahlen sind Standard in einer HiPath 3000 / OpenScape Business. Sie könnten aber auch in Ihrem System geändert sein. Bitte wenden Sie sich an Ihren Systemadministrator.

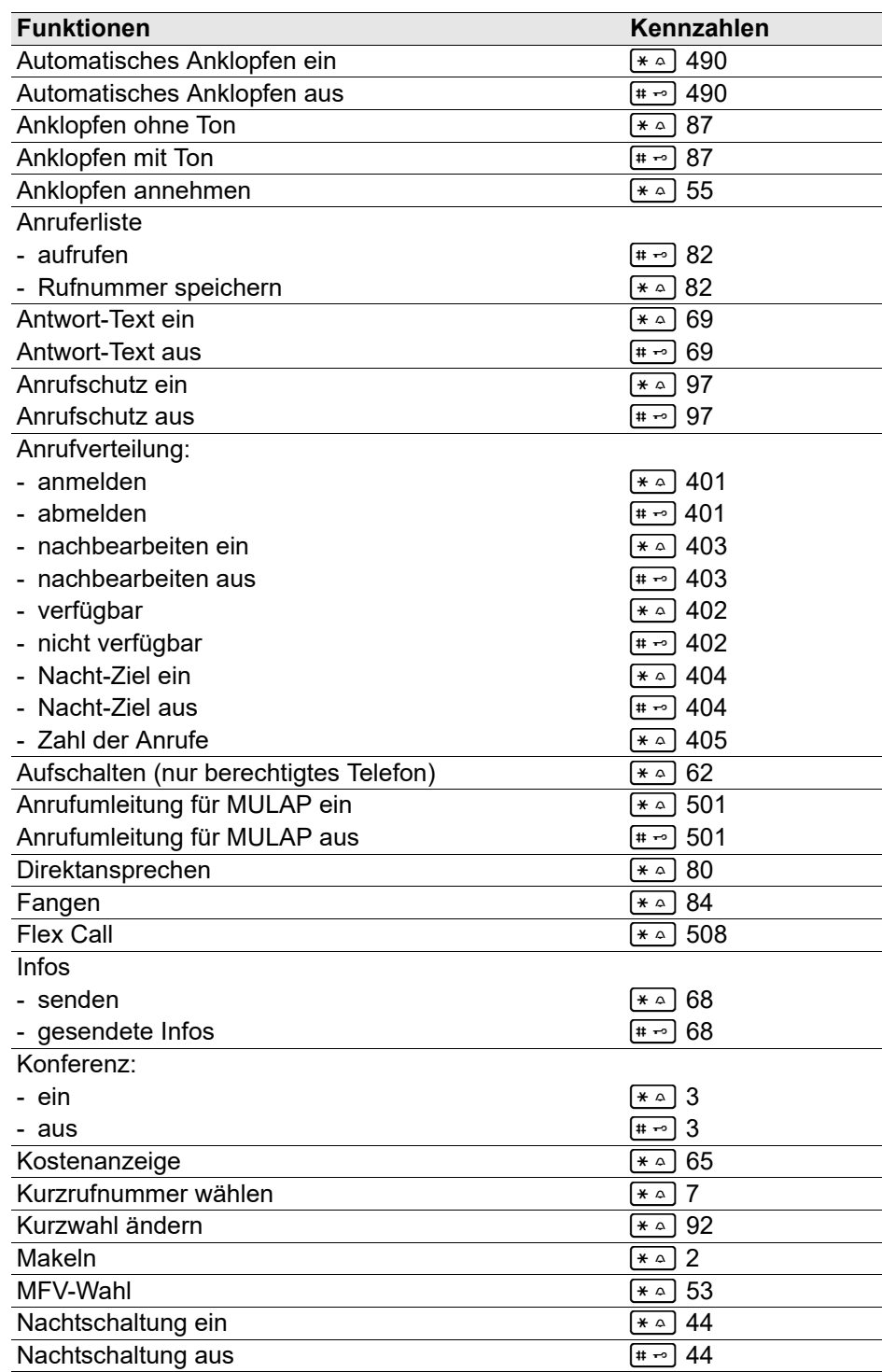

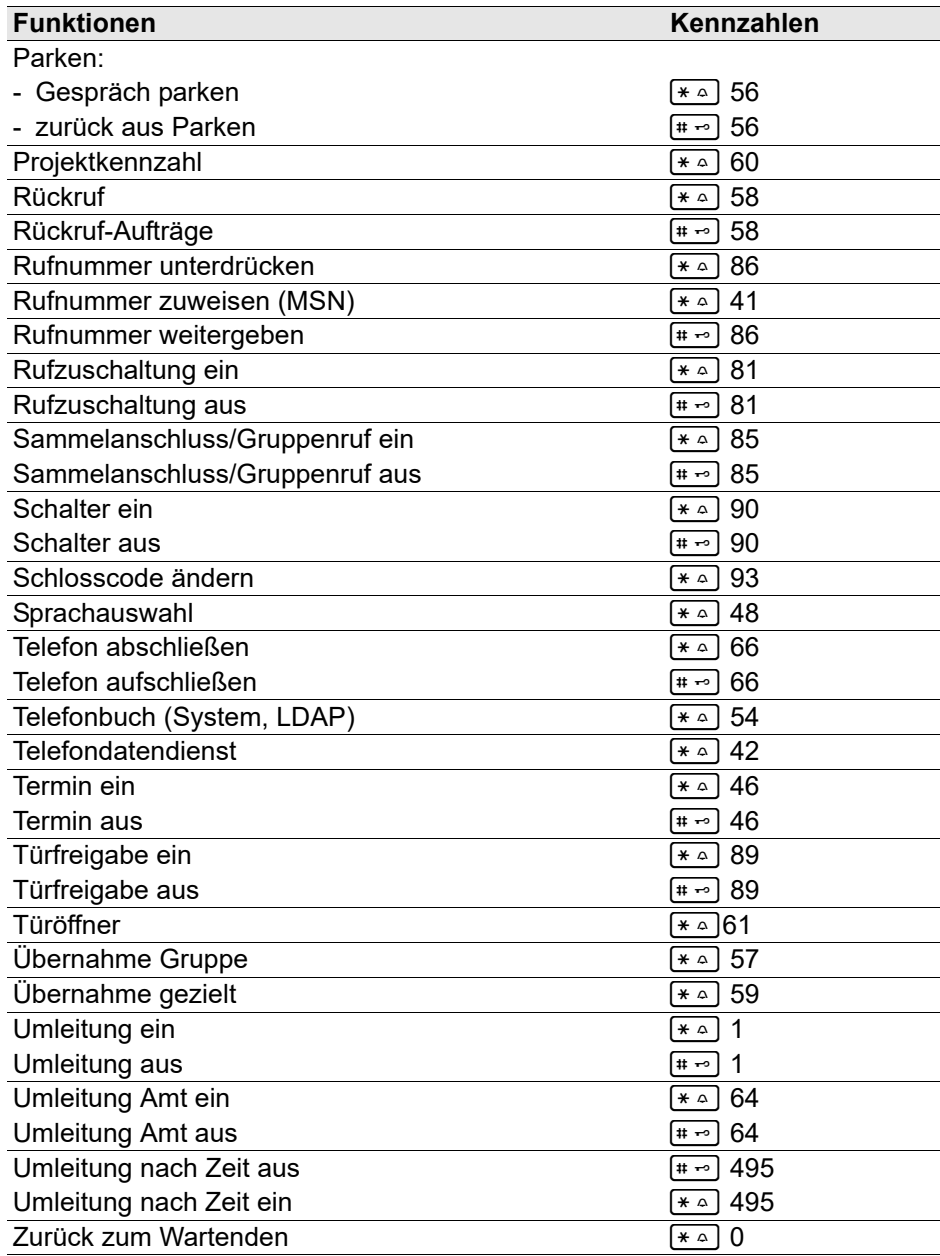

#### **Hinweis für Servicepersonal:**

 $\mathbb I$ 

Falls die lokale Anrufliste des Mobilteils eingeschaltet ist (siehe [Seite 18\)](#page-17-0), muss die Steuerung der Anrufliste durch OpenScape Business deaktiviert sein (OpenScape Business Menüpunkt "Anruferliste ausgeben").

Dadurch werden Doppeleinträge in der Anrufliste vermieden. Bei Teamkonfiguration (MULAP, siehe [Seite 68\)](#page-67-0) wird generell empfohlen, die lokale Anrufliste des Telefons auszuschalten. Bei Konfiguration als Einzelgerät wird empfohlen, die lokale Anrufliste einzuschalten.

# Mit mehreren Teilnehmern telefonieren

## **Rückfrage**

Sie unterbrechen Ihr Gespräch, um mit einem Teilnehmer (auch Externteilnehmer) ein Rückfragegespräch zu halten und setzen anschließend das erste Gespräch fort.

Sie führen ein Gespräch.

#### Rückfrage aktivieren und durchführen

**R** oder Rückfr.

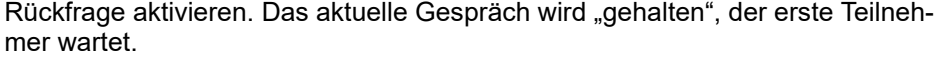

Rufnummer für das Rückfragegespräch eingeben.

p Die Nummer wird gewählt. Der Teilnehmer meldet sich. Das Rückfragegespräch beginnt.

#### Der zweite Teilnehmer ist besetzt oder meldet sich nicht

Î Display-Taste drücken, um die Rückfrage abzubrechen. Sie sind wieder mit dem ersten Teilnehmer verbunden.

Sie können während der Rückfrage

- einen Rückruf vormerken  $\rightarrow$  [Seite 74](#page-73-0),
- Anklopfen  $\rightarrow$  [Seite 46](#page-45-0) oder
- Aufschalten  $\rightarrow$  [Seite 49.](#page-48-0)

#### Beenden des Rückfragegesprächs und zum wartenden Gespräch zurückkehren

**Entweder:** Der zweite Teilnehmer legt auf. Sie sind wieder mit dem ersten Teilnehmer verbunden.

#### **Oder:**

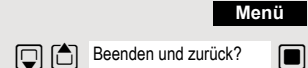

System-Menü aufrufen.

 $\Box$  Menüpunkt auswählen und bestätigen.

Sie sind wieder mit dem ersten Gesprächspartner verbunden. Der zweite Gesprächspartner bekommt das Besetzt-Zeichen und legt auf, ein Mobilteil legt selbständig auf.

Sie können aber auch

- mit den Gesprächspartnern abwechselnd sprechen  $\rightarrow$  [Seite 51,](#page-50-0)
- eine Konferenz aufbauen  $\rightarrow$  [Seite 52](#page-51-0) oder
- den wartenden Gesprächspartner an den zweiten Gesprächspartner übergeben  $\rightarrow$  [Seite 50](#page-49-0).

## <span id="page-45-0"></span>Anklopfen

Sie möchten einen Teilnehmer Ihres Kommunikationssystems, dessen Anschluss besetzt ist, dringend sprechen. Um ihn auf Ihren Gesprächswunsch aufmerksam zu machen, können Sie einen Anklopfton in das laufende Gespräch einblenden. Der Teilnehmer meldet sich entweder sofort, oder Sie werden automatisch nach Beenden des Gesprächs mit ihm verbunden.

Diese Funktion ist nur möglich, wenn sie vom Servicetechniker eingerichtet wurde.

#### **Der Teilnehmer ist besetzt. Sie möchten anklopfen.**

Warten, bis am Display "Sie klopfen an" erscheint (Freiton).

#### **Bei Ihnen wird angeklopft (Zweitanruf)**

Wenn Sie ein Telefongespräch führen, bleiben Sie für einen Anrufer erreichbar. Der Anklopfton informiert Sie während Ihres Gesprächs über den zweiten Anruf. Diesen Anruf können Sie während Ihres Gesprächs entgegennehmen.

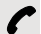

Sie führen ein Gespräch und hören einen Anklopfton.

Wollen Sie das zweite Gespräch annehmen, so können Sie entweder das erste Gespräch halten (der erste Gesprächspartner wartet) oder vorher beenden.

#### Erstes Gespräch halten, zweites Gespräch annehmen

**Annehm.**

Zweites Gespräch annehmen.

Sie sprechen mit dem zweiten Gesprächspartner. Der erste Gesprächspartner wartet, sein Gespräch wird gehalten. Sie können jetzt:

- mit den beiden Gesprächspartnern abwechselnd sprechen  $\rightarrow$  [Seite 51](#page-50-0) oder
- eine Konferenz aufbauen  $\rightarrow$  [Seite 52](#page-51-0).

### Zweites Gespräch beenden

#### **Entweder:**

**Menü**

**Oder:**

 $\sqrt{a}$ 

Beenden und zurück?

System-Menü aufrufen.

 $\Box$  Menüpunkt auswählen und bestätigen.

**a** Auflegen-Taste drücken. Am Display erscheint "Wiederanruf". Ihr Telefon läutet.

Abheben-Taste drücken, Sie sprechen wieder mit dem ersten Gesprächspartner.

### Erstes Gespräch beenden.

**Makeln**

Display-Taste drücken, um zum ersten Gesprächspartner zu wechseln.

**a Auflegen-Taste drücken, das erste Gespräch ist beendet. Ihr Telefon läutet.** 

Abheben-Taste drücken und zweites Gespräch entgegennehmen.  $\sqrt{4}$ 

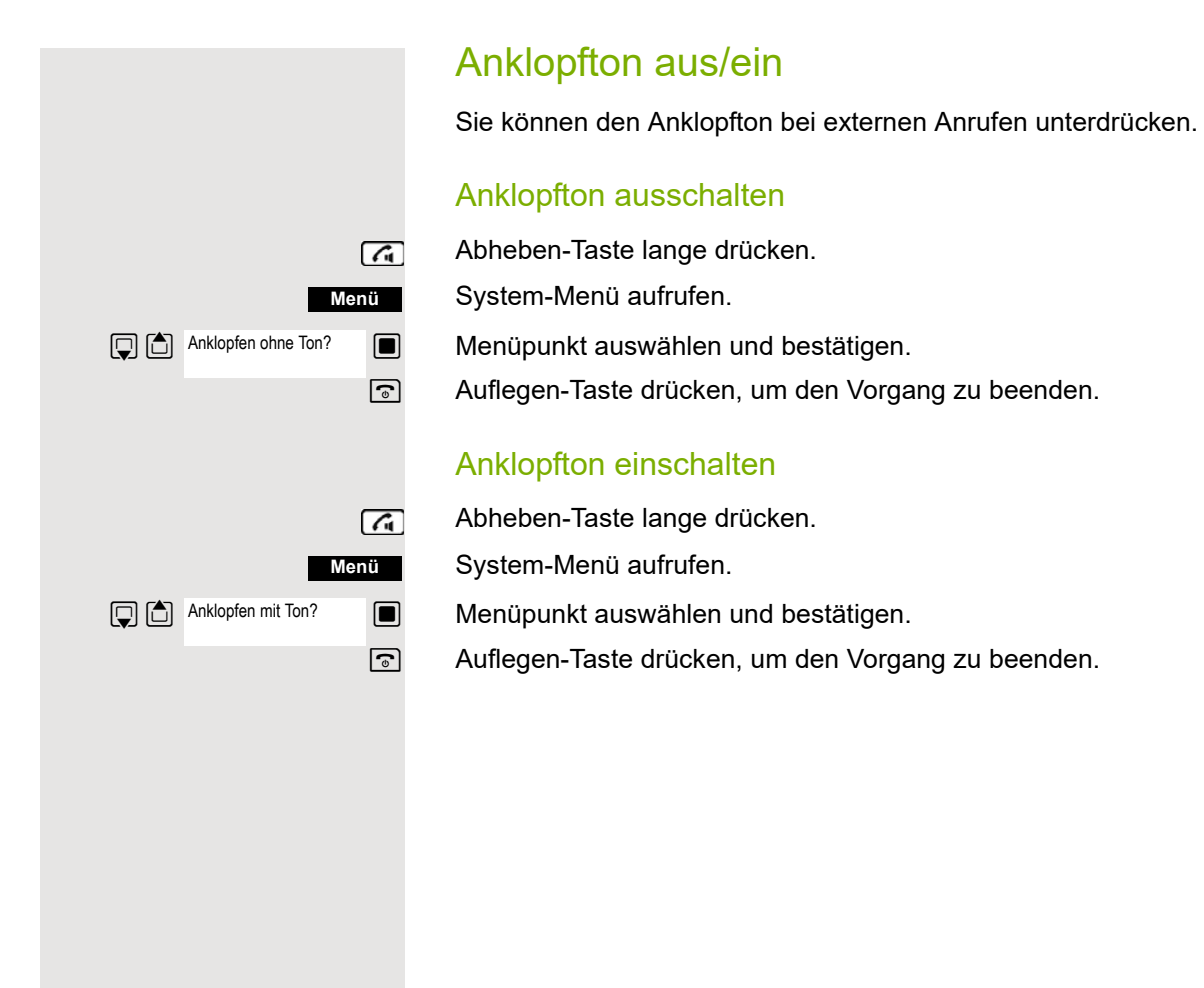

## Automatisches Anklopfen verhindern/erlauben

Sie können verhindern/erlauben, dass während eines Gesprächs ein Zweitanruf durch automatisches Anklopfen signalisiert wird.

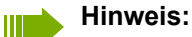

 $\sqrt{a}$ 

Diese Funktion ist nur verfügbar, wenn für Sie im System "Anklopfschutz ein" aktiviert ist (zuständiges Fachpersonal fragen).

#### Anklopfton verhindern

- Abheben-Taste lange drücken.
	- System-Menü aufrufen.
- $\Box$  Menüpunkt auswählen und bestätigen.

**D** weitere Funktionen? **is also an Menüpunkt auswählen und bestätigen.** 

 $\Box$  Menüpunkt auswählen und bestätigen. a Auflegen-Taste drücken, um den Vorgang zu beenden.

### Anklopfton erlauben

Abheben-Taste lange drücken.

System-Menü aufrufen.

 $\Box$  Menüpunkt auswählen und bestätigen

**D** weitere Funktionen? **is also went auswählen und bestätigen.** 

 $\Box$  Menüpunkt auswählen und bestätigen. a Auflegen-Taste drücken, um den Vorgang zu beenden.

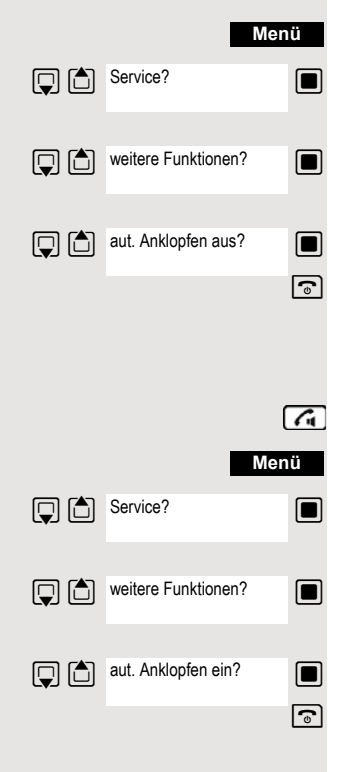

<span id="page-48-0"></span>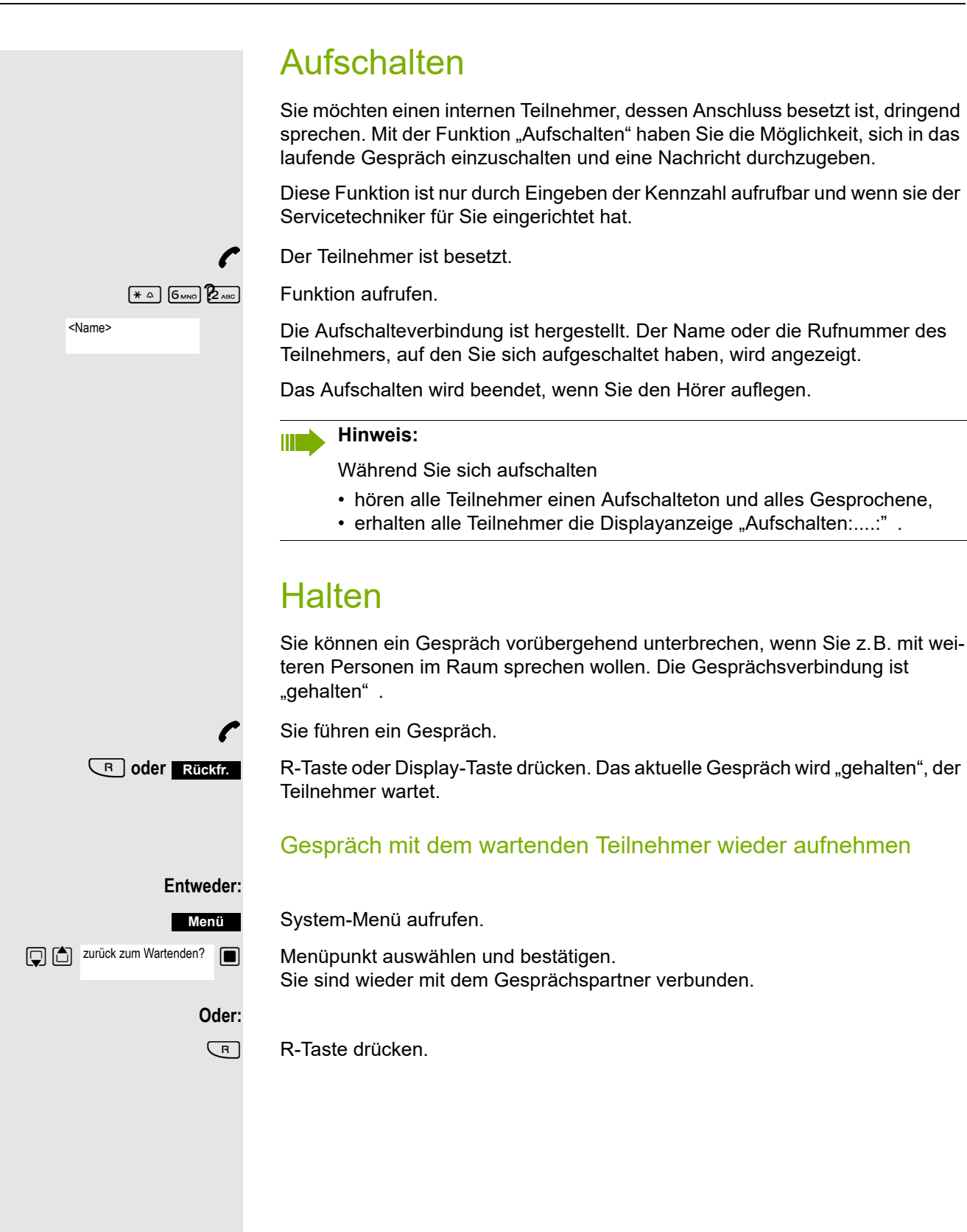

<span id="page-49-0"></span>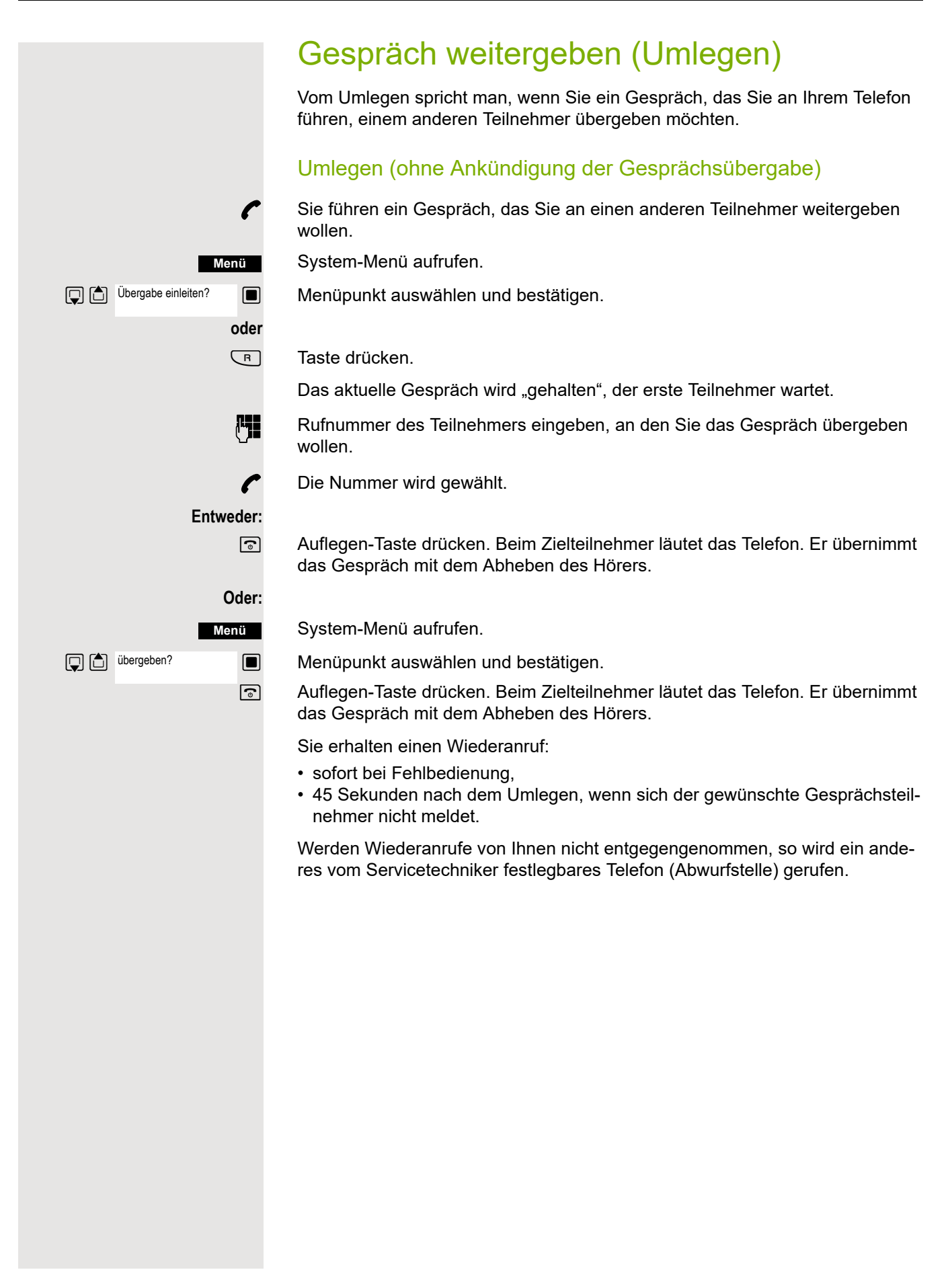

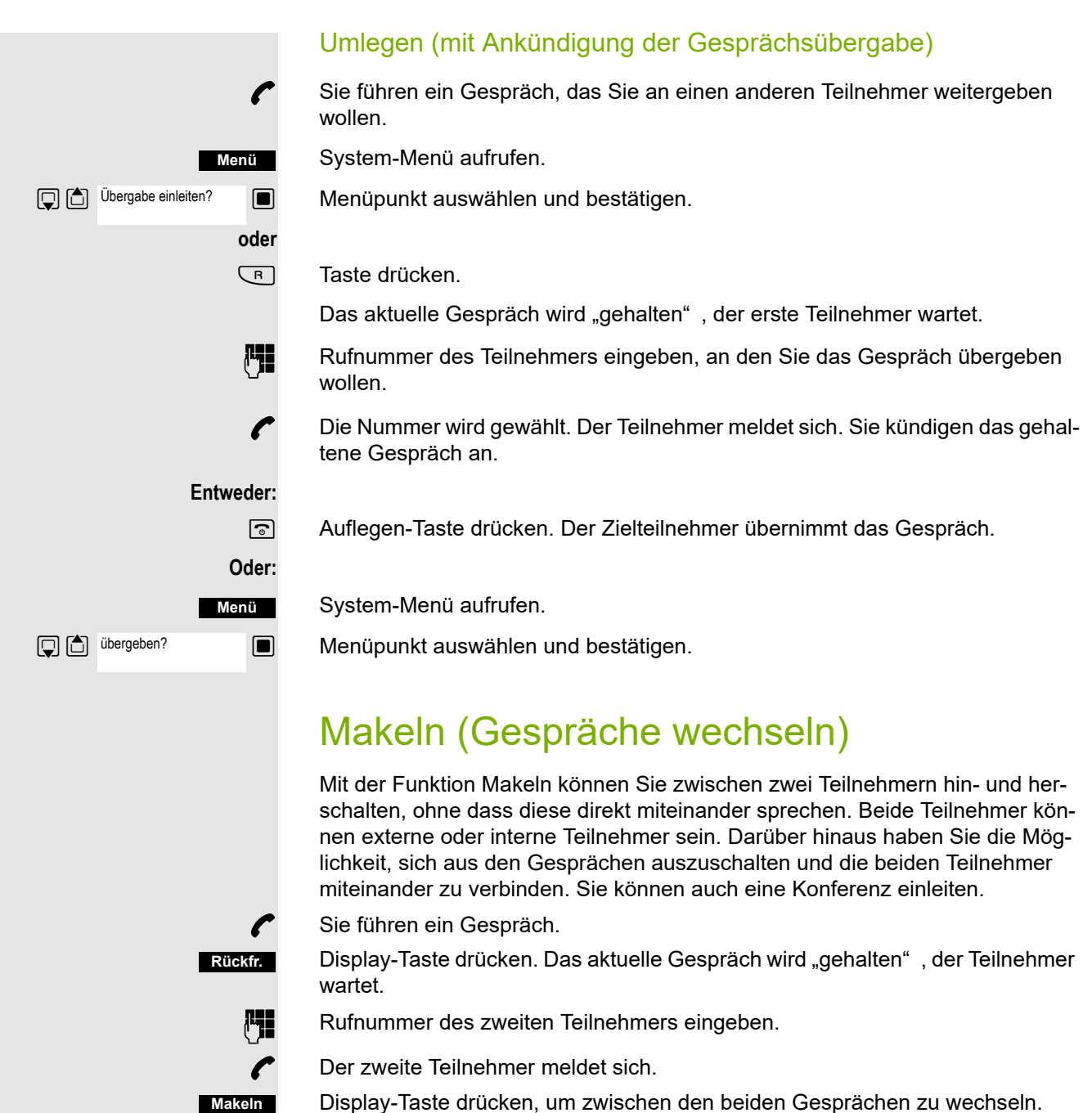

<span id="page-50-0"></span>Display-Taste drücken, um zwischen den beiden Gesprächen zu wechseln.

Wenn Sie das Gespräch beenden, sind beide Teilnehmer miteinander verbunden (nicht möglich bei 2 externen Teilnehmern).

## <span id="page-51-0"></span>Konferenz durchführen

Sie können bis zu 5 interne oder externe Gesprächspartner in einer Telefonkonferenz miteinander verbinden. Sie können bis zu 4 externe Teilnehmer in die Konferenz einberufen.

Während des Konferenzgespräches hören Sie alle 30 Sekunden als Hinweis einen Aufmerksamkeitston (abschaltbar, Servicetechniker fragen).

## Konferenz aufbauen

Sie beschließen, während eines Gesprächs mit einem Teilnehmer eine Konferenz aufzubauen.

Sie führen ein Gespräch und wollen eine Konferenz einleiten.

System-Menü aufrufen.

**Solut** Menüpunkt auswählen und bestätigen.

**Ruffer** Rufnummer des neuen Teilnehmers eingeben.

p Der Teilnehmer ist frei und meldet sich. Sie kündigen die Konferenz an.

System-Menü aufrufen.

 $\Box$  Menüpunkt auswählen und bestätigen.

Sie und Ihre beiden Gesprächspartner sind zu einer Konferenz verbunden.

### Zu einer Konferenz zusammenschließen

Eine Konferenzschaltung besteht z.Zt. noch nicht. Sie sind aber schon mit zwei Teilnehmern verbunden und sprechen abwechselnd mit ihnen (Makeln). Nun wollen Sie alle Gesprächsteilnehmer zu einer Konferenz zusammenschließen.

Sie sprechen mit einem Teilnehmer.

System-Menü aufrufen.

 $\Box$  Menüpunkt auswählen und bestätigen.

Sie und Ihre beiden Gesprächspartner sind zu einer Konferenz verbunden.

### Konferenz erweitern

Sie können eine bestehende Konferenz auf bis zu 5 Teilnehmer erweitern.

Sie sind mit zwei oder mehreren Gesprächspartnern zu einer Konferenz verbunden.

System-Menü aufrufen.

**s Theor** Menüpunkt auswählen und bestätigen. Die Konferenz wird "gehalten", die Teilnehmer warten.

Rufnummer des neuen Teilnehmers eingeben.

p Der Teilnehmer ist frei und meldet sich. Sie kündigen die Konferenz an.

System-Menü aufrufen.

**Solut Menüpunkt auswählen und bestätigen. Der neue Teilnehmer ist in die Konferenz** eingebunden.

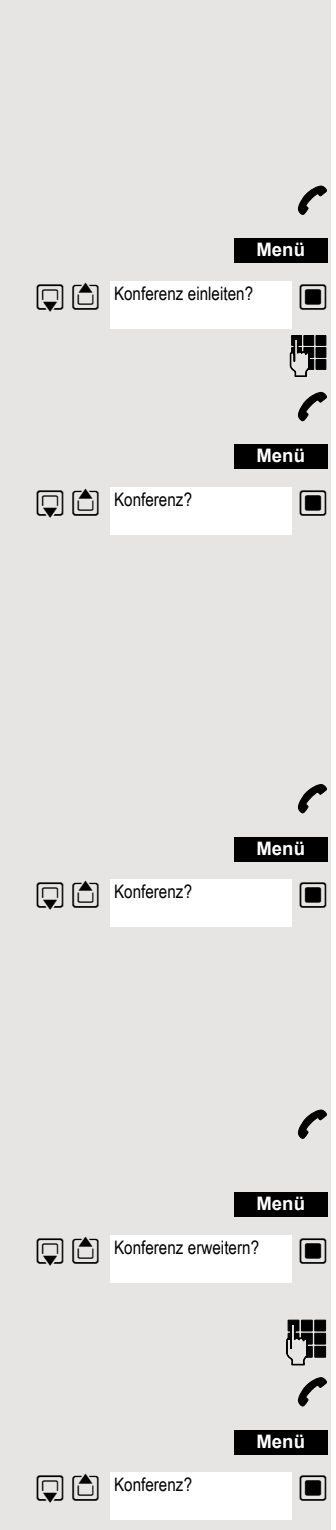

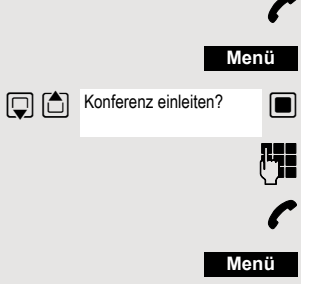

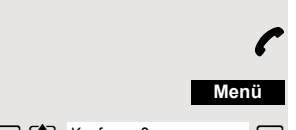

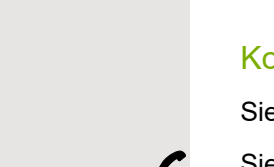

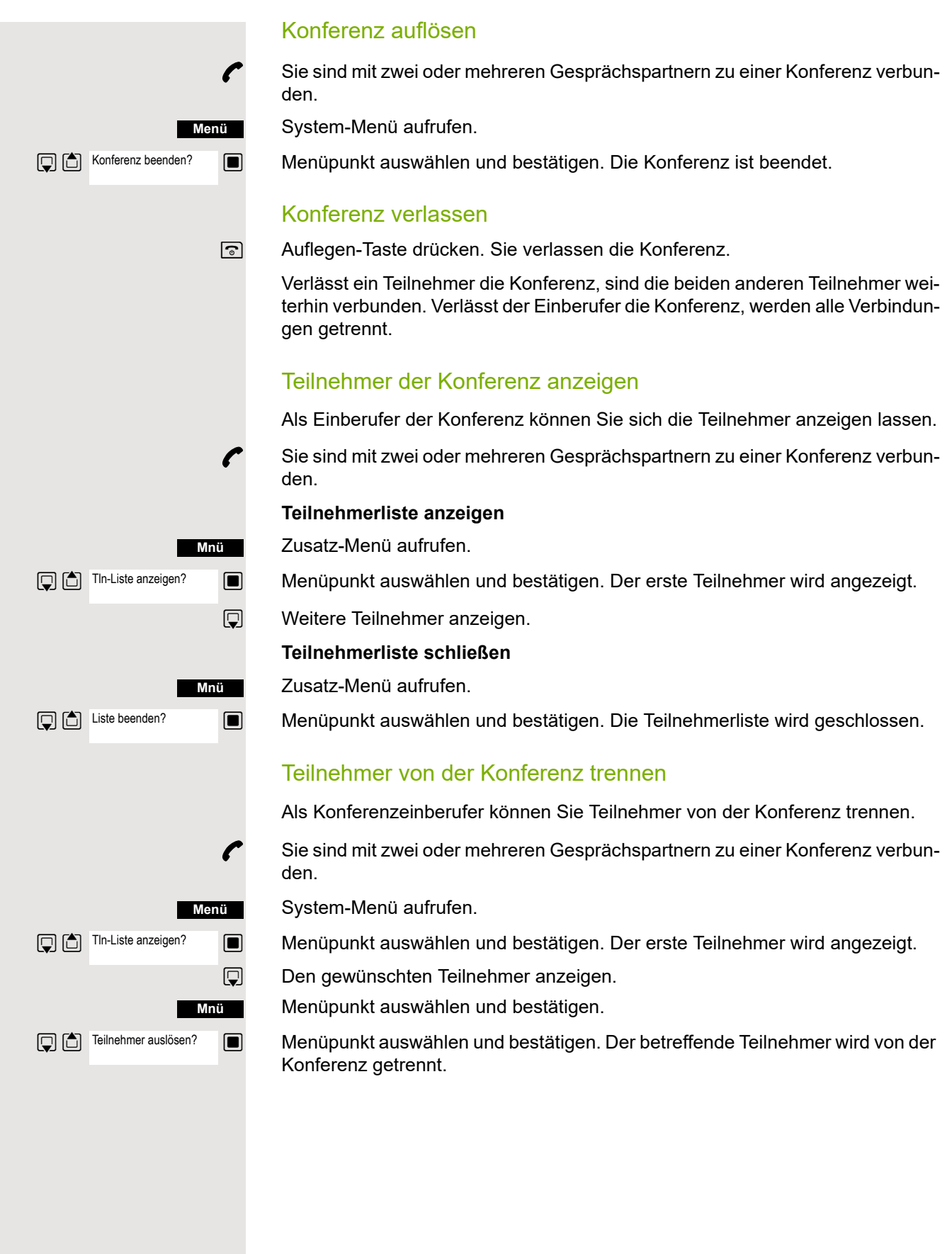

#### Partner verbinden

Als Konferenzeinberufer können Sie die Konferenz verlassen und dabei die anderen Teilnehmer miteinander verbinden. Waren Sie zuvor mit mehr als zwei Teilnehmern verbunden, verbleiben die anderen Teilnehmer in einer Konferenz. Andernfalls führen die verbleibenden zwei Teilnehmer ein Einzelgespräch.

p Sie sind mit zwei oder mehreren Gesprächspartnern zu einer Konferenz verbunden.

System-Menü aufrufen.

**Menüpunkt auswählen und bestätigen. Der erste Teilnehmer wird angezeigt.** 

**a Auflegen-Taste drücken. Sie verlassen die Konferenz, die anderen Teilnehmer** sind miteinander verbunden.

## Zweitanruf nutzen

Der Zweitanruf ist ein kommendes Gespräch, das während eines gerade geführten Gespräches an Ihrem Telefon signalisiert wird und von Ihnen abgefragt werden kann (z.B.  $\rightarrow$  [Seite 46](#page-45-0)).

Ein Zweitanruf kann in folgenden Gesprächszuständen angenommen werden:

- Sie führen ein Einzelgespräch,
- Sie führen ein Rückfragegespräch,
- Sie halten eine Konferenz,
- Sie führen ein Gespräch für eine Konferenzerweiterung,
- Sie sprechen abwechselnd mit zwei Gesprächspartnern (Makeln).

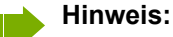

Ein Zweitanruf wird nicht am Bluetooth-Headset signalisiert.

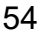

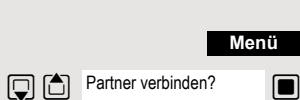

# Zentrale Telefonbücher

## Telefonbuch des Systems

Hat der Systembetreuer für mindestens einen internen Teilnehmer oder für ein System-Kurzwahlziel einen Namenseintrag vorgenommen, können Sie das System-Telefonbuch für die Wahl benutzen.

#### System-Telefonbuch aufrufen

Abheben-Taste lange drücken.

System-Telefonbuch aufrufen. Der erste Eintrag wird angezeigt.

**Eventuell: TelBuch**

 $\sqrt{a}$ 

 $\boxed{)}$   $\boxed{)}$  1=intern

**Solution** wenn mehrere Telefonbücher eingerichtet sind: Menüpunkt auswählen und bestätigen.

### Eintrag suchen

**Die Anfangsbuchstaben des gewünschten Namens eingeben. Der Name wird** gesucht.

Mit jedem eingegebenen Buchstaben wird das Suchergebnis präzisiert, d. h. die Anzahl gefundenen Namen verringert sich.

**D** 6ewünschten Teilnehmer auswählen.

### Eintrag wählen

**Example 20** Auswahl bestätigen. Die ausgewählte Rufnummer wird gerufen.

#### Telefonbuch verlassen

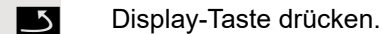

#### **Hinweis:**

Rufnummern, die aus dem "System-Telefonbuch" gewählt wurden, werden nicht in der Wahlwiederholung gespeichert.

## Telefondatenbank (LDAP)

Wenn Ihr Unternehmen eine LDAP-Telefondatenbank besitzt und der Zugriff darauf in Ihrem Kommunikationssystem eingerichtet ist, können Sie mit Ihrem Mobilteil darauf zugreifen. Diese LDAP-Telefondatenbank kann wesentlich mehr Einträge haben als das Telefonbuch Ihres Kommunikationssystems oder das Telefonbuch Ihres Mobilteils. Die LDAP-Telefondatenbank ist auf einem LDAP-Server installiert. Der Zugriff darauf erfolgt über das LDAP-Internet-Protokoll (Lightweight Directory Access Protocol).

Diese Funktion ist auch direkt durch Eingeben der Kennzahl aufrufbar  $\rightarrow$  [Seite 41](#page-40-0).

#### LDAP-Telefondatenbank aufrufen

Abheben-Taste lange drücken.

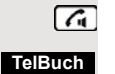

Display-Taste drücken.

**Eventuell:**

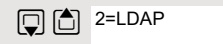

**Derman** Wenn mehrere Telefonbücher eingerichtet sind: Menüpunkt auswählen und bestätigen.

## Name eingeben und Eintrag suchen

Über die Tastatur des Mobilteils können Sie jetzt die Namen eingeben. Jede Taste ist mit mehreren Buchstaben belegt, die durch einmaliges oder mehrmaliges Drücken der Taste aufrufbar sind. Wollen Sie z.B. ein "r" eingeben, müssen Sie die Taste "7" dreimal drücken.

**FEL** Den gesuchten Namen eingeben (max. 16 Zeichen). Teileingaben sind möglich, z.B. "mei" für Meier. Je mehr Zeichen Sie eingeben, desto genauer ist das Suchergebnis.

Wenn eingerichtet, können Sie nach Nach- und Vorname suchen. Nach- und Vorname müssen durch ein Leerzeichen getrennt werden. Dazu ist die Taste "0" zu drücken. Teileingaben sind möglich, z.B. "mei p" für "Meier Peter".

**Eventuell:** Wenn Sie einen falsch eingegebenen Buchstaben löschen wollen:

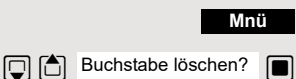

**D** C suchen?

Zusatz-Menü aufrufen.

Menüpunkt auswählen und bestätigen.

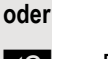

**KC** Displaytaste drücken.

 $\Box$  Menüpunkt auswählen und bestätigen.

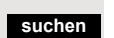

**oder**

**Weiter:**

Display-Taste drücken.

Der Eintrag wird gesucht. Das kann einige Sekunden dauern. Danach werden die gefundenen Einträge angezeigt.

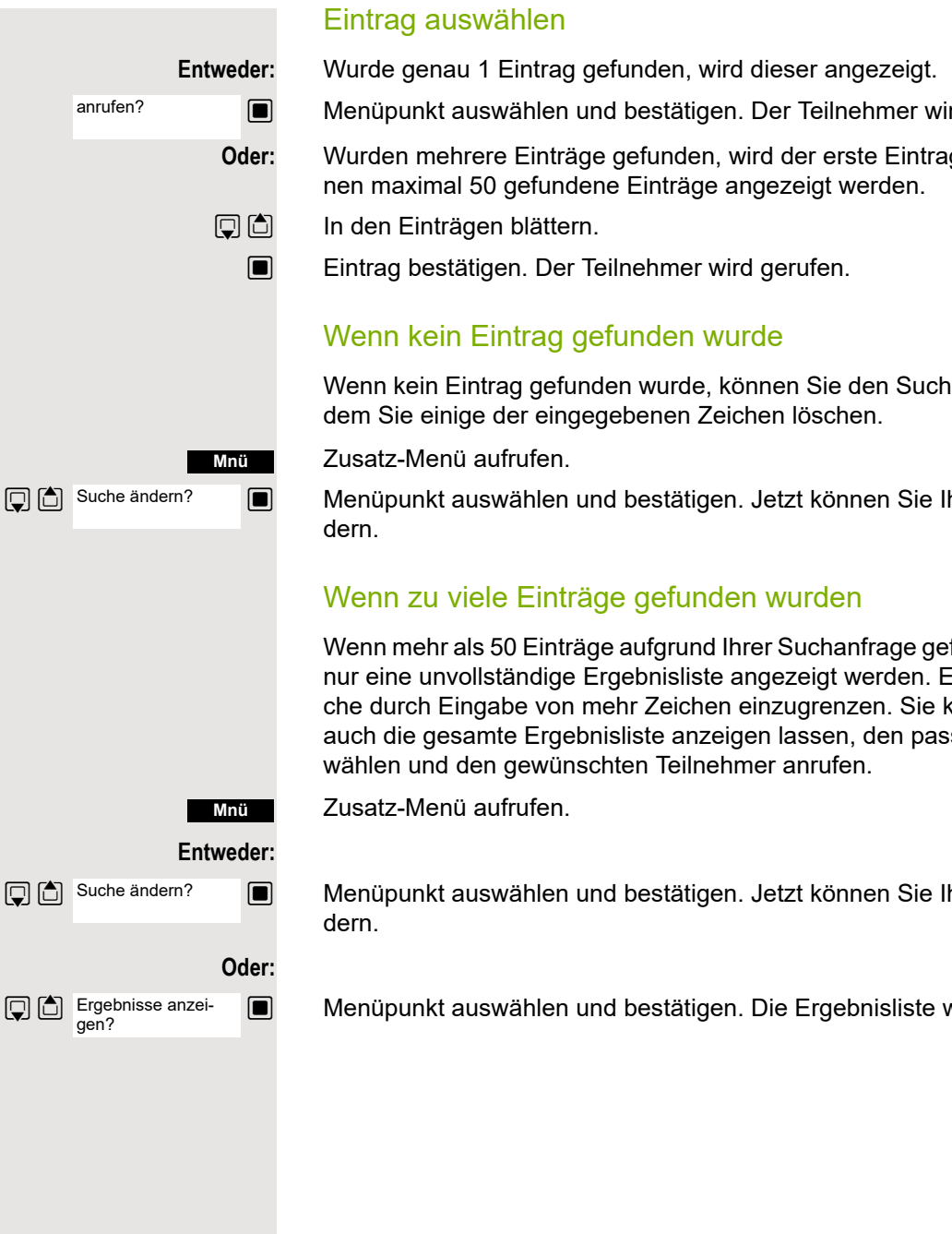

**Menüpunkt auswählen und bestätigen. Der Teilnehmer wird gerufen.** 

**Oder:** Wurden mehrere Einträge gefunden, wird der erste Eintrag angezeigt. Es kön-

Wenn kein Eintrag gefunden wurde, können Sie den Suchbereich erweitern, in-

**s** Menüpunkt auswählen und bestätigen. Jetzt können Sie Ihre Sucheingabe än-

Wenn mehr als 50 Einträge aufgrund Ihrer Suchanfrage gefunden wurden, kann nur eine unvollständige Ergebnisliste angezeigt werden. Es ist sinnvoll, die Suche durch Eingabe von mehr Zeichen einzugrenzen. Sie können sich jedoch auch die gesamte Ergebnisliste anzeigen lassen, den passenden Eintrag aus-

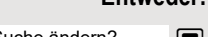

**D** Menüpunkt auswählen und bestätigen. Jetzt können Sie Ihre Sucheingabe än-

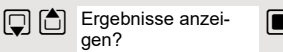

**Solution** Menüpunkt auswählen und bestätigen. Die Ergebnisliste wird angezeigt.

bzw. der Ein-

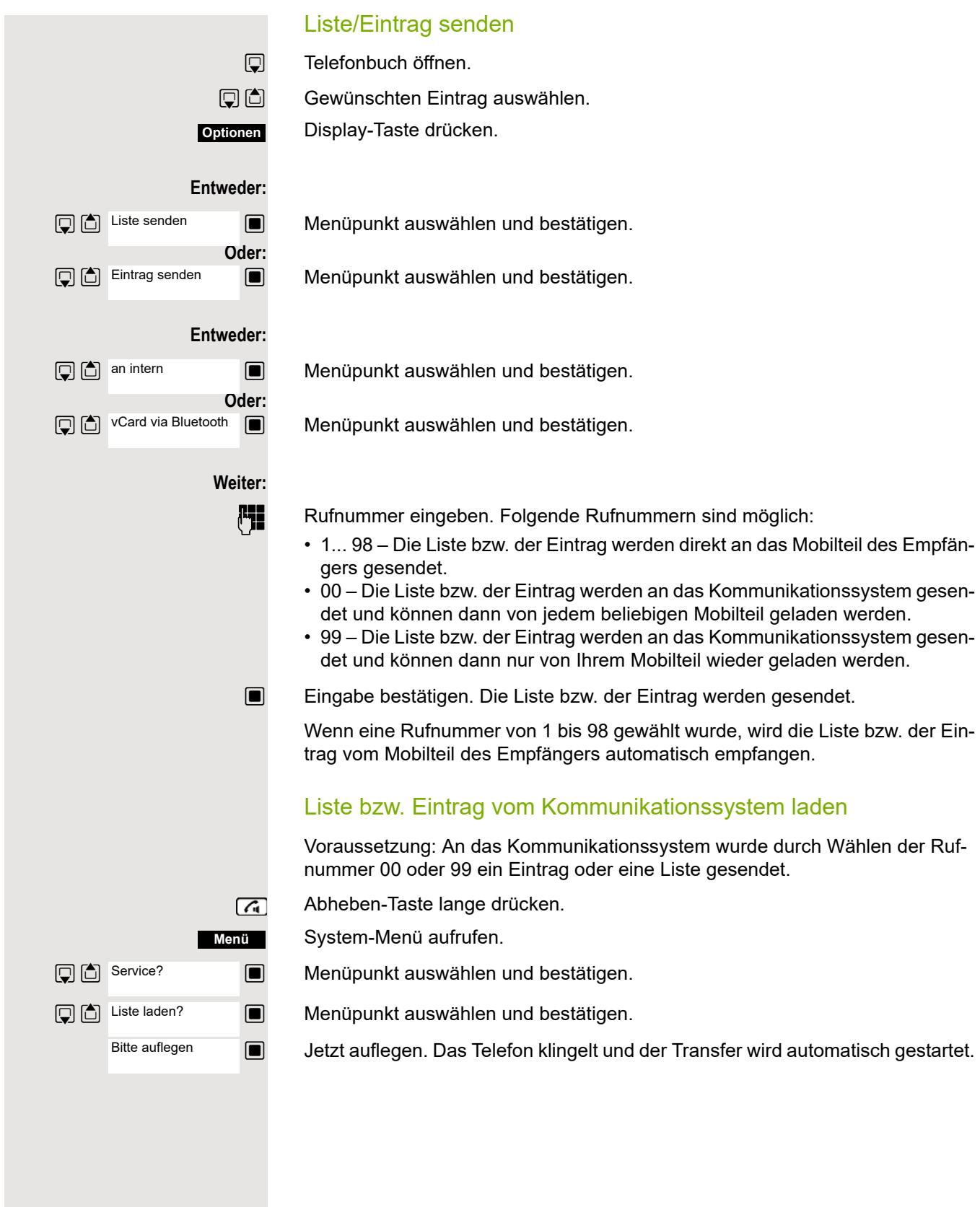

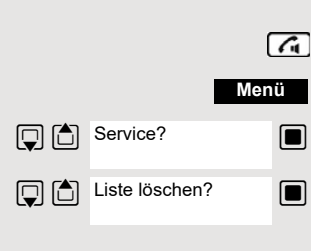

### Liste bzw. Eintrag im Kommunikationssystem löschen

Voraussetzung: Im Kommunikationssystem ist eine Liste oder ein Eintrag gespeichert und wird gerade nicht benutzt.

Wenn die Liste bzw. der Eintrag mit der Rufnummer 00 an das Kommunikationssystem gesendet wurde, kann jedes beliebige Mobilteil die Liste bzw. den Eintrag löschen. Wenn mit der Rufnummer 99 gesendet wurde, kann nur das Mobilteil, das den Eintrag bzw. die Liste gesendet hat, diese auch löschen.

Abheben-Taste lange drücken.

System-Menü aufrufen.

 $\Box$  Menüpunkt auswählen und bestätigen.

**s Theor** Menüpunkt auswählen und bestätigen. Das Löschen der Liste/des Eintrages wird gestartet.

a Auflegen-Taste drücken, um den Vorgang zu beenden.

## System-Kurzwahl, zentral

In Ihrem Kommunikationssystem kann der Systembetreuer bis zu 8000 externe Rufnummern als zentrale Kurzwahlziele fest speichern. Sie können diese Kurzwahlziele mit einer dreistelligen Kennzahl (0000 ... 7999) wählen.

#### Zentrales Kurzwahlziel wählen

Abheben-Taste lange drücken.

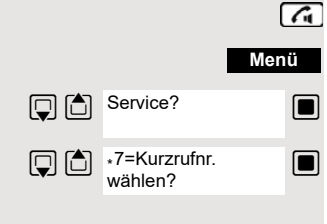

System-Menü aufrufen.

 $\Box$  Menüpunkt auswählen und bestätigen.

**S** Menüpunkt auswählen und bestätigen. Diese Funktion ist auch direkt durch Eingeben ihrer Kennzahl aufrufbar  $\rightarrow$  [Seite 41.](#page-40-0)

o Gewünschte Kennzahl eingeben (4-stellig, 0000 - 7999).

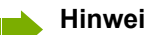

**Hinweis:**

Die gespeicherten Kurzwahlziele und die dazugehörigen Kennzahlen erfahren Sie von der für die Verwaltung des Kommunikationssystems zuständigen Organisationseinheit.

#### Zentrales Kurzwahlziel mit Nachwahl- bzw. Durchwahlnummer wählen

In Ihrem Kommunikationssystem können zentrale Kurzwahlziele gespeichert werden, die Ihnen die Möglichkeit der Nachwahl bzw. Durchwahl geben. Bei diesen Kurzwahlzielen können Sie innerhalb von 5 Sekunden nach der Eingabe der dreistelligen Kennzahl eine zusätzliche Nachwahl- bzw. Durchwahlnummer eingeben. Erfolgt innerhalb dieses Zeitraumes keine Eingabe, wird die eingerichtete Standard-Nachwahlnummer, z.B. die "0" für Zentrale, gewählt.

Abheben-Taste lange drücken.

System-Menü aufrufen.

 $\Box$  Menüpunkt auswählen und bestätigen.

 $\Box$  Menüpunkt auswählen und bestätigen.

Gewünschte Kennzahl eingeben (3-stellig, 000 - 999).

Innerhalb von 5 Sekunden: Die Nachwahl- bzw. Durchwahlnummer eingeben.

## System-Kurzwahl, individuell

Sie können in Ihrem Kommunikationssystem bis zu 10 externe Rufnummern für Ihr Mobilteil als individuelle Kurzwahlziele speichern. Gewählt werden diese Kurzwahlziele mit einer 2-stelligen Kennzahl (\*0 bis \*9). Bitte beachten Sie, dass Sie ggf. eine Extern-Kennzahl vor der Rufnummer speichern müssen.

Diese Funktion ist auch direkt durch Eingeben der Kennzahl aufrufbar  $\rightarrow$  [Seite 41](#page-40-0).

### Individuelles Kurzwahlziel einrichten

Abheben-Taste lange drücken.

System-Menü aufrufen.

**s Menüpunkt auswählen und bestätigen.** 

**s** Menüpunkt auswählen und bestätigen.

**U** Erstes Ziel aufrufen.

**U** Nächstes Ziel aufrufen.

Zusatz-Menü aufrufen.

 $\Box$  Menüpunkt auswählen und bestätigen.

Die externe Rufnummer (mit Extern-Kennzahl) eingeben.

Einstellungen speichern.

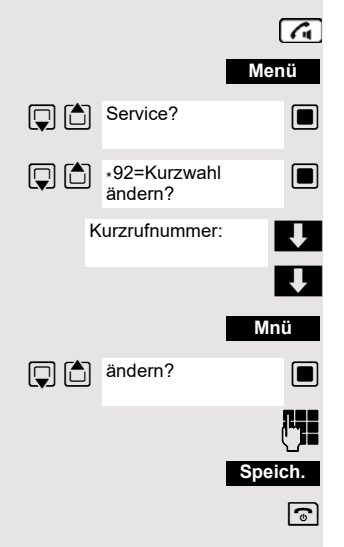

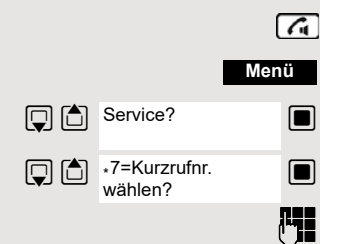

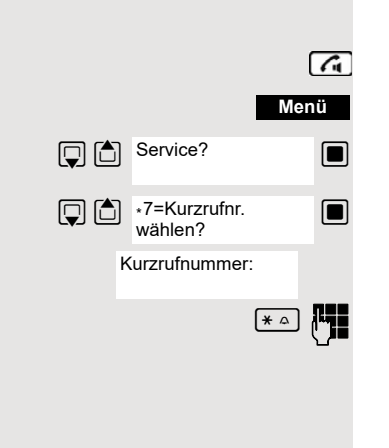

## Individuelles Kurzwahlziel wählen

Abheben-Taste lange drücken.

System-Menü aufrufen.

**s** Menüpunkt auswählen und bestätigen.

**s** Menüpunkt auswählen und bestätigen.

\*o Die Kennzahl des Kurzwahlziels eingeben (\*0 - \*9).

# Teamfunktionen

## Gruppenruf aus-/einschalten

Wenn vom Servicetechniker eingerichtet, gehören Sie zu einer oder mehreren Gruppen von internen Teilnehmern, die jeweils über eine Sammelanschlussoder Gruppenruf-Rufnummer erreichbar sind. Anrufe werden der Reihe nach (=Sammelanschluss) oder gleichzeitig (=Gruppenruf) an allen Telefonen der Gruppe signalisiert, bis ein Gruppenmitglied den Anruf engegennimmt. Jeder Teilnehmer der Gruppe kann zusätzlich auch unter seiner eigenen Rufnummer erreichbar bleiben.

Sie können sich gezielt aus einzelnen Gruppen herausschalten und wieder hinzuschalten oder sich aus allen Gruppen herausschalten und wieder hinzuschalten.

Diese Funktionen sind auch direkt durch Eingeben der Kennzahlen aufrufbar  $\rightarrow$  [Seite 42](#page-41-0).

### Sie gehören zu einem Sammelanschluss oder zum Gruppenruf

Mit dieser Funktion können Sie sich aus dem Sammelanschluss bzw. aus der Gruppe herausschalten und wieder hinzuschalten.

Abheben-Taste lange drücken.

 $\sqrt{a}$ **Menü**

System-Menü aufrufen.

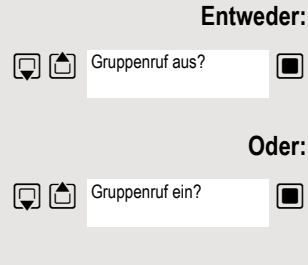

**In Menüpunkt auswählen und bestätigen. Sie haben sich aus dem Sammelan**schluss bzw. aus der Gruppe herausgeschaltet.

**E** Menüpunkt auswählen und bestätigen. Sie haben sich zum Sammelanschluss bzw. zur Gruppe wieder hinzugeschaltet.

**Weiter:**

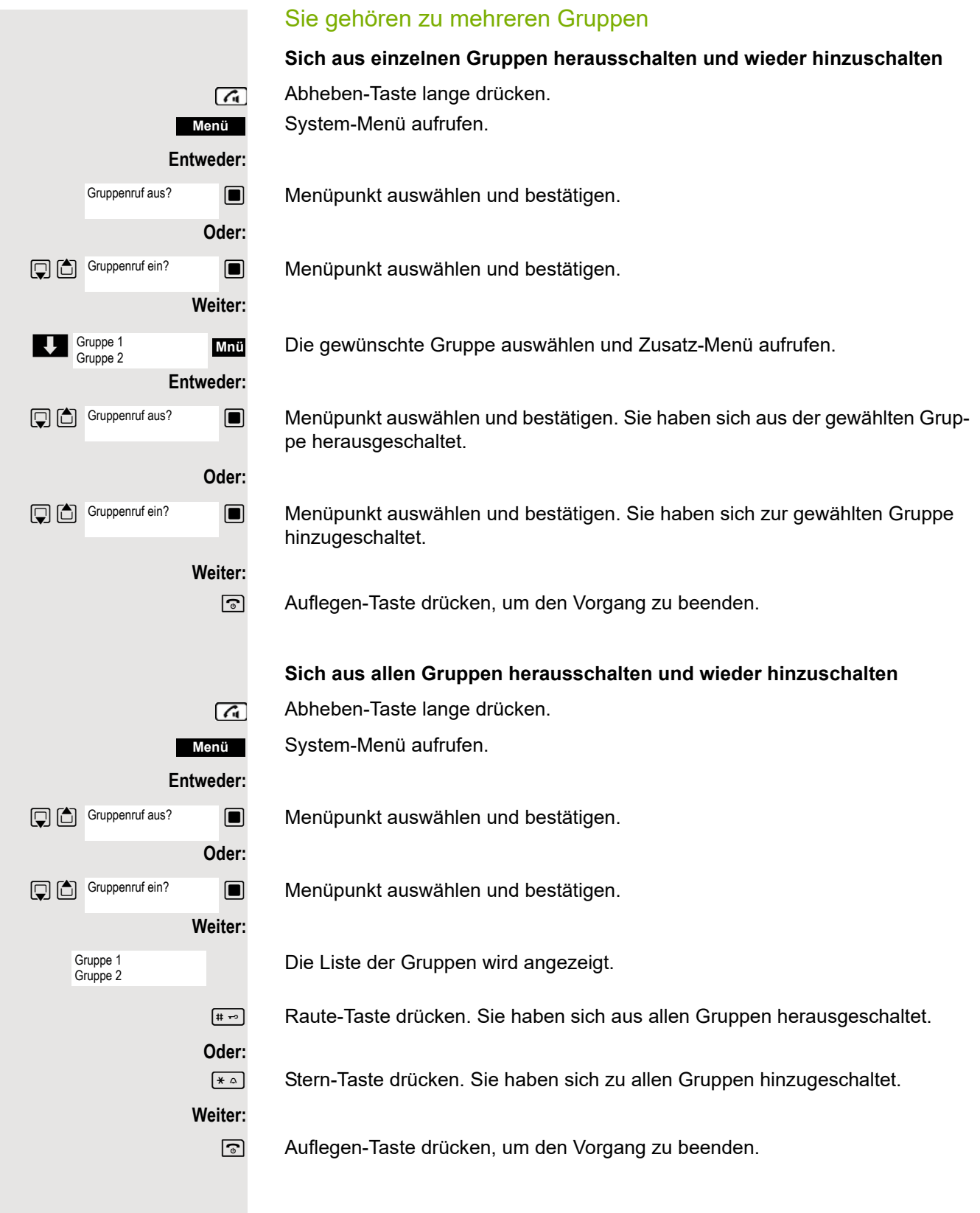

**Rufzuschaltung** 

Sie können Anrufe für Ihr Mobilteil an bis zu fünf weiteren Telefonen akustisch signalisieren lassen. Derjenige, der zuerst den Anruf entgegennimmt erhält das Gespräch.

## Teilnehmer hinzufügen

#### **Erster Teilnehmer:**

Abheben-Taste lange drücken.

System-Menü aufrufen.

 $\Box$  Menüpunkt auswählen und bestätigen.

**S** Menüpunkt auswählen und bestätigen.

Zusatz-Menü aufrufen.

**B** Bestätigen.

Gewünschte interne Rufnummer eingeben.

Einstellungen speichern.

#### **Weitere Teilnehmer:**

Zusatz-Menü aufrufen.

**s Menüpunkt auswählen und bestätigen.** 

**i<sup>n</sup> G**ewünschte interne Rufnummer eingeben.

Einstellungen speichern.

a Auflegen-Taste drücken, um den Vorgang zu beenden.

## Teilnehmer entfernen

Abheben-Taste lange drücken.

System-Menü aufrufen.

 $\Box$  Menüpunkt auswählen und bestätigen.

**S** Menüpunkt auswählen und bestätigen.

Die Anzahl der zugeschalteten Teilnehmer wird angezeigt.

Zusatz-Menü aufrufen.

 $\Box$  Menüpunkt auswählen und bestätigen. Der erste zugeschaltete Teilnehmer wird angezeigt.

Bis zum gewünschten Teilnehmer blättern.

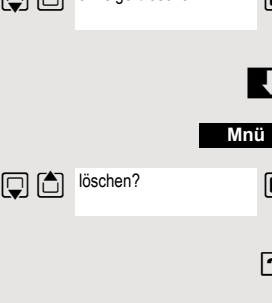

Zusatz-Menü aufrufen.

**Solution** Menüpunkt auswählen und bestätigen. Die Zuschaltung des ersten Teilnehmers wird gelöscht.

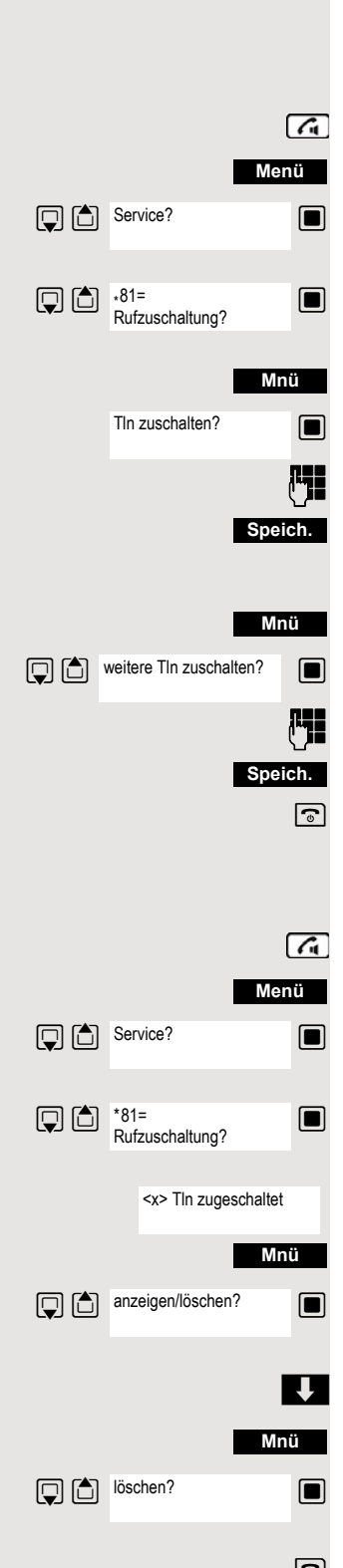

# UCD-Anrufverteilung (Universal Call Distribution)

Mit dieser Funktion lassen sich Anrufe in einem Team verteilen. Ein eingehender Anruf wird immer dem Teampartner zugestellt, der die längste Ruhephase hatte. Die Teampartner können auch räumlich getrennt arbeiten, z.B. in der Firma und am Teleworking-Arbeitsplatz. Die Teams (Anrufverteilungsgruppen) und die Teampartner/Mitglieder werden vom Servicetechniker eingerichtet.

## Anmelden/Abmelden

Zu Dienstbeginn/-ende müssen Sie sich beim System an-/abmelden.

#### **Anmelden**

Abheben-Taste lange drücken.

System-Menü aufrufen.

 $\Box$  Menüpunkt auswählen und bestätigen.

**S** Menüpunkt auswählen und bestätigen.

**S** Menüpunkt auswählen und bestätigen.

 o Identifikationsnummer (Bearbeiter) eingeben (wird vom Servicetechniker festgelegt).

a Auflegen-Taste drücken, um den Vorgang zu beenden.

#### **Abmelden**

Abheben-Taste lange drücken.

System-Menü aufrufen.

 $\Box$  Menüpunkt auswählen und bestätigen.

 $\Box$  Menüpunkt auswählen und bestätigen.

 $\Box$  Menüpunkt auswählen und bestätigen.

a Auflegen-Taste drücken, um den Vorgang zu beenden.

### Anmelden/Abmelden temporär (Verfügbarkeit)

Während der Arbeitszeit können Sie sich beim System an-/abmelden, z.B. in Pausenzeiten.

#### **Abmelden (nicht verfügbar)**

Abheben-Taste lange drücken.

System-Menü aufrufen.

Menüpunkt auswählen und bestätigen.

Menüpunkt auswählen und bestätigen.

Menüpunkt auswählen und bestätigen.

a Auflegen-Taste drücken, um den Vorgang zu beenden.

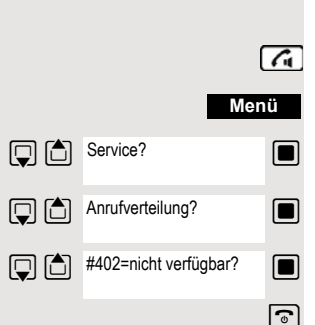

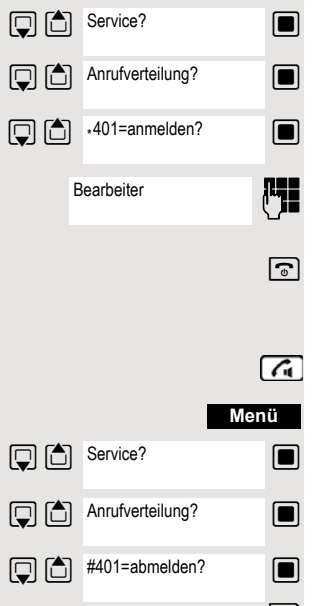

**Menü**

 $\sqrt{a}$ 

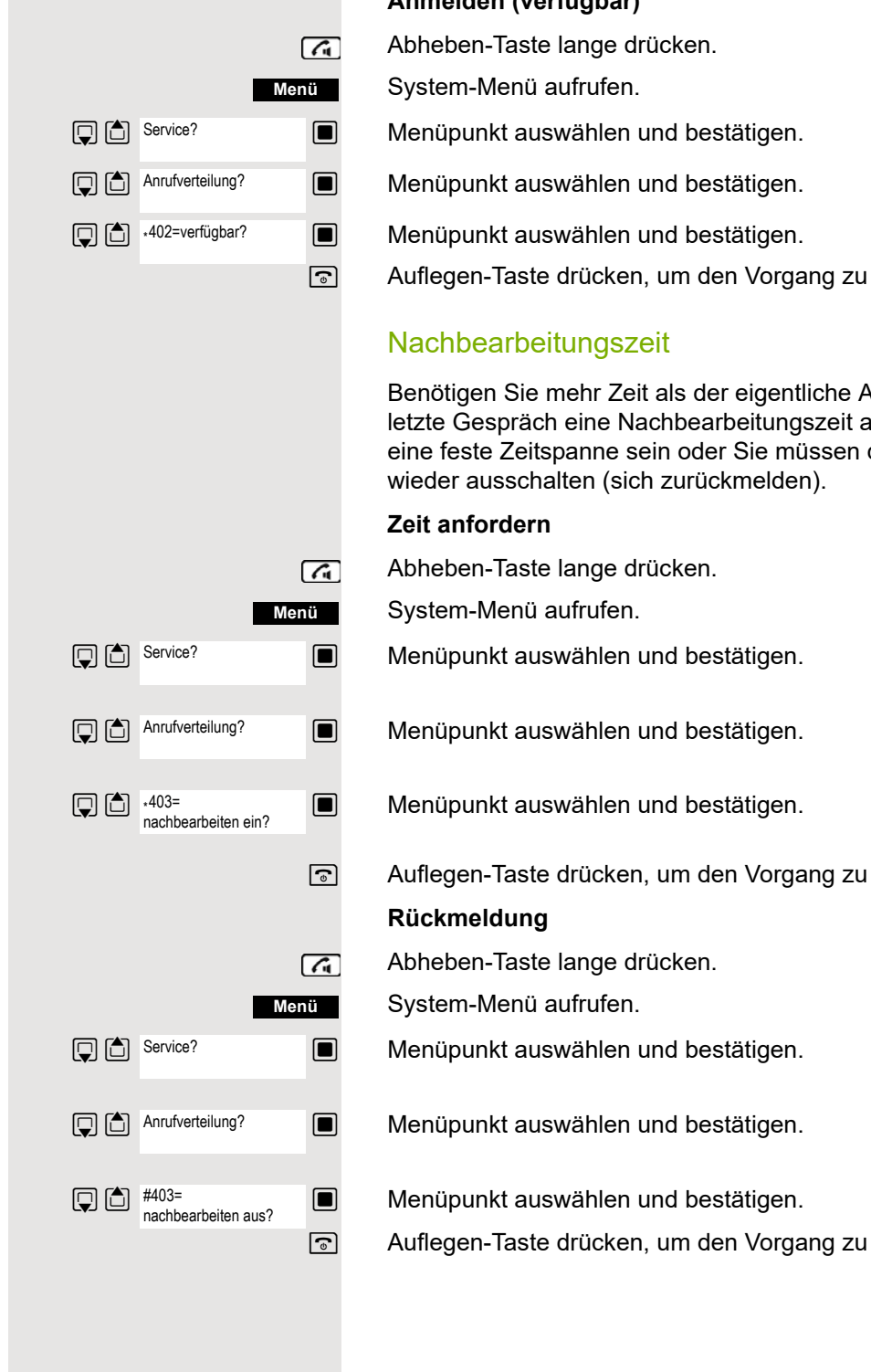

#### **Anmelden (verfügbar)**

a Auflegen-Taste drücken, um den Vorgang zu beenden.

Benötigen Sie mehr Zeit als der eigentliche Anruf dauert, können Sie für das letzte Gespräch eine Nachbearbeitungszeit anfordern/einschalten. Dies kann eine feste Zeitspanne sein oder Sie müssen die Nachbearbeitungszeit selbst

a Auflegen-Taste drücken, um den Vorgang zu beenden.

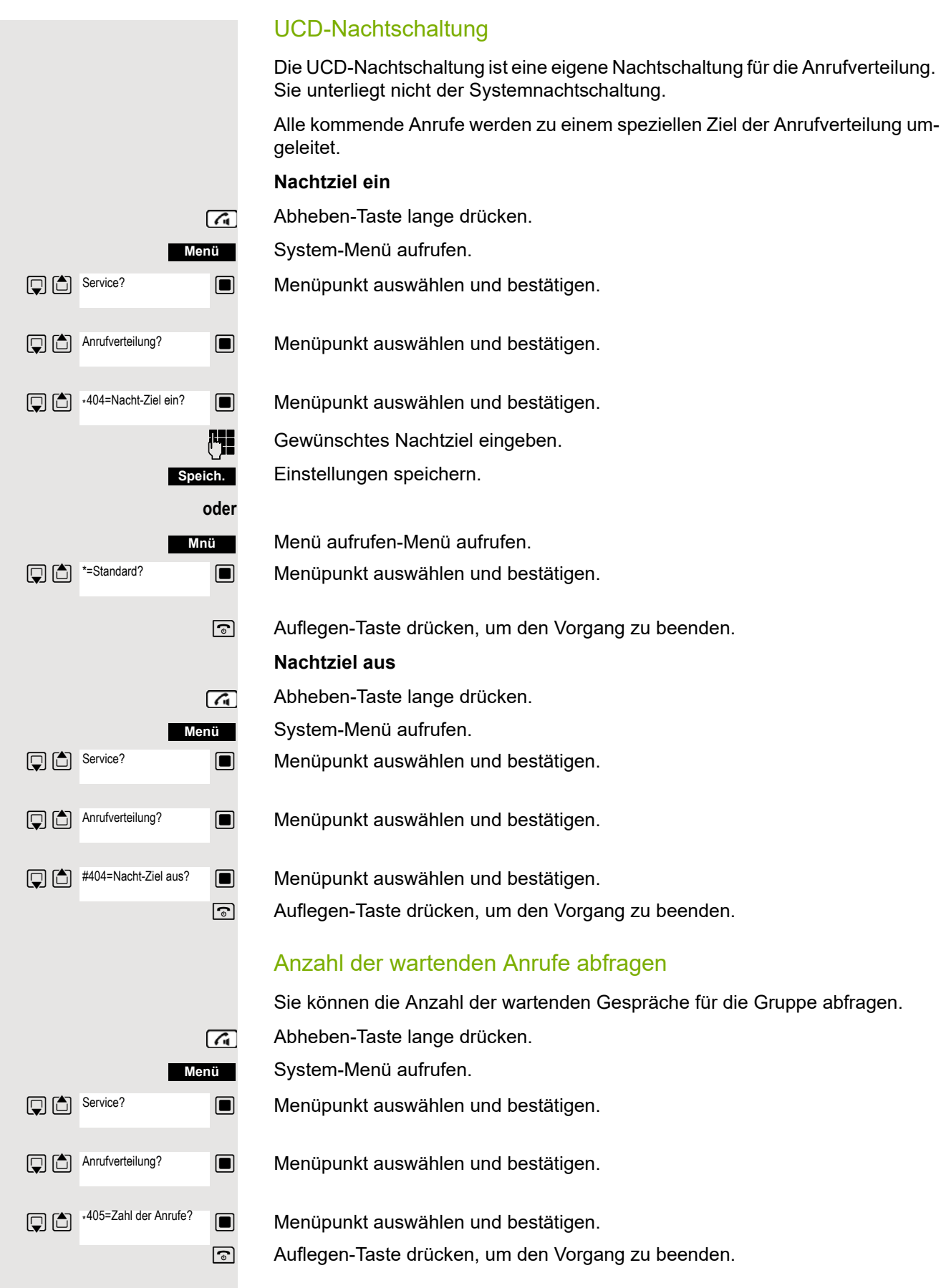

## <span id="page-67-0"></span>Mulap-Gruppe (Multiple Line Application)

Gehört der Anschluss Ihres Mobilteils zu einer Mulap-Gruppe (Multiple Line Application), so können Sie

- Anrufe für die Gruppe entgegennehmen (Bei Gruppenruf Abheben-Taste drücken)
- Unter der Gruppen-Rufnummer nach extern telefonieren (die Gruppen-Rufnummer wird z.B. in der Anruferliste des Angerufenen gespeichert)
- Den Gruppenruf für den Anschluss Ihres Mobilteils ein- und ausschalten
- Die Leitungen der Mulap-Gruppe an interne oder externe Ziele umleiten

#### Gruppenruf aus-/einschalten

Abheben-Taste lange drücken.

System-Menü aufrufen.

 $\Box$  Menüpunkt auswählen und bestätigen.

 $\Box$   $\Box$  weitere Funktionen?  $\Box$  Menüpunkt auswählen und bestätigen.

 $\Box$  Menüpunkt auswählen und bestätigen.

 $\mathbb{Q}$   $\Box$   $\cdot$ 85=Mulap ein?  $\Box$  Menüpunkt auswählen und bestätigen.

a Auflegen-Taste drücken, um den Vorgang zu beenden.

## Mulap-Leitung umleiten

Sie können interne und/oder externe Anrufe auf Ihren Leitungen sofort an unterschiedliche interne oder externe Telefone (Ziele) umleiten (auch externes Ziel bei entsprechender Systemkonfiguration möglich).

Wenn Sie eine Anrufumleitung für eine Leitung aktivieren, so wirkt diese auf allen Leitungstasten Ihrer Gruppe für diese Leitung.

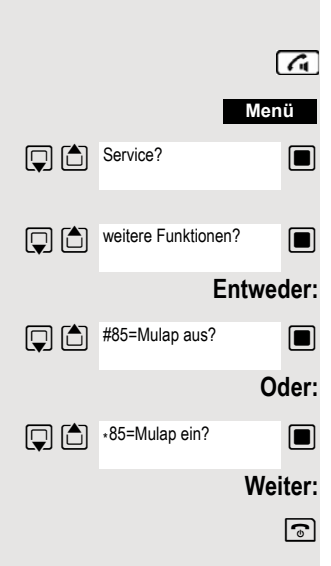

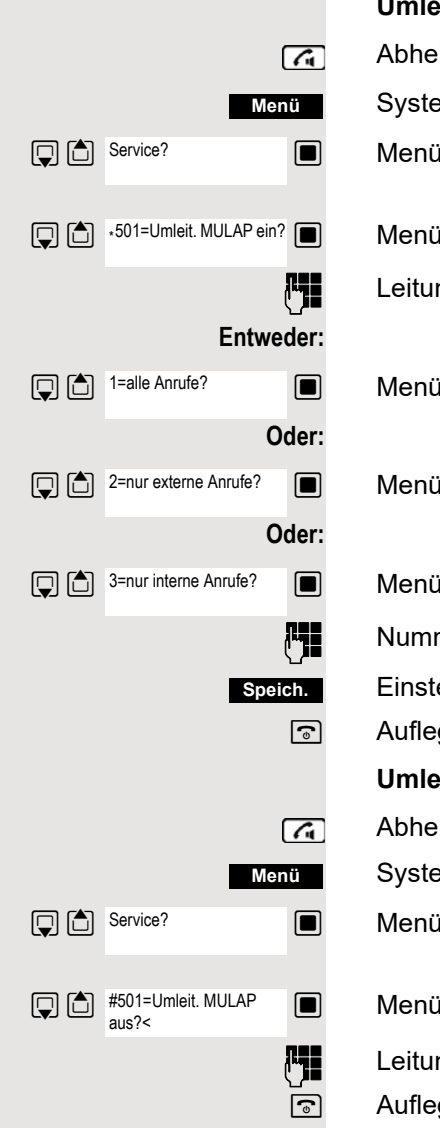

#### **Umleitung ein**

Abheben-Taste lange drücken.

System-Menü aufrufen.

**S** Menüpunkt auswählen und bestätigen.

Menüpunkt auswählen und bestätigen.

**FE** Leitungsnummer eingeben.

**s** Menüpunkt auswählen und bestätigen.

 $\Box$  Menüpunkt auswählen und bestätigen.

**s Menüpunkt auswählen und bestätigen.** 

**FULLET AURE Nummer des Ziels eingeben** 

Einstellungen speichern.

a Auflegen-Taste drücken, um den Vorgang zu beenden.

#### **Umleitung aus**

Abheben-Taste lange drücken.

System-Menü aufrufen.

 $\Box$  Menüpunkt auswählen und bestätigen.

 $\Box$  Menüpunkt auswählen und bestätigen.

**FEE** Leitungsnummer eingeben.

# Nachrichtenfunktionen

Über die Nachrichtenfunktionen reagieren Sie auf Sprachspeicher-/Rückruf-Dienste des Kommunikationssystems bzw. anderer Teilnehmer oder leiten selbst Info-Leistungsmerkmale ein.

# Nachricht hinterlassen/Antwort-Text

In Ihrem Kommunikationssystem sind Antwort-Texte gespeichert, die bei einem nicht entgegengenommenen internen Anruf an den Anrufer automatisch gesendet werden können (bei Mobilteilen und Telefonen mit Display). Diese Antwort-Texte können von Ihnen ausgewählt und teilweise ergänzt werden:

- 0 = zurück um:
- $1 =$  Urlaub bis:
- 2 = Reise bis:
- 3 = abwesend ganztags
- $4$  = abwesend mittags
- 5 = bin nicht erreichbar
- $6$  = privat Tel:
- 7 = Vertreter:
- 8 = zur Zeit:
- $9 = bin im$  Raum Nr:

Diese Antwort-Texte sind Standardtexte, können aber in Ihrem Kommunikationssystem geändert worden sein.

#### Antwort-Text aktivieren

Abheben-Taste lange drücken.

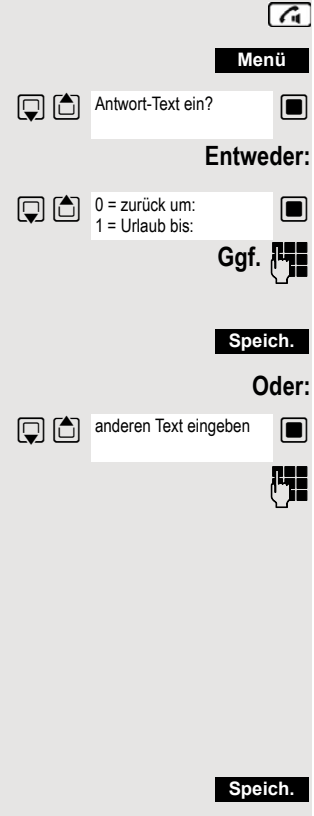

System-Menü aufrufen.

**S** Menüpunkt auswählen und bestätigen.

 $\Box$  Den gewünschten Antworttext auswählen.

**Ggf. N** Text ggf. ergänzen, z.B. Uhrzeit 12.00 oder Datum 26.01. (der Punkt wird mit der Stern-Taste erzeugt).

Einstellungen speichern.

 $\Box$  Menüpunkt auswählen und bestätigen.

**Den gewünschten Antwort-Text eingeben.** 

Korrekturmöglichkeit bei Tippfehlern: Durch zweimaliges Drücken der Raute-Taste den Löschmodus einschalten und danach mit jedem Drücken der Raute-Taste ein Zeichen löschen.

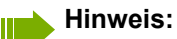

Wenn Sie z.B. den dritten Buchstaben einer Taste eingeben wollen: Drücken Sie die betreffende Taste dreimal kurz hintereinander.

Text speichern.

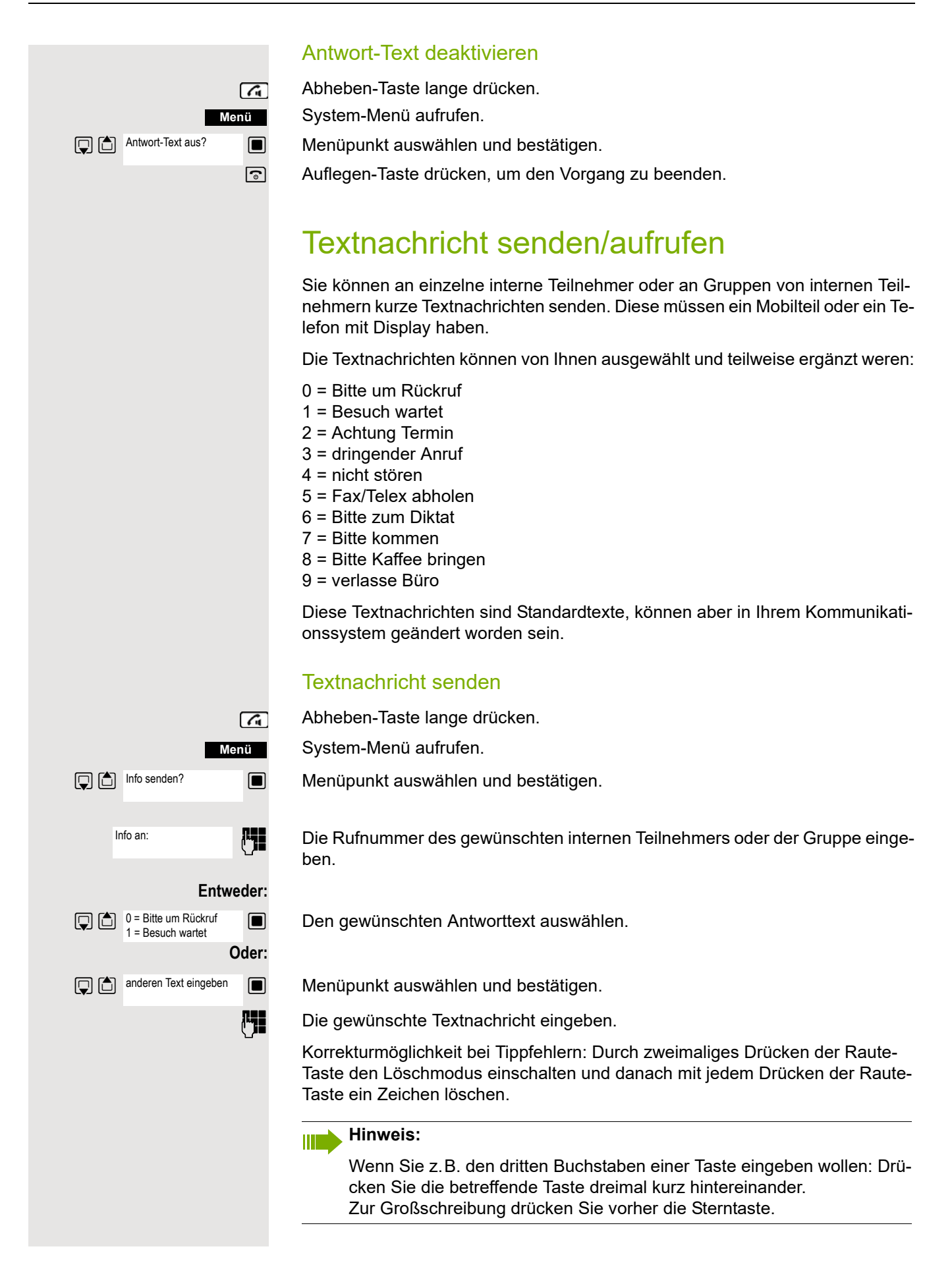

## Weiter:

**Senden**

Display-Taste drücken.

a Auflegen-Taste drücken, um den Vorgang zu beenden.

## Empfangene Textnachricht aufrufen

Wenn eine oder mehrere Textnachrichten für Sie vorliegen, ertönt ein Hinweiston und die Nachrichten-Taste blinkt. Datum und Uhrzeit der empfangenen Textnachrichten beziehen sich auf die Uhr Ihres Kommunikationssystems.

 $\boxed{\bullet}$  Taste "Nachrichtenliste" drücken.

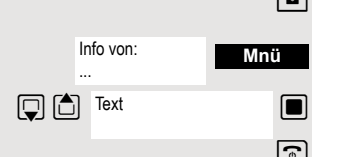

Zusatz-Menü aufrufen.

Menüpunkt auswählen und bestätigen. Die Textnachricht wird angezeigt.

a Auflegen-Taste drücken, um den Vorgang zu beenden.

## Abfragen einer Info- oder Voice-Mail-**Nachricht**

Wenn eine oder mehrere Info- bzw. Voice-Mail-Nachrichten für Sie vorliegen, ertönt ein Hinweiston und die Nachrichten-Taste blinkt.

## Abfragen einer neuen Info-Nachricht

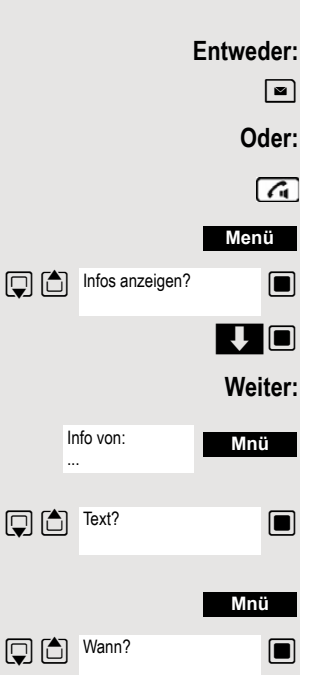

 $\boxed{\blacksquare}$  Nachrichten-Taste drücken.

Abheben-Taste lange drücken.

System-Menü aufrufen.

 $\Box$  Menüpunkt auswählen und bestätigen.

**V Gewünschte Nachricht auswählen und Auswahl bestätigen.** 

Zusatz-Menü aufrufen.

**S** Menüpunkt auswählen und bestätigen.

Zusatz-Menü aufrufen.

**Solution** Menüpunkt auswählen und bestätigen. Der Zeitpunkt der Nachricht wird angezeigt.
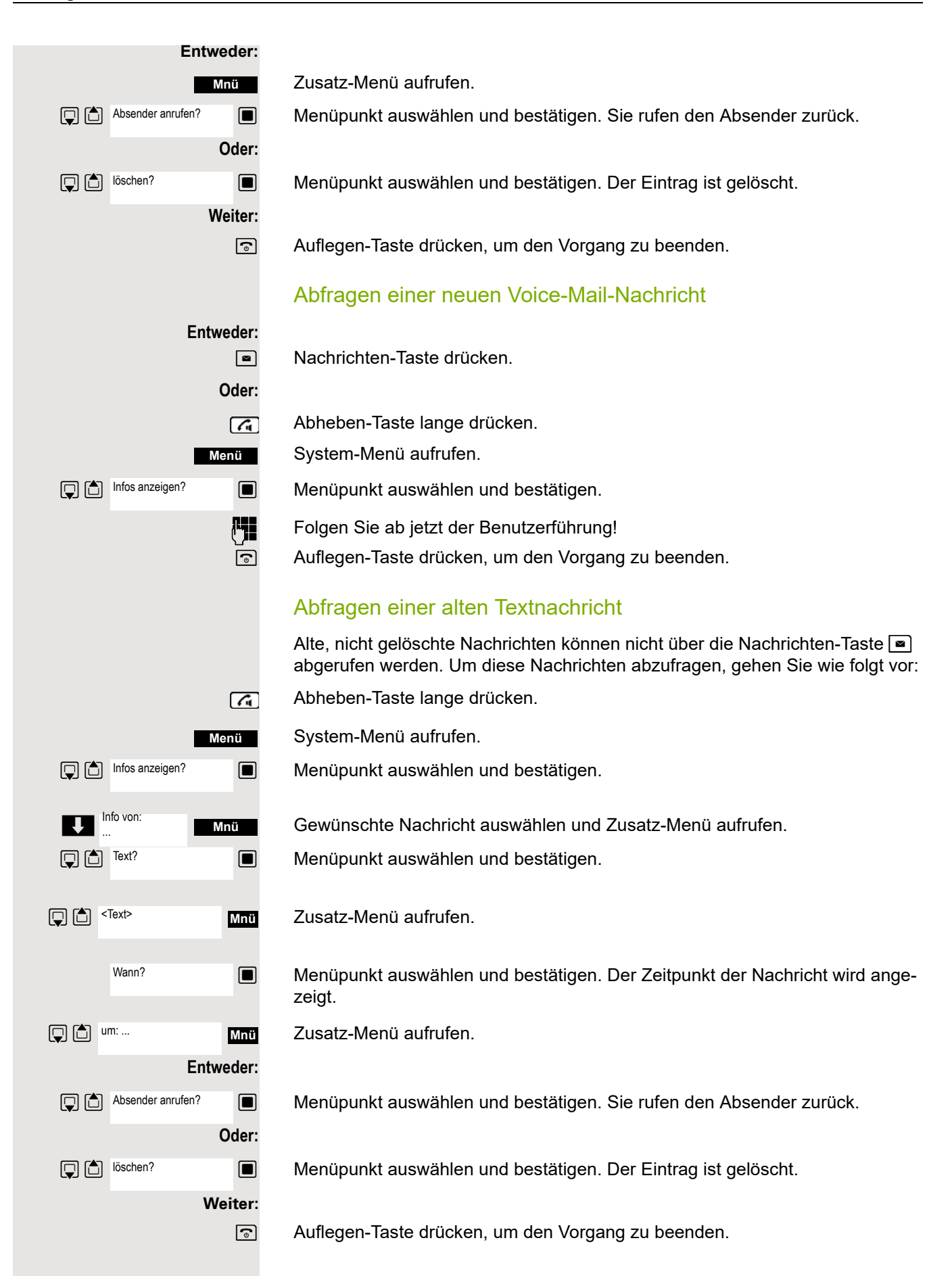

# Weitere Funktionen

### <span id="page-73-0"></span>**Rückruf**

<span id="page-73-1"></span>Sie rufen einen Teilnehmer an, der sich nicht meldet oder dessen Anschluss besetzt ist. Mit der Rückruf-Funktion erreichen Sie ihn, sobald er auflegt oder sein Telefon wieder benutzt hat. Beachten Sie, dass ein Anschluss bereits dann als besetzt signalisiert wird, wenn er von einem weiteren Teilnehmer gerufen wird. Ihr Telefon können Sie bei vorgemerktem Rückruf uneingeschränkt benutzen.

Sie können einen Rückrufwunsch auch als Info senden → [Seite 71](#page-70-0). Diese Funktion ist auch direkt durch Eingeben der Kennzahl aufrufbar  $\rightarrow$  [Seite 41.](#page-40-0)

### Rückruf vormerken

p Die Nummer wird gewählt. Sie hören den Besetztton oder der Teilnehmer meldet sich nicht.

Rückrufwunsch speichern. **Rückruf**

 $\boxed{\odot}$  Auflegen-Taste drücken, um den Vorgang zu beenden.

### Sie erhalten den Rückruf

Sie erhalten den Rückruf, sobald der gewünschte Teilnehmer auflegt oder sein Telefon das erste Mal benutzt hat. Im Display Ihres Telefons erscheint "Rückruf:...".

 $\sqrt{4}$ Abheben-Taste kurz drücken. Die Verbindung wird aufgebaut.

#### **Hinweis:**

Rückrufe werden solange wiederholt, bis eine Verbindung zustande kommt oder bis der Rückruf gelöscht wird. Ein Telefon kann max. 5 Rückrufe einleiten und Ziel von max. 5 Rückrufwünschen sein. Sind diese Bedingungen erreicht, werden weitere Rückrufe abgewiesen.

### Löschen des Rückrufwunsches

Abheben-Taste lange drücken.

System-Menü aufrufen.

 $\blacksquare$  Menüpunkt auswählen und bestätigen.

**Solut** Menüpunkt auswählen und bestätigen.

 $\Box$  Menüpunkt auswählen und bestätigen.

 $\boxed{ \bigcirc }$  Eintrag auswählen.

Zusatz-Menü aufrufen.

 $\Box$  Menüpunkt auswählen und bestätigen.

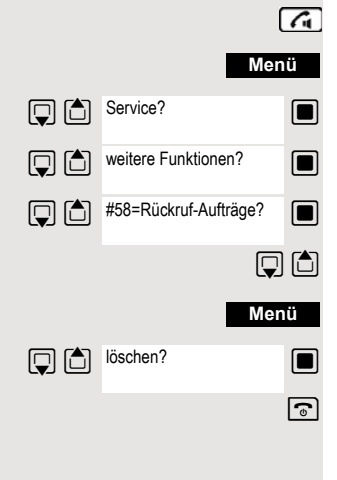

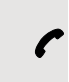

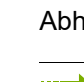

### Anruf annehmen oder abweisen

#### <span id="page-74-1"></span>Anruf annehmen

Ihr Mobilteil läutet  $\rightarrow$  Seite 25. Die Anruferinformation erscheint am Display. Es können die Rufnummer des Anrufers und/oder dessen Name angezeigt werden. Zum Annehmen eines Anrufes haben Sie die folgenden Möglichkeiten:

 $\beta$  Das Mobilteil befindet sich in der Ladeschale: Das Mobilteil aus der Ladeschale nehmen (funktioniert nur, wenn "Autom. Rufannahme" eingeschaltet ist,  $\rightarrow$  Seite 25.

Das Mobilteil befindet sich außerhalb der Ladeschale: Abheben-Taste drücken.  $\sqrt{a}$ 

Nachdem Sie den Anruf angenommen haben, können Sie:

- $\cdot$  das Gespräch umlegen  $\rightarrow$  [Seite 50,](#page-49-0)
- das Gespräch auf Halten legen und eine Rückfrage im Raum durchführen  $\rightarrow$  Seite 49.
- das Gespräch auf Halten legen und einen zweiten Gesprächspartner anrufen  $\rightarrow$  [Seite 49,](#page-48-0) um das gehaltene Gespräch weiterzuleiten  $\rightarrow$  [Seite 50](#page-49-0), zu makeln  $\rightarrow$  [Seite 51](#page-50-0) oder eine Konferenz aufzubauen  $\rightarrow$  [Seite 52.](#page-51-0)

#### <span id="page-74-0"></span>Anruf abweisen

Falls Sie nicht gestört werden möchten, können Sie den Anruf abweisen.

Displaymeldung mit einer der beiden Displaytasten bestätigen. Der Anruf wird abgewiesen und der Anrufer erhält den Besetztton. Sie werden, falls eingerichtet, mit der Mailbox des Teilnehmers verbunden bzw. können einen Rückruf  $\rightarrow$  [Seite 74](#page-73-0) progammieren. **Ruf abweisen**

### <span id="page-74-2"></span>Anruf in einer Anrufübernahmegruppe übernehmen

Sie können Anrufe für Telefone innerhalb Ihrer Anrufübernahmegruppe (vom Servicetechniker festgelegt) an Ihrem Mobilteil übernehmen. Das ist auch möglich, wenn Sie ein Gespräch führen.

#### **Voraussetzung:**

Sie hören, dass ein Telefon Ihrer Anrufübernahmegruppe läutet.

Abheben-Taste lange drücken. Am Display erscheint die Meldung "Ruf bei:".

System-Menü aufrufen.

 $\blacksquare$  Menüpunkt auswählen und bestätigen.

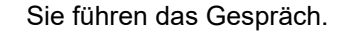

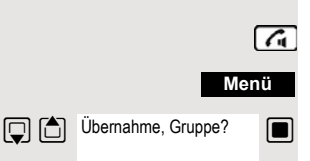

### <span id="page-75-0"></span>Anrufe umleiten

Sie verlassen Ihren Arbeitsplatz vorübergehend und möchten, dass die für Sie bestimmten Anrufe zum neuen Aufenthaltsort umgeleitet werden. Umleitungsziel interner Rufe kann dabei jede interne oder externe Rufnummer sein. Die Zielnummer ist meistens eine externe Rufnummer, da Sie intern jederzeit an Ihrem Mobilteil erreichbar sind.

### Anrufumleitung einschalten

- Abheben-Taste lange drücken.
- System-Menü aufrufen.
- **S** Menüpunkt auswählen und bestätigen.

 $\Box$  Menüpunkt auswählen und bestätigen.

 $\Box$  Menüpunkt auswählen und bestätigen.

**S** Menüpunkt auswählen und bestätigen.

Rufnummer des Ziels eingeben.

Einstellungen speichern.

a Auflegen-Taste drücken, um den Vorgang zu beenden.

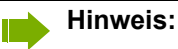

Vor einer externen Rufnummer ist die Extern-Kennzahl einzugeben.

### Anrufumleitung ausschalten

**Voraussetzung:**

Die Umleitung ist eingeschaltet.

Abheben-Taste lange drücken.

System-Menü aufrufen.

 $\Box$  Menüpunkt auswählen und bestätigen.

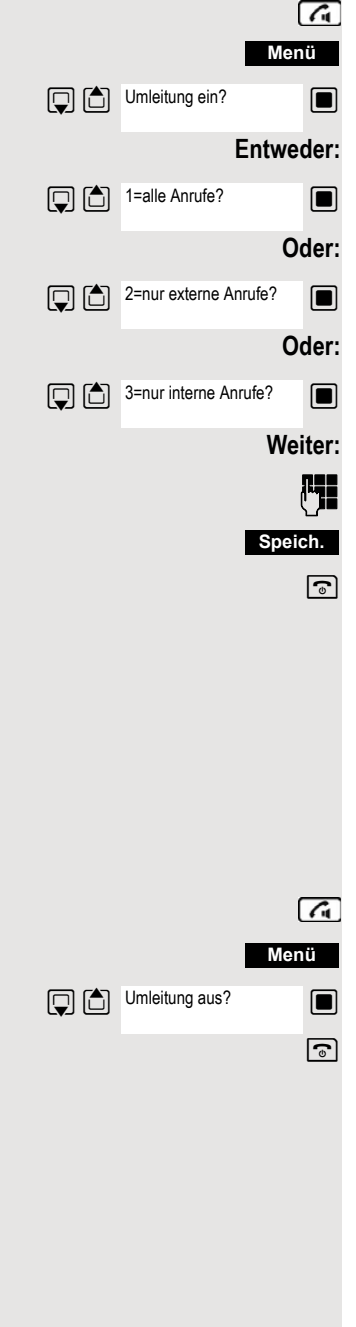

# <span id="page-76-2"></span><span id="page-76-1"></span>Gezieltes Belegen einer MSN (Mehrfachrufnummer)

Mehrfachrufnummern sind Rufnummern eines ISDN-Mehrgeräteanschlusses. Sie dienen der gezielten Adressierung der Endgeräte, also etwa einer eigenen Nummer für das Faxgerät. Sie können vor der Wahl einer externen Verbindung gezielt eine eingerichtete Mehrfachrufnummer belegen. Diese erscheint dann im Display des Angerufenen.

Diese Funktion ist auch direkt durch Eingeben der Kennzahl aufrufbar  $\rightarrow$  [Seite 41](#page-40-0).

Abheben-Taste lange drücken.

System-Menü aufrufen.

 $\Box$  Menüpunkt auswählen und bestätigen.

 $\Box$  Menüpunkt auswählen und bestätigen.

**FEL** Gewünschte Mehrfachrufnummer eingeben (Beispiel-Nummer 111).

**FE GEWÜNSCHTE EXTERE RUFILLE EINGE EINE** Gewünschte externe Rufnummer wird gewählt.

### <span id="page-76-0"></span>Gespräche führen mit Identifikationscode

Bei Gesprächen, die Sie mit externen Gesprächspartnern führen, können Sie die Gesprächskosten personen-, kunden-, projekt- und privatbezogen, z.B. über Projektkennzahlen, erfassen und verrechnen. Die Projektkennzahl (PKZ) kann max. 11 Stellen umfassen und wird beim Datenausdruck mit ausgegeben. Die PKZ wird nur nach erfolgtem Gespräch übertragen. Das Eingeben der PKZ ist vor und während des externen Gespräches möglich.

Diese Funktion ist auch direkt durch Eingeben der Kennzahl aufrufbar  $\rightarrow$  [Seite 41](#page-40-0).

Abheben-Taste lange drücken.

System-Menü aufrufen.

 $\Box$  Menüpunkt auswählen und bestätigen.

 $\Box$  Menüpunkt auswählen und bestätigen.

**i<sup>n</sup> G**ewünschte Projektkennzahl eingeben (optional).

Einstellungen speichern.

**Externe Rufnummer eingeben. Die Rufnummer wird gewählt.** 

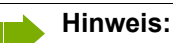

Bei Gesprächsweitergabe werden die Kosten weiterhin der eingegebenen PKZ zugeordnet.

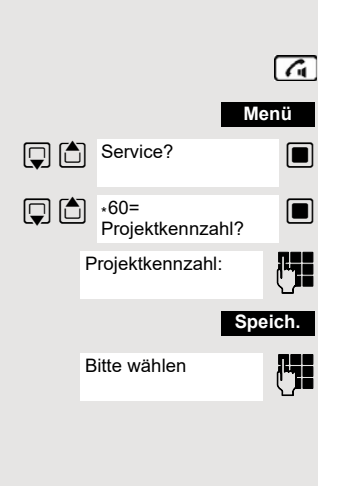

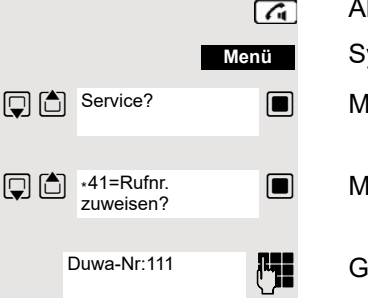

111:

### <span id="page-77-0"></span>Mobilteil wie einen anderen Anschluss benutzen

Sie können Ihr Mobilteil vorübergehend für ein gehendes Gespräch so benutzen, als wäre es ein anderer Anschluss (Flex Call).

Diese Funktion ist auch direkt durch Eingeben der Kennzahl aufrufbar  $\rightarrow$  [Seite 41](#page-40-0).

Abheben-Taste lange drücken.

System-Menü aufrufen.

**s Menüpunkt auswählen und bestätigen.** 

**s Menüpunkt auswählen und bestätigen.** 

Interne Rufnummer des betroffenen Anschlusses eingeben.

Den Code (Schlosscode) des betroffenen Anschlusses eingeben → Seite 57. Der Telefoncode des Teilnehmers darf nicht auf 00000 voreingestellt sein! Wenn für den betroffenen Anschluss noch kein persönlicher Code vorhanden ist, bekommen Sie vom System die Aufforderung, das Eingeben des Codes nachzuholen.

**FERNA GEWÜNSCHTE Rufnummer eingeben. Die Rufnummer wird gewählt.** 

Nach Gesprächsende wird die Funktion "Flex Call" wieder aufgehoben.

### <span id="page-77-1"></span>Anzeige der Rufnummer ausschalten

Ihr Servicetechniker kann für externe gehende Gespräche die Anzeige Ihrer Rufnummer oder Ihres Namens am Display des Angerufenen ausschalten. Sie können die Anzeige der Rufnummer für Ihr Telefon auch selbst aus- und einschalten.

### Anzeige der Rufnummer ausschalten

Abheben-Taste lange drücken.

System-Menü aufrufen.

Menüpunkt auswählen und bestätigen.

a Auflegen-Taste drücken, um den Vorgang zu beenden.

### Anzeige der Rufnummer einschalten

Abheben-Taste lange drücken.

System-Menü aufrufen.

 $\Box$  Menüpunkt auswählen und bestätigen.

a Auflegen-Taste drücken, um den Vorgang zu beenden.

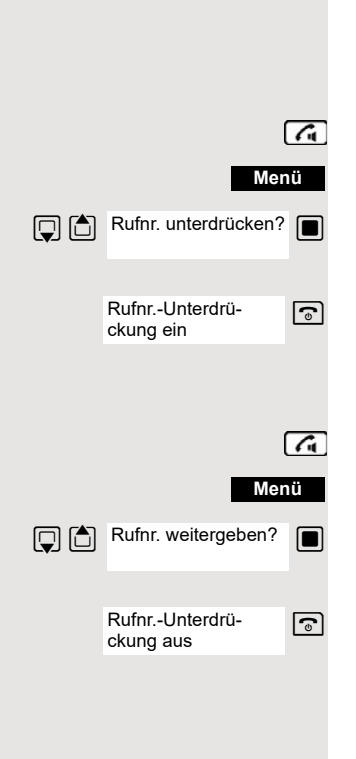

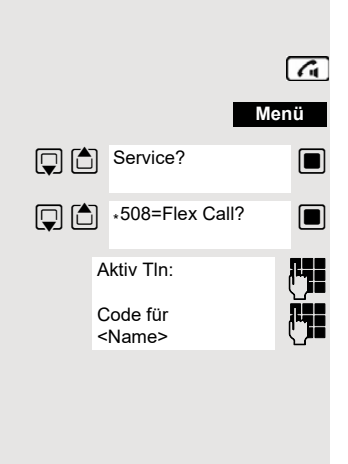

<Name>: ...

<span id="page-78-1"></span><span id="page-78-0"></span>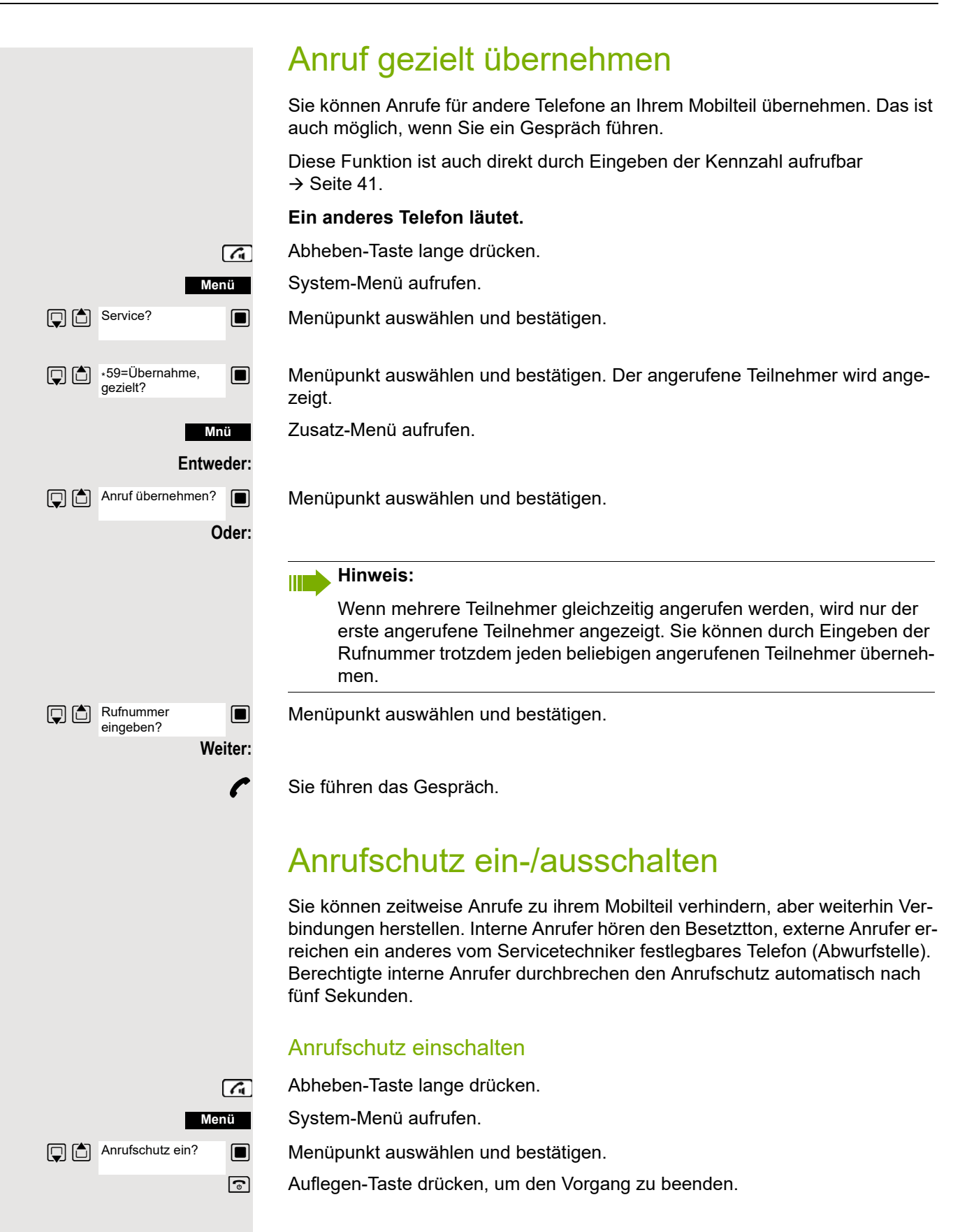

<span id="page-79-0"></span>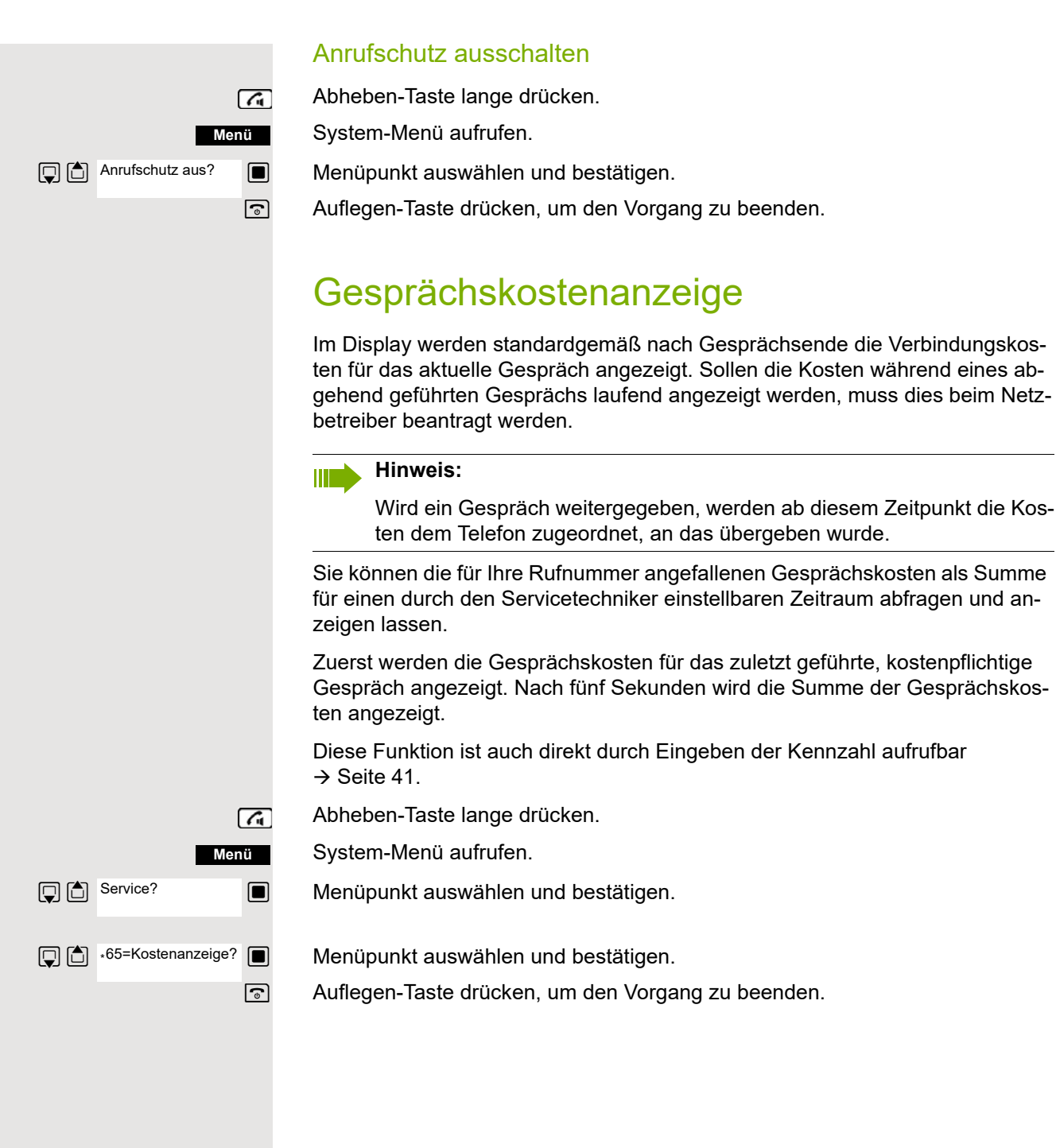

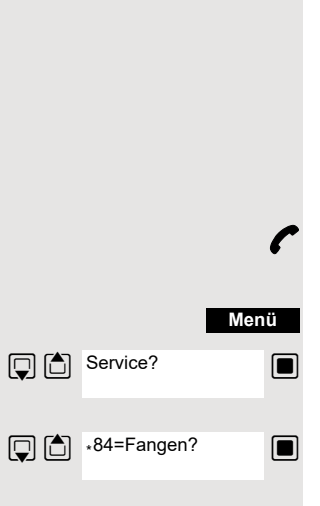

### <span id="page-80-0"></span>Fangen

Bei Ihrem Netzbetreiber kann "Fangen" böswilliger Anrufer beantragt werden. Eine berechtigte Nebenstelle ist dann in der Lage, eine Identifizierung der Rufnummer zu veranlassen.

Dies funktioniert auch noch 30 Sekunden nachdem der belästigende Anrufer aufgelegt hat. Sie dürfen dabei allerdings nicht auflegen.

Diese Funktion ist auch direkt durch Eingeben der Kennzahl aufrufbar  $\rightarrow$  [Seite 41](#page-40-0).

Sie erhalten einen belästigenden Anruf. Legen Sie nicht auf!

System-Menü aufrufen.

 $\Box$  Menüpunkt auswählen und bestätigen.

**D**  $\bullet$ <sup>34=Fangen? **I** Menüpunkt auswählen und bestätigen. Der Anrufer wird in der Vermittlungsstel-</sup> le identifiziert.

a Auflegen-Taste drücken, um den Vorgang zu beenden.

### <span id="page-80-1"></span>Tür-Freisprecheinrichtung

Hat der Servicetechniker eine Tür-Freisprecheinrichtung eingerichtet, können Sie vom Telefon aus mit der Türsprechstelle sprechen und den Türöffner betätigen.

Sind Sie berechtigt, eine Türfreigabe zu erteilen, kann ein Besucher selbst die Tür durch einen 5-stelligen Code öffnen (z.B. über MFV-Sender oder installierten Tastenwahlblock).

Einige der unten beschriebenen Funktionen sind auch direkt durch Eingeben der jeweiligen Kennzahlen aufrufbar  $\rightarrow$  [Seite 41.](#page-40-0)

### Mit einem Besucher über die Tür-Freisprecheinrichtung sprechen

Ihr Mobilteil läutet.

#### **Entweder:**

Innerhalb von 30 Sekunden die Abheben-Taste drücken. Sie sind sofort mit der Türsprechstelle verbunden.

#### **Oder:**

 $\sqrt{a}$ 

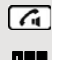

Wenn mehr als 30 Sekunden vergangen sind: Abheben-Taste lange drücken.

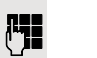

**FEL** Geben Sie die Interne Rufnummer der Türsprechstelle ein. Sie sind mit der Türsprechstelle verbunden.

<span id="page-81-0"></span>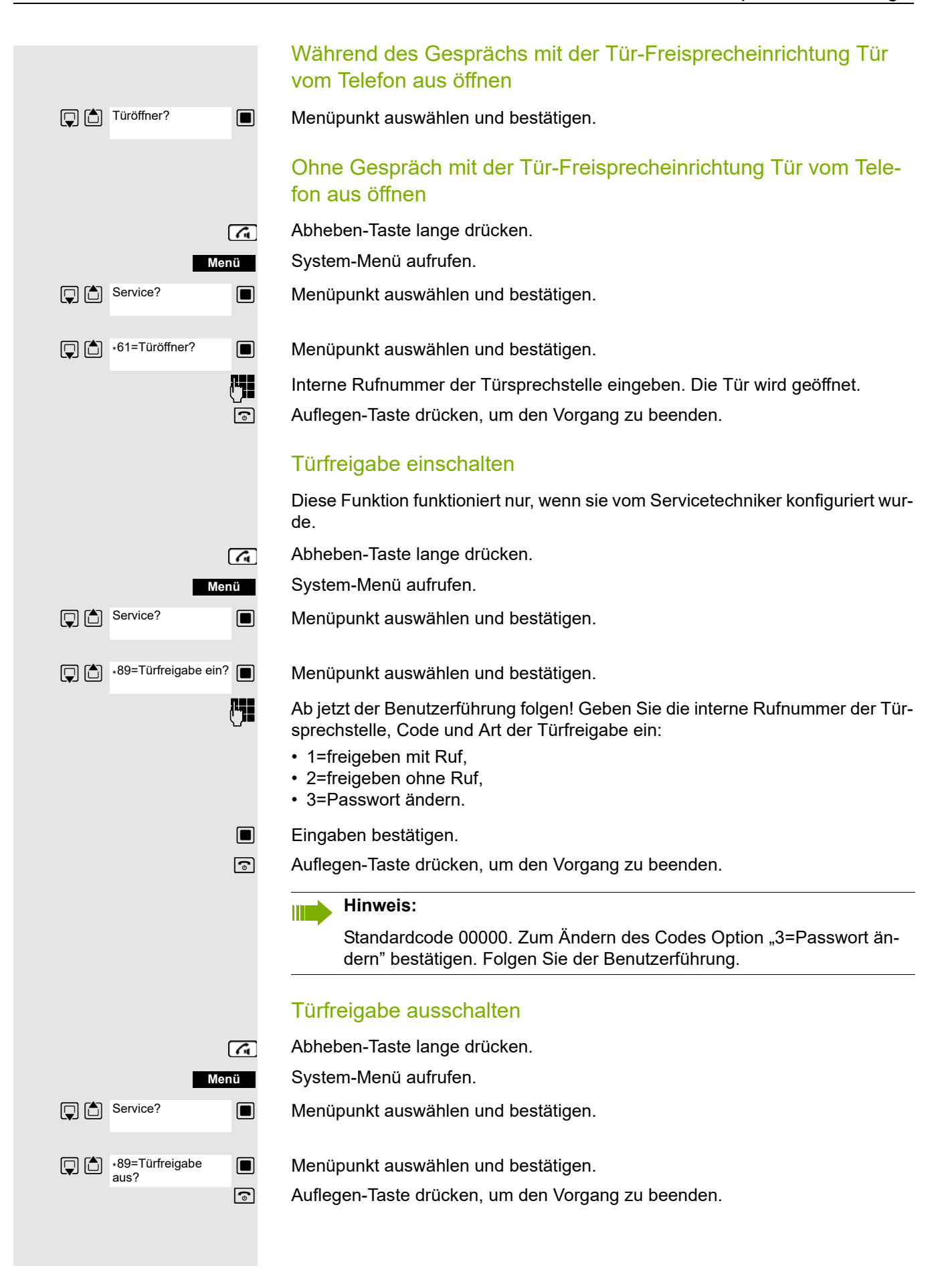

### <span id="page-82-0"></span>Schalter betätigen

Der Servicetechniker kann bis zu 4 Schalter einrichten, über die verschiedene Einrichtungen (z.B. Türöffner) ein- und ausgeschaltet werden können.

Es ist möglich, die Schalter gezielt anzusprechen. Je nach Konfiguration können die Schalter

- ein- und manuell ausgeschaltet, oder
- ein- und zeitabhängig automatisch ausgeschaltet werden.

Voraussetzung: Der Servicetechniker hat mindestens einen Schalter eingerichtet.

Diese Funktion ist auch direkt durch Eingeben der Kennzahl aufrufbar  $\rightarrow$  [Seite 41](#page-40-0).

### Schalter einschalten

Abheben-Taste lange drücken.

**Menü D** Service? \*90=Schalter ein?

 $\sqrt{a}$ 

System-Menü aufrufen.

**s Menüpunkt auswählen und bestätigen.** 

**D**  $\bullet$  90=Schalter ein? ■ Menüpunkt auswählen und bestätigen.

o Ab jetzt der Benutzerführung folgen! Geben Sie die gewünschte Schalter-Kennzahl (1... 4) ein.

# $\sqrt{4}$ **Menü D** Bervice? □ #90=Schalter aus?

### Schalter ausschalten

Abheben-Taste lange drücken.

System-Menü aufrufen.

 $\Box$  Menüpunkt auswählen und bestätigen.

 $\Box$  Menüpunkt auswählen und bestätigen.

Folgen Sie ab jetzt der Benutzerführung! Geben Sie die gewünschte Schalter-Kennzahl (1... 4) ein.

# <span id="page-84-0"></span>Anrufweiterschaltung einer Mehrfachrufnummer

Ist Ihr Kommunikationssystem an einem ISDN-Mehrgeräteanschluss angeschlossen, so können Sie alle vom öffentlichen Netz über Ihre Mehrfachrufnummer (MSN) ankommenden Anrufe direkt im öffentlichen Netz zu einem externen Ziel umleiten.

Es gibt drei Umleitungsarten:

- Anrufe werden sofort umgeleitet (1=sofortige Umleitung).
- Anrufe werden erst nach einer bestimmten Zeit umgeleitet (2=unbeantwortete Rufe).
- Anrufe werden nur im Besetztfall umgeleitet (3=im Besetztfall).

### Umleitung "Amt" einschalten

Abheben-Taste lange drücken.

System-Menü aufrufen.

 $\Box$  Menüpunkt auswählen und bestätigen.

 $\Box$  Umleitung Amt ein?  $\Box$  Menüpunkt auswählen und bestätigen.

**Fig C** Eigene Mehrfachrufnummer eingeben und bestätigen.

 $\Box$  Menüpunkt auswählen und bestätigen.

 $\Box$  Menüpunkt auswählen und bestätigen.

 $\blacksquare$  Menüpunkt auswählen und bestätigen.

**Ruff** Rufnummer des Ziels eingeben (ohne Extern-Kennzahl).

Einstellungen speichern.

### Umleitung "Amt" ausschalten

Abheben-Taste lange drücken.

System-Menü aufrufen.

**D** Service? **I** Menüpunkt auswählen und bestätigen.

**D** Umleitung Amt aus? **I** Menüpunkt auswählen und bestätigen.

o Ab jetzt der Bedienerführung folgen (Mehrfachrufnummer bzw. Duwa und Umleitungsart eingeben).

- $\Box$  Eingaben bestätigen.
- a Auflegen-Taste drücken, um den Vorgang zu beenden.

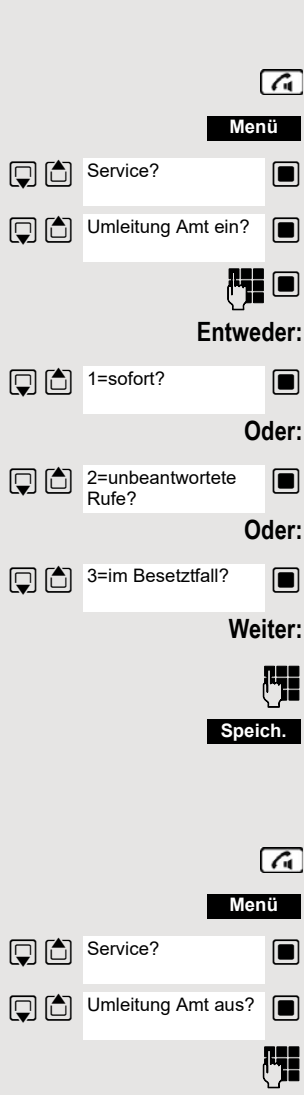

### <span id="page-85-0"></span>Nachtschaltung nutzen

Alle externen Anrufe werden bei Nachtschaltungsbetrieb, z.B. in der Mittagspause oder nach Feierabend, sofort zu einem bestimmten internen Telefon (Nachtstation) umgeleitet. Die Nachtstation kann vom Servicetechniker (= Nachtschaltung Standard) oder von Ihnen selbst (= Nachtschaltung temporär) festgelegt werden. Bei eingeschalteter Nachtschaltung übernimmt die Nachtstation die Funktion der Abwurfstation.

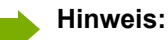

Sie müssen ein berechtigter Teilnehmer für Aktivierung der Nachtschaltung sein.

### Nachtschaltung einschalten

Abheben-Taste lange drücken.

System-Menü aufrufen.

Menüpunkt auswählen und bestätigen.

**Solut** Menüpunkt auswählen und bestätigen. Die "Nachtschaltung Standard" ist eingerichtet.

**Oder:**

**Entweder:**

**Nachtschaltung ein?** 

[C] <sup>\*=standard?</sup>

**Menü**

 $\sqrt{a}$ 

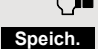

**The Interne Rufnummer eingeben.** 

Einstellungen speichern. Die "Nachtschaltung temporär" ist eingerichtet.

a Auflegen-Taste drücken, um den Vorgang zu beenden.

### Nachtschaltung ausschalten

Abheben-Taste lange drücken.

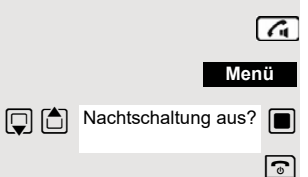

System-Menü aufrufen.

Menüpunkt auswählen und bestätigen.

## <span id="page-86-0"></span>MFV-Wahl nutzen

Ihr Telefon arbeitet auf der Grundlage digitaler Informationsübertragung. Bestimmte Anwendungen, z.B. Anrufbeantworter, können aber nur analog angesteuert werden. Dazu müssen Sie Signale im Mehrfrequenz-Wahlverfahren (MFV) senden.

Je nach Konfiguration Ihrer Anlage (automatische MFV-Wahl aktiv oder nicht aktiv, vom Servicetechniker einzurichten) müssen Sie dazu erst auf MFV-Wahl umschalten. So haben Sie z.B. die Möglichkeit, mit verschiedenen Sprachspeichersystemen zu kommunizieren.

Nähere Beschreibungen hierzu finden Sie in den Bedienungsanleitungen der entsprechenden Anwendungen.

### Automatische MFV-Wahl ist nicht aktiv

Sie müssen während einer Verbindung erst auf MFV-Wahl umschalten.

Sie führen ein Gespräch.

System-Menü aufrufen.

**S** Menüpunkt auswählen und bestätigen.

 $\Box$   $\Box$  +53=MFV-Wahl?  $\Box$  Menüpunkt auswählen und bestätigen.

o Ziffern eingeben. Alle Eingaben werden in MFV-Signalen gesendet.

### Automatische MFV-Wahl ist aktiv

**FERGO Ziffern eingeben. Alle Eingaben werden in MFV-Signalen gesendet.** 

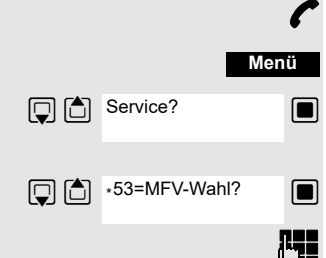

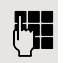

### <span id="page-87-0"></span>Gespräche parken/aktivieren

Sie können bis zu zehn Gespräche parken (halten), um sie an anderen Telefonen Ihres Kommunikationssystems wieder zu aktivieren.

### Gespräch parken

Sie führen ein Gespräch, das Sie parken wollen.

System-Menü aufrufen.

 $\Box$  Menüpunkt auswählen und bestätigen.

 $\Box$   $\Box$   $\cdot$  56=Parken?  $\Box$  Menüpunkt auswählen und bestätigen.

**PHE** Parkpositionsnummer eingeben (0... 9), und merken. Ist die eingegebene Parkpositionsnummer besetzt, müssen Sie eine andere eingeben.

### Gespräch aus Parken gezielt wieder übernehmen

#### **Voraussetzung:**

Ein Gespräch oder mehrere Gespräche wurden geparkt. Ihr Mobilteil befindet sich im Ruhezustand.

Abheben-Taste lange drücken.

System-Menü aufrufen.

 $\Box$  Menüpunkt auswählen und bestätigen.

 $\Box$  Menüpunkt auswählen und bestätigen.

**For Gemerkte Parkpositionsnummer eingeben.** 

#### **Hinweis:**

W

<span id="page-87-1"></span>Wird ein geparktes Gespräch nicht übernommen, landet es nach einer gewissen Zeit wieder dort, wo es geparkt wurde (= Wiederanruf). Am Display erscheint "Wiederanruf: (Ruf-Nr. oder Name)" oder "zurück von (Ruf-Nr. oder Name)" .

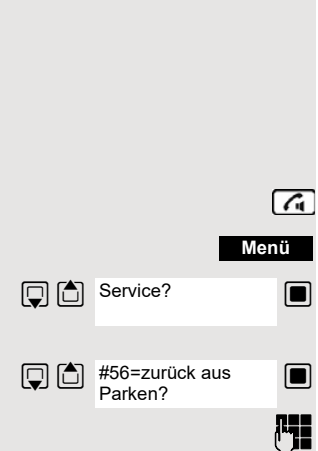

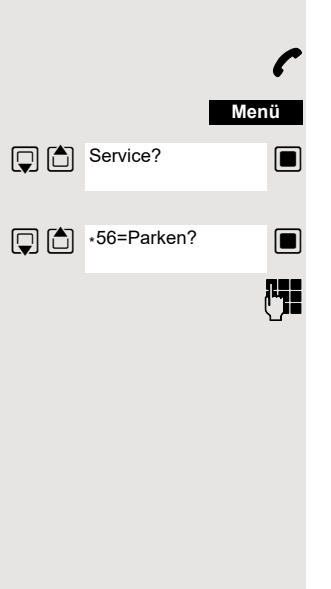

# Terminfunktion des Systems

<span id="page-88-0"></span>Sie können über Ihr Telefon einen einmaligen Termin für die nächsten 24 Stunden oder einen sich täglich wiederholenden Termin eingeben.

Wenn der Termin fällig ist, läutet Ihr Telefon für ca. 20 Sekunden, um Sie an Ihren Termin zu erinnern. Am Display erscheint der eingegebene Termin. Dieser Terminruf wird gelöscht, wenn Sie ihn quittieren oder automatisch nach einer 5 maligen Wiederholung mit einer Pause von einer Minute.

Diese Funktion ist auch direkt durch Eingeben der Kennzahl aufrufbar  $\rightarrow$  [Seite 41](#page-40-0).

### <span id="page-88-1"></span>Termin speichern

Abheben-Taste lange drücken.

System-Menü aufrufen.

**S** Menüpunkt auswählen und bestätigen.

 $\mathbb{G}$   $\mathbb{S}$  +46=Termin ein?  $\blacksquare$  Menüpunkt auswählen und bestätigen.

**Film** Die gewünschte Uhrzeit eingeben.

Beachten Sie dabei das geforderte Datenformat: Termin um (HHMM); HH = Stunden zweistellig; MM = Minuten zweistellig. Beispiel: 0905 für 9.05 Uhr (= 9.05 a.m.) oder 1430 für 14.30 Uhr (= 2.30 p.m.).

### **Entweder:**

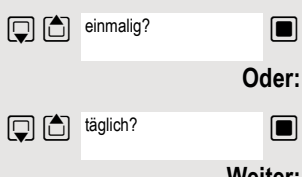

 $\Box$  Menüpunkt auswählen.

 $\Box$  Menüpunkt auswählen und bestätigen.

### **Weiter:**

**Speich.**

Einstellungen speichern.

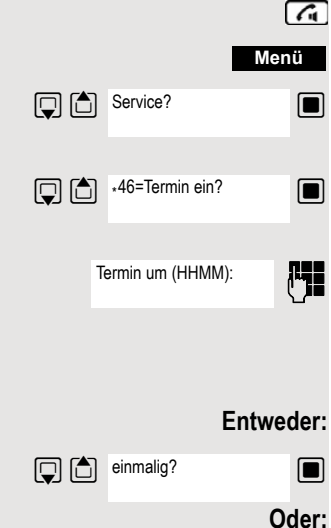

### <span id="page-89-2"></span>Eingegebenen Termin löschen/abfragen

- Abheben-Taste lange drücken.
- System-Menü aufrufen.

 $\Box$  Menüpunkt auswählen und bestätigen.

 $\Box$  Menüpunkt auswählen und bestätigen.

Mhü Zusatz-Menü aufrufen.

 $\Box$  Menüpunkt auswählen und bestätigen.

 $\Box$  Menüpunkt auswählen und bestätigen.

a Auflegen-Taste drücken, um den Vorgang zu beenden.

### <span id="page-89-3"></span>Termin bestätigen

Das Mobilteil läutet, der Termin wird angezeigt.

- Abheben-Taste drücken.
- a Auflegen-Taste drücken. Der Termin ist bestätigt.

# <span id="page-89-1"></span><span id="page-89-0"></span>Telefonschloss Code-Programmierung

Sie können Ihr Mobilteil vor unbefugtem Zugriff (Schutz der persönlichen Daten) durch Eingabe eines 5-stelligen Codes ab- bzw. aufschließen.

Zum Ändern eines Codes müssen Sie zuerst den alten Code, dann zweimalig den neuen Code eingeben.

- Abheben-Taste lange drücken.
- System-Menü aufrufen.

 $\Box$  Menüpunkt auswählen und bestätigen.

**S** Menüpunkt auswählen und bestätigen.

Alten Code eingeben (5 Ziffern, Lieferzustand "00000").

Neuen Code eingeben, z.B. 11111 (5 Ziffern).

Neuen Code wiederholen.

Auflegen-Taste drücken, um den Vorgang zu beenden.

#### **Hinweis:**

Sollten Sie Ihren Code vergessen haben, hilft Ihnen ihr Servicetechniker. Er kann Ihren Code auf "00000" zurücksetzen.

Ihr Mobilteil kann auch von einer zentralen Stelle z.B. vom Abfrageterminal aus wieder aufgeschlossen werden.

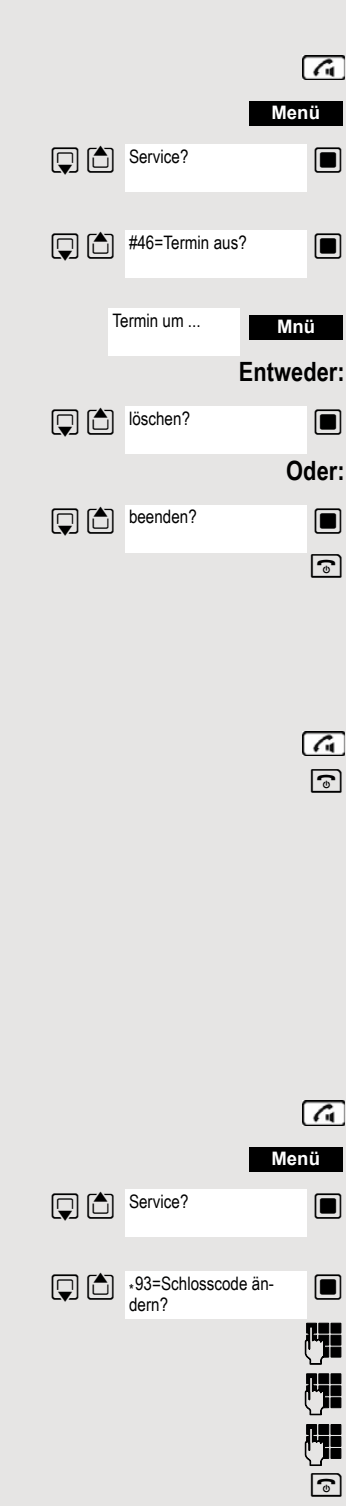

Tel. abschließen?

**Menü**

 $\sqrt{a}$ 

 $\sqrt{4}$ 

## Mobilteil ab-/aufschließen

Sie können Ihr Mobilteil zeitweise für externe Wahl und Programmierungen sperren und so z.B. eine unbefugte Benutzung während der Abwesenheit verhindern.

Voraussetzung: Sie haben einen persönlichen Code festgelegt oder Sie verwenden den vorbelegten Code "00000".

### Mobilteil abschließen

Abheben-Taste lange drücken.

System-Menü aufrufen.

 $\Box$  Menüpunkt auswählen und bestätigen.

**Code eingeben (5 Ziffern, Lieferzustand "00000").** 

a Auflegen-Taste drücken, um den Vorgang zu beenden.

#### **Hinweis:**

Ist Ihr Mobilteil abgeschlossen, können Sie trotzdem Externanrufe entgegennehmen und Interngespräche führen. Beim Aufbau einer externen Verbindung erscheint im Display "Telefonschloss aktiv".

Ihr Telefon kann auch von einer zentralen Stelle  $\rightarrow$  [Seite 90](#page-89-0) aus abgeschlossen werden.

### Mobilteil aufschließen

Abheben-Taste lange drücken.

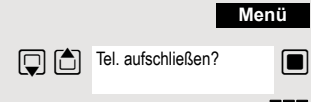

System-Menü aufrufen.

 $\Box$  Menüpunkt auswählen und bestätigen.

 $\begin{bmatrix} \cdot \end{bmatrix}$  Code eingeben (5 Ziffern, Lieferzustand "00000").

<span id="page-90-0"></span>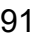

# Stichwortverzeichnis

### A

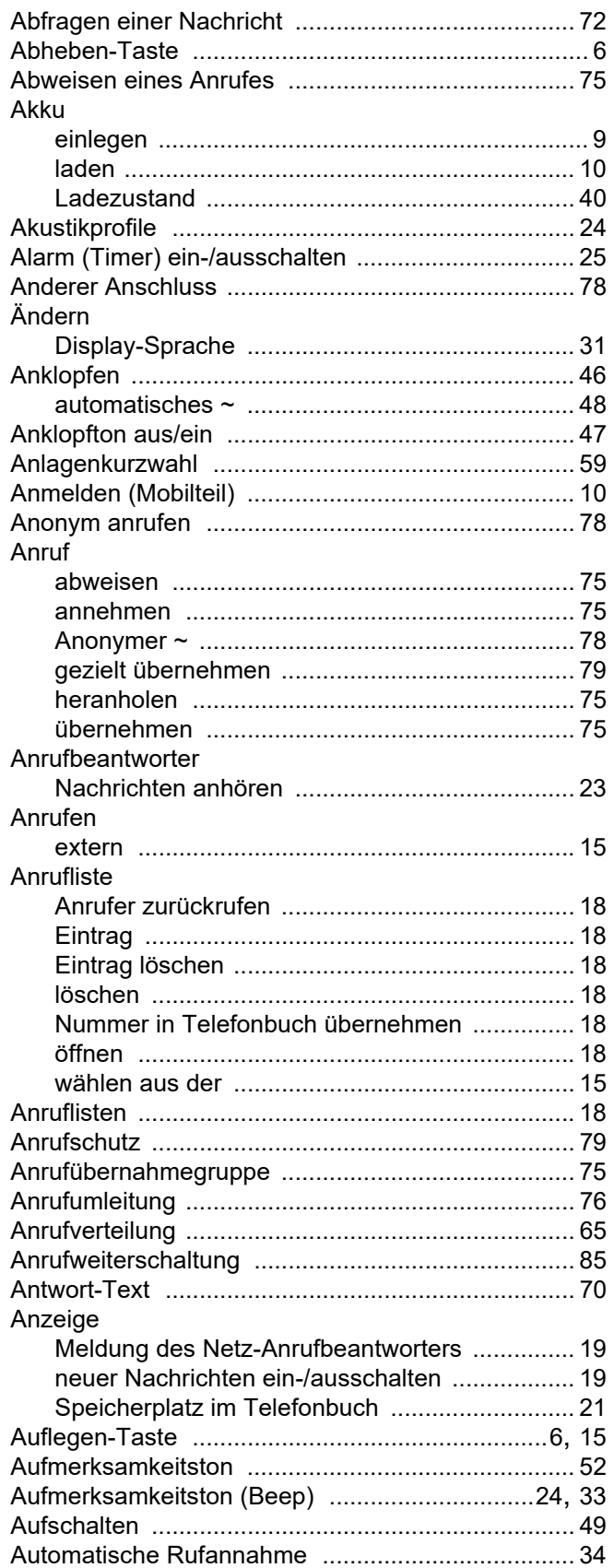

B Beep (Aufmerksamkeitston) ...................................24, 33 **Rild** als CLIP-Bild 27 

#### CLIP-Bild

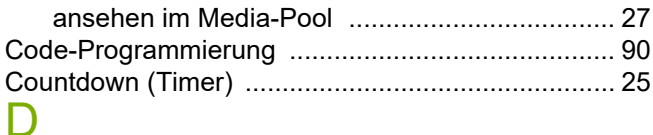

Telefonbuch übertragen (vCard) ........................ 21

#### Display Display-Sprache Е

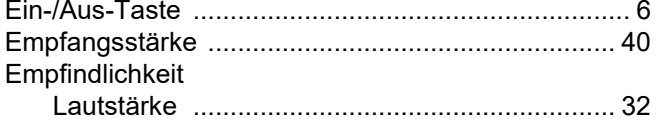

#### F

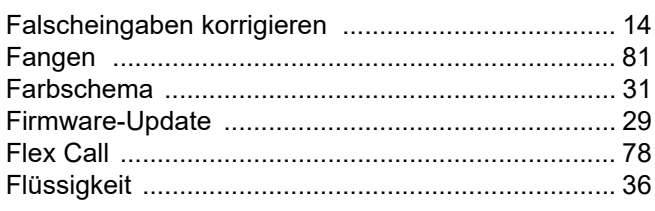

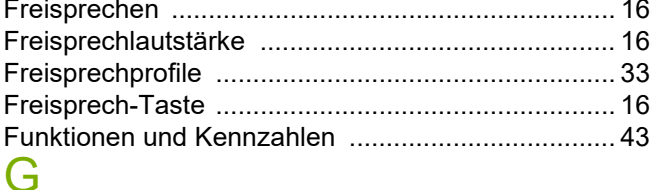

#### Gespräch Gezieltes Übernehmen eines Anrufs ......................... 79

### н

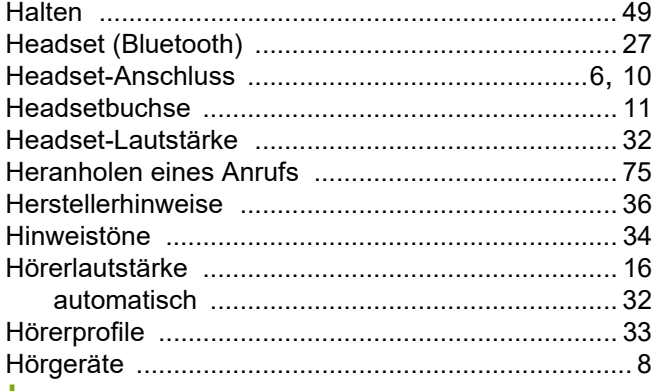

#### ı

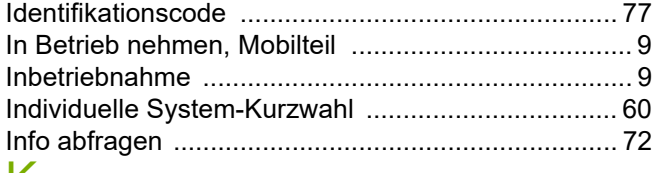

### K

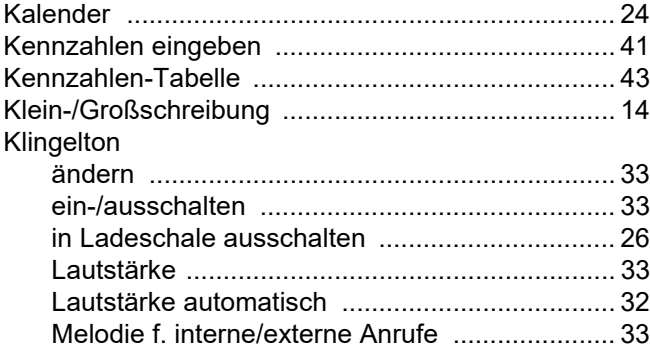

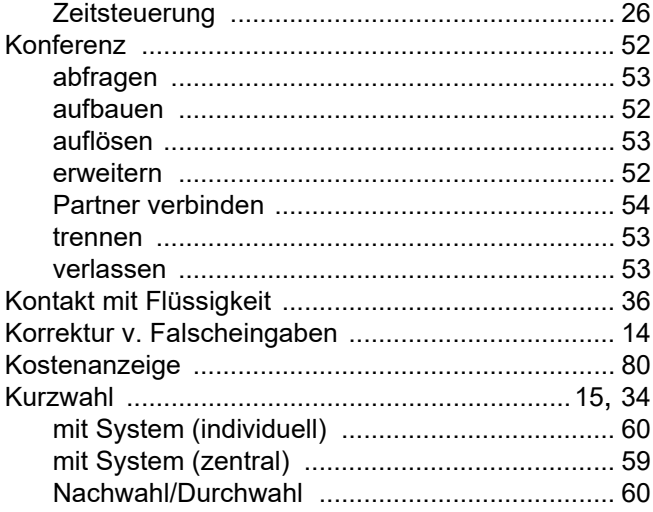

### L

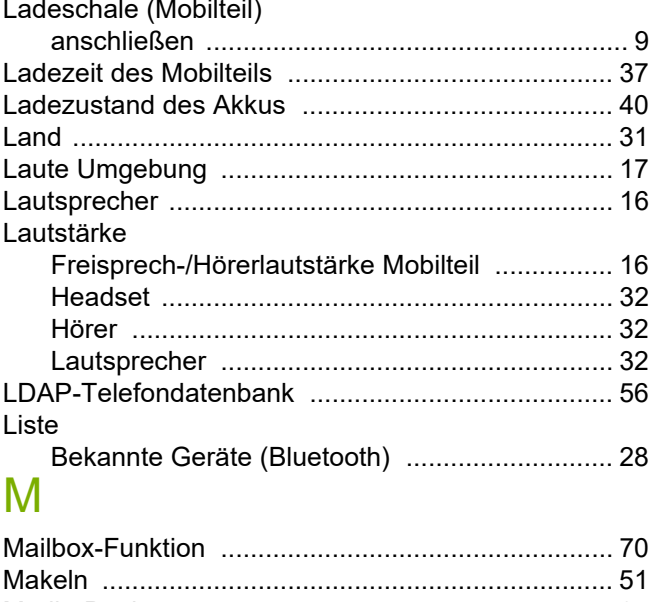

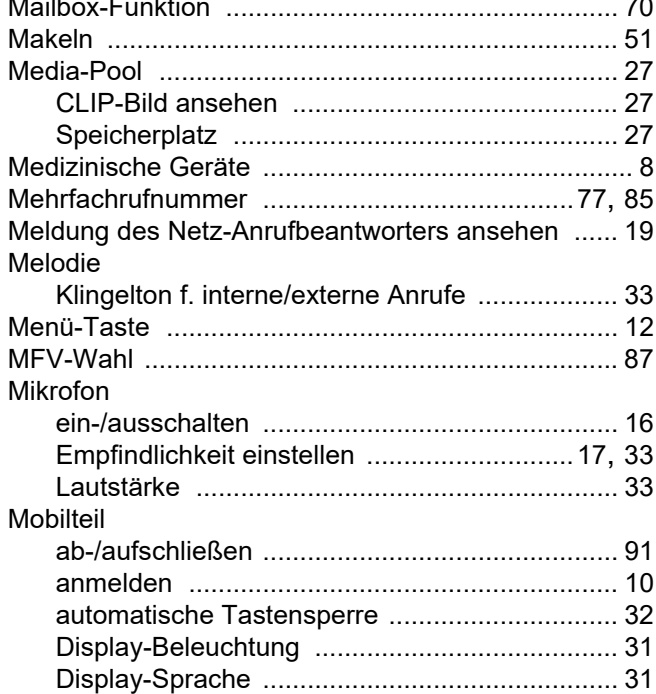

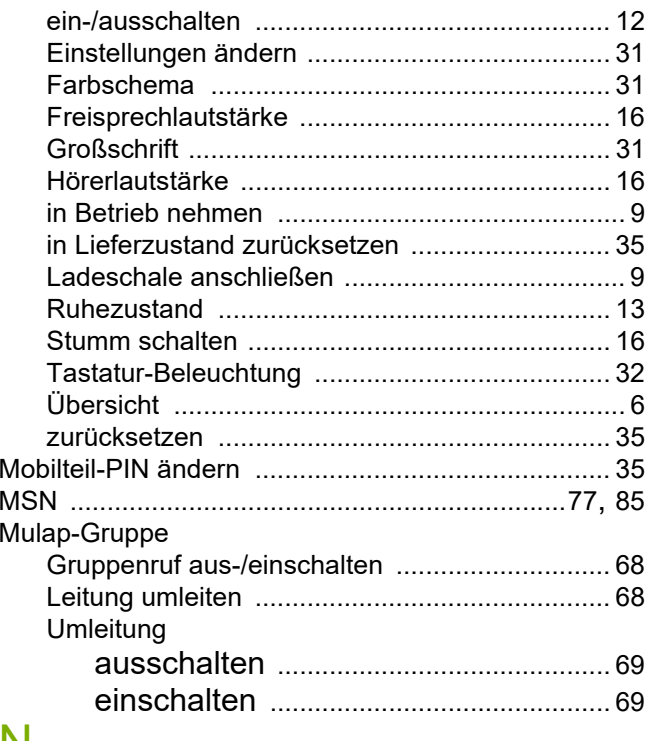

### N

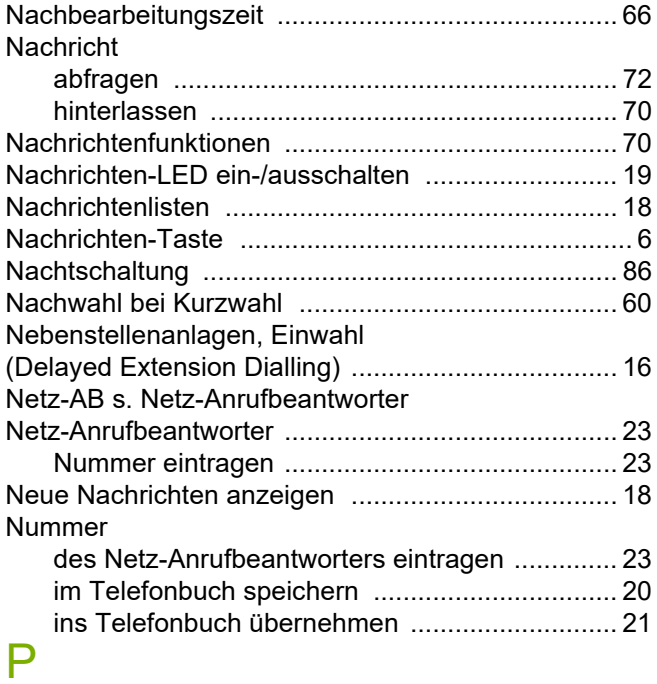

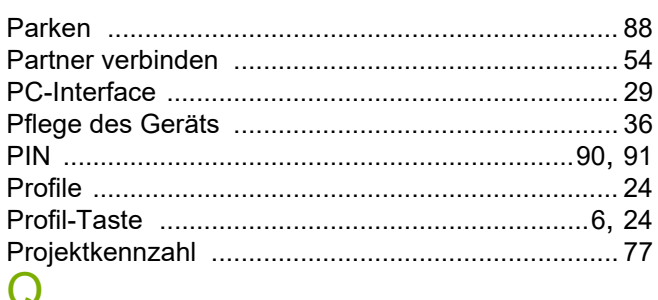

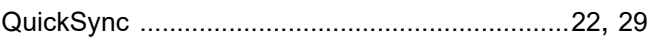

# R

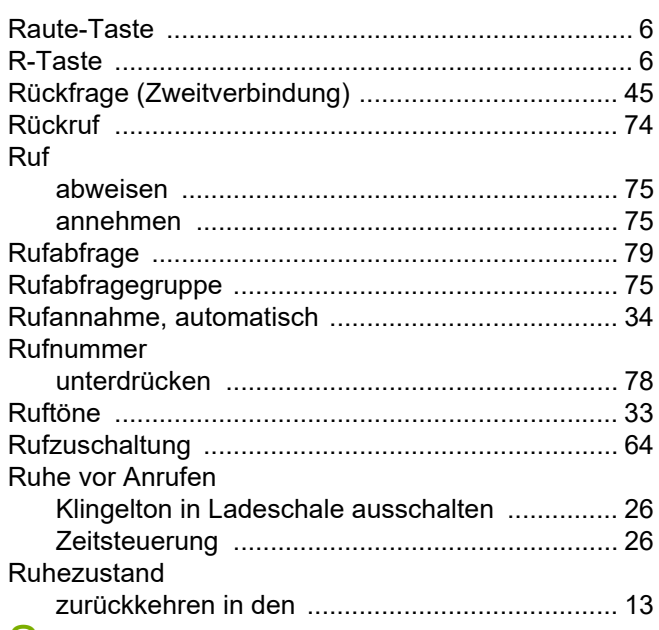

## S

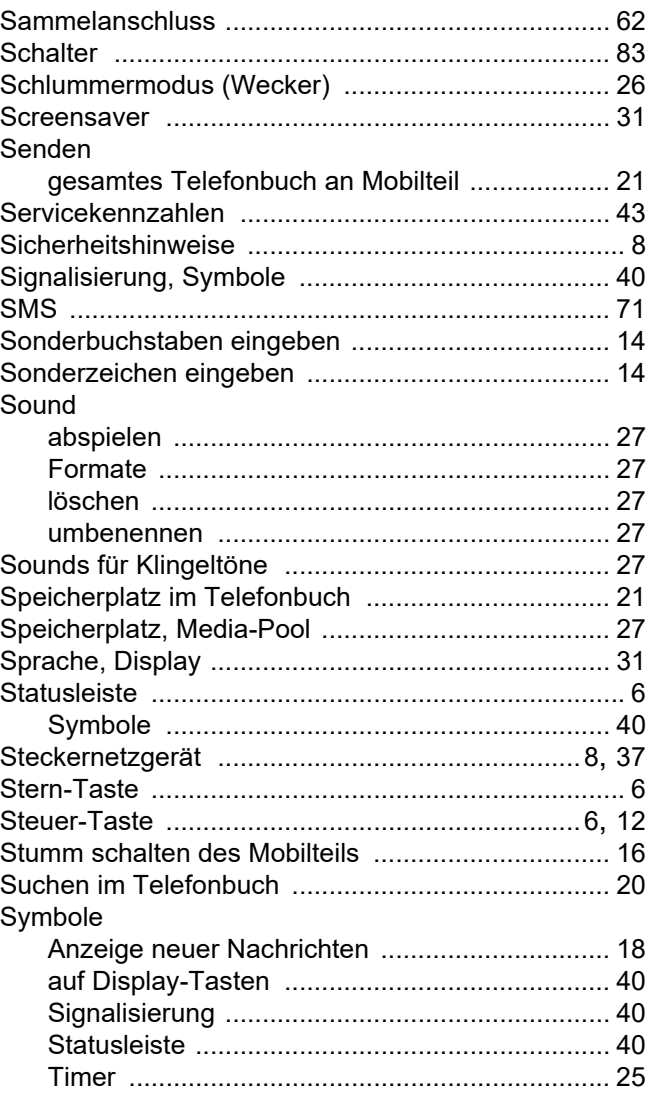

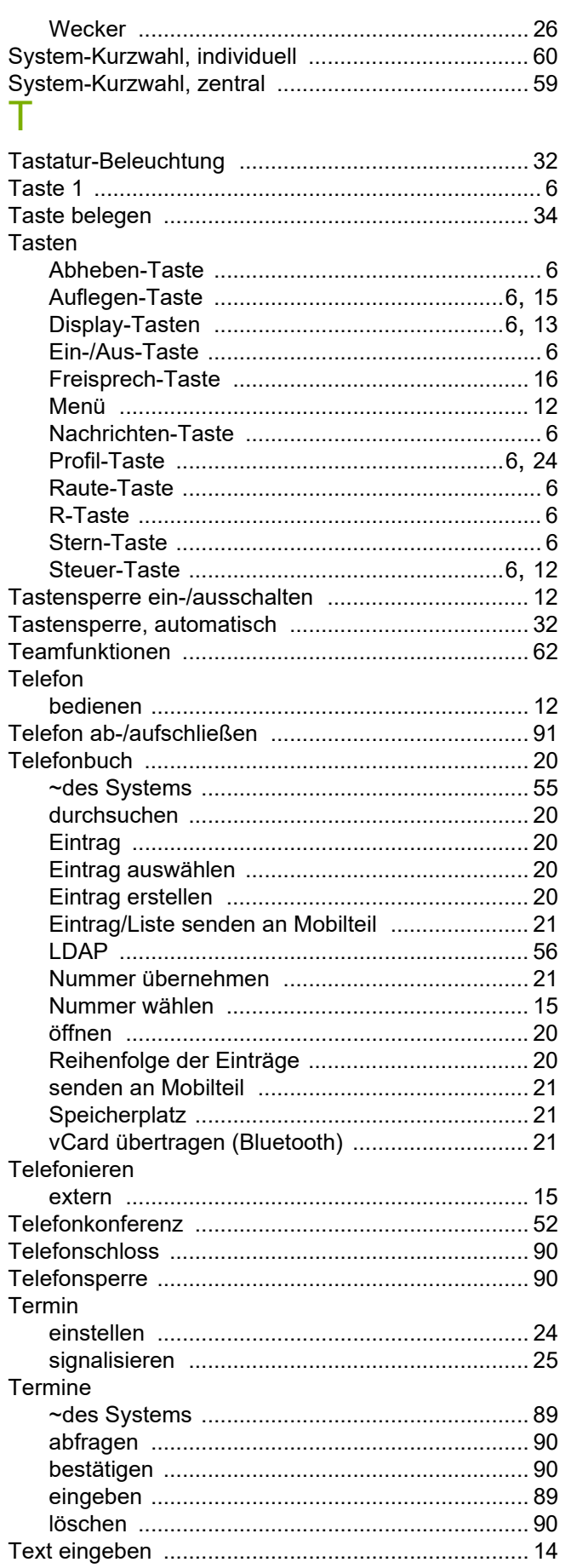

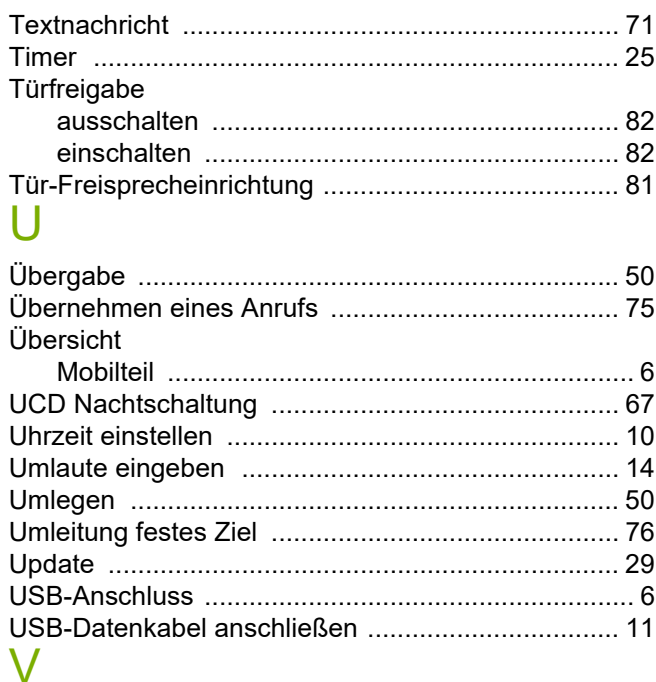

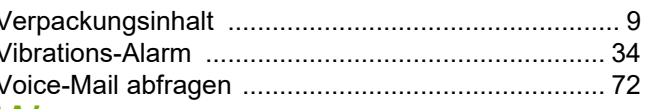

### W

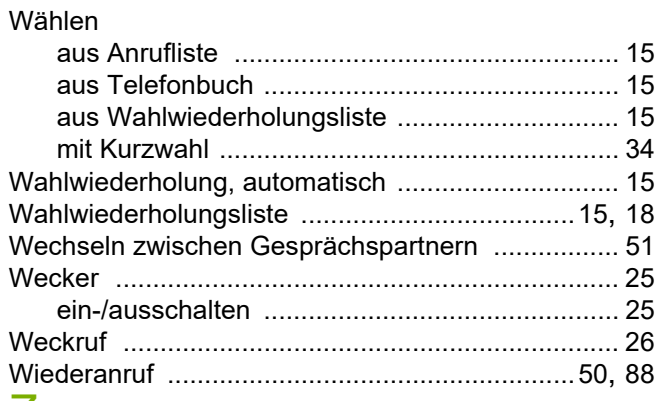

### Z

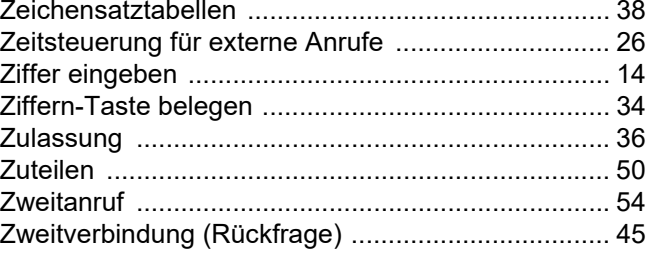